# **Release 2023 R1 Highlights Ansys Fluent**

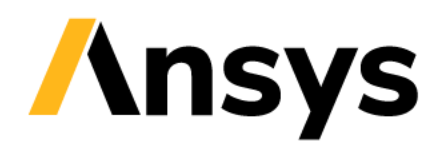

## **Top 2023 R1 Highlights**

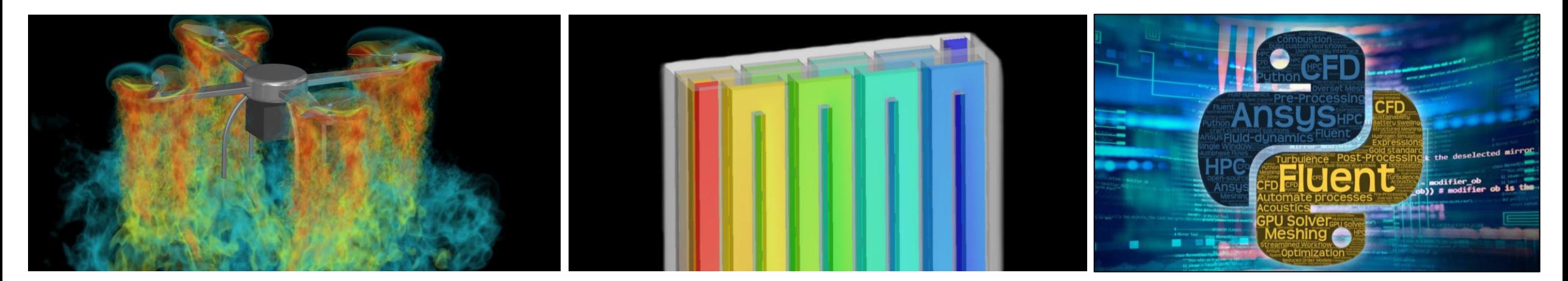

- ✓ Multi-GPU Solver in Fluent is now fully released
- $\checkmark$  Support for species transport, moving reference frames and enhanced numerics for LES simulations
- $\checkmark$  Beta support for reacting flows, sliding mesh & compressible flows
- $\checkmark$  Reduce simulation solve time (6 high-end GPUs > 2,000 CPUs) and total power consumption
- $\checkmark$  Addresses a broad spectrum of automotive, aerospace and energy industrial applications
- $\checkmark$  Thorough validation with canonical & industrial cases for both experiment data and CPU solver

### **Full Release of Multi-GPU Solver Models for Hydrogen Value Chain** PyFluent Expansion

- $\checkmark$  Simulate green hydrogen production through electrolysis with new and accurate Proton Exchange Membrane (PEM) and Alkaline models
- $\checkmark$  Simulate hydrogen consumption with enhanced Polymer Electrolyte Membrane Fuel Cells (PEMFC) and Solid Oxide Fuel Cells (SOFC) models
- $\checkmark$  Address challenges in hydrogen fuel cell design for transportation and energy storage
- $\checkmark$  Sustainable, water-emitting hydrogen fuel cells help address critical climate challenges

- $\checkmark$  Increase end-user productivity by building customized solutions using PyFluent
- $\checkmark$  A new embedded PyConsole brings PyFluent directly into the Fluent interface
- $\checkmark$  Support for centralized Python journaling and full scheme/TUI to python journal translation
- $\checkmark$  New usability features like auto-complete and quick search of Fluent commands (beta)

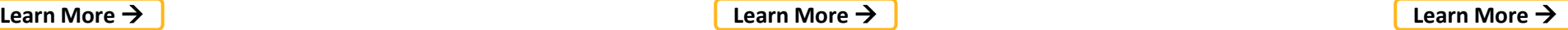

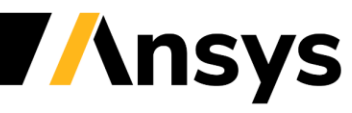

## **Additional 2023 R1 Highlights**

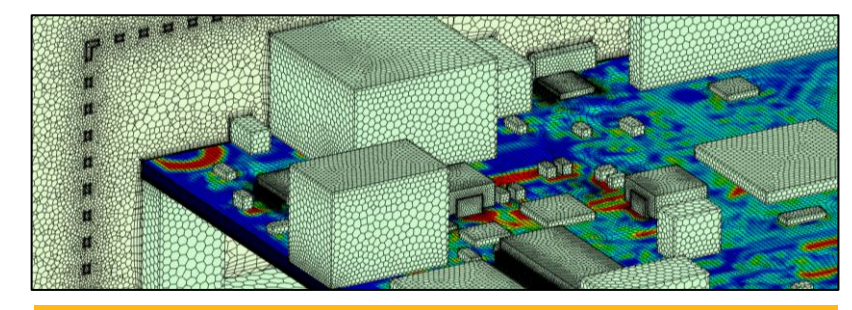

### **Direct ECAD workflow for PCB**

New workflow for printed circuit board (PCB) that enables the import of an ECAD directly from the Fluent interface without the need to use additional products

**[Learn More](#page-39-0)** →

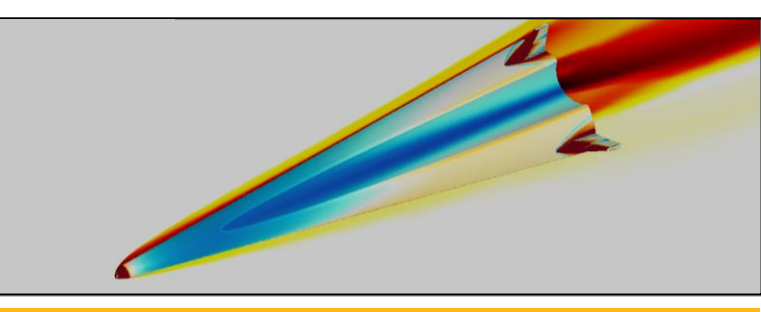

### **High-speed Numerics in Fluent Aero**

Access High-Speed Numerics (HSN) within the Fluent Aero Workspace

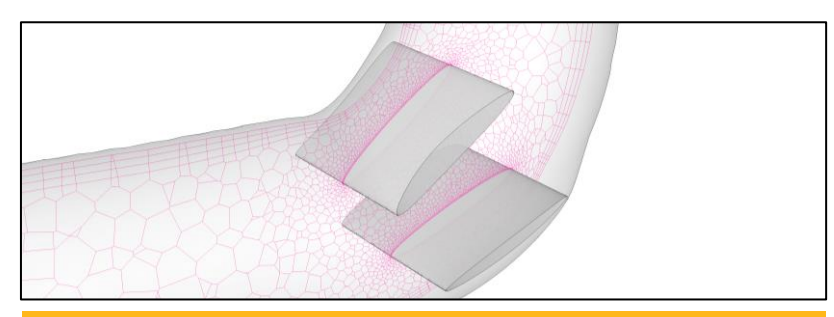

### **Embedded Parametric Workflow**

A new workflow for parametric design optimization and morphing embedded in the Fluent interface

**[Learn More](#page-57-0) → and Algebra and Algebra and Algebra and Algebra and Algebra and Algebra and Algebra and Algebra and A** 

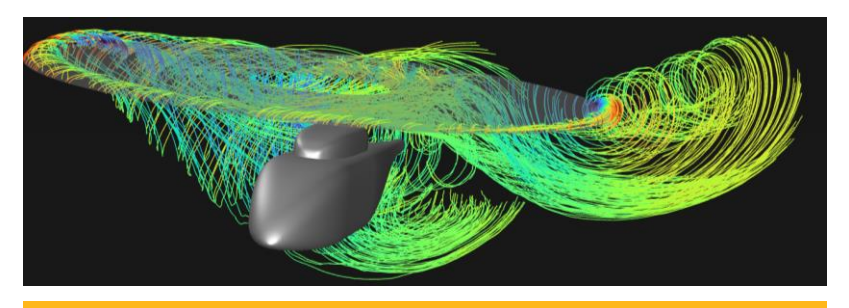

### **Virtual Blade Model** (β)

A Virtual Blade Model (VBM) replace 3D rotors with actuator disks by introducing their effect as source terms in the governing equations

**[Learn More](#page-25-0)** →

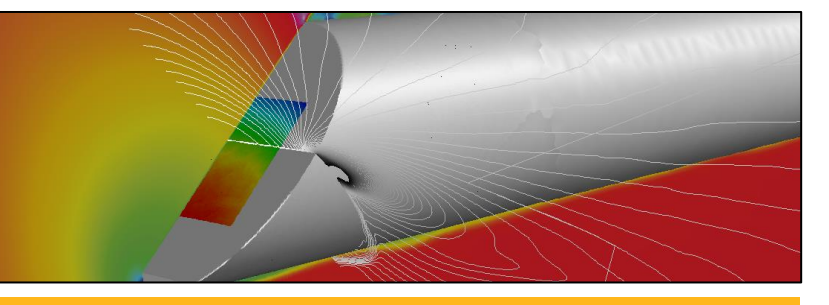

### **Built-in AeroOptical workflow** (β)

Compute aberrations effects with a new embedded workflow to evaluate Optical Path Length / Optical Path Difference (OPL/OPD) directly in Ansys Fluent

**[Learn More](#page-28-0)** →

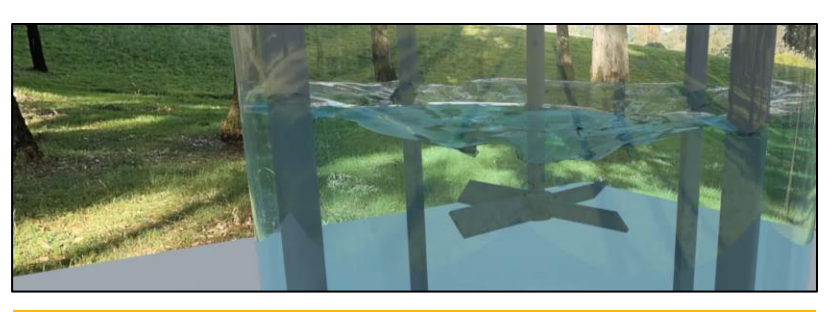

### **OSPRay raytracing engine** (β)

A new OSPRay raytracing engine available is now available for post-processing directly in Fluent

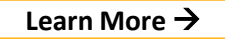

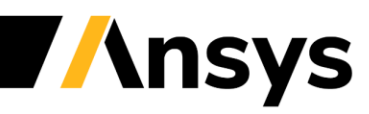

© 2022 ANSYS, Inc. / Confidential

# **Licensing**

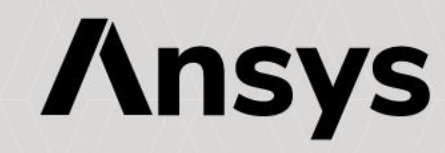

## CFD Pro, Premium and Enterprise with Fluent

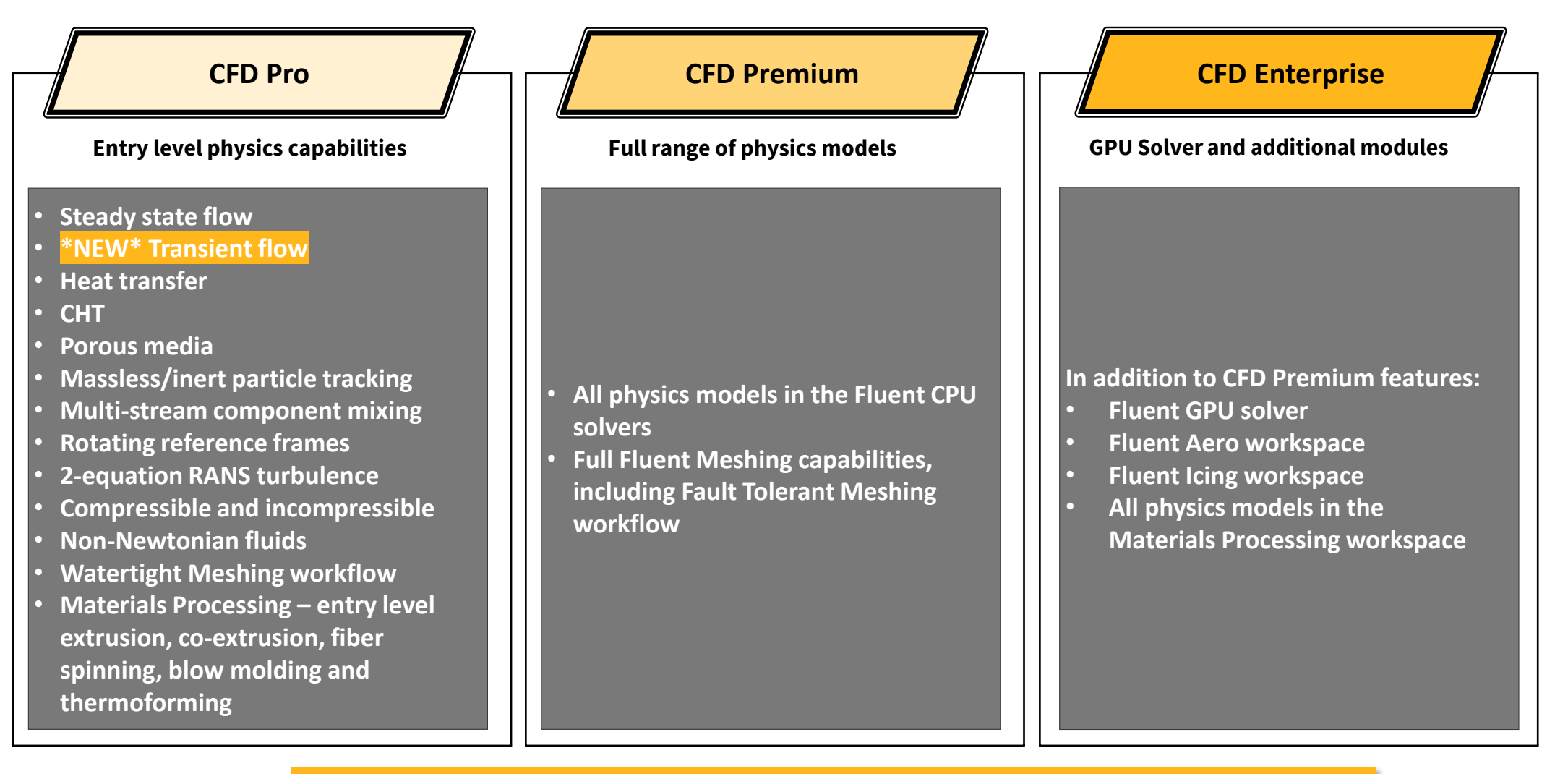

*Transient flow modeling is now available in Fluent with a CFD Pro license*

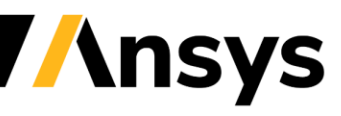

# <span id="page-5-0"></span>**GPU Solver**

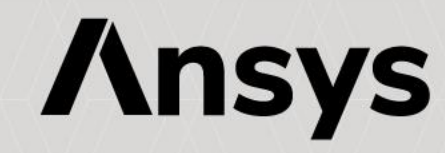

## Fully Native Multi-GPU Solver in Fluent

### *UTILIZE THE POWER OF MULTIPLE GPUS TO ACCELERATE YOUR CFD SIMULATIONS*

#### **Beta support for :**

- Single/multi-GPU (shared / distributed memory)
- Steady & transient simulations
- Incompressible & subsonic compressible flows
- All mesh types
- Ideal Gas and Materials with variable properties
- Turbulence: standard k-e, SST, GEKO, RKE, SBES
- Solid conduction and CHT
- Porous media
- Windows and Linux

#### **Beta support for :**

- **•** Transient scale-resolving simulations
- Non-conformal mesh interfaces
- Moving walls & Moving Reference Frame

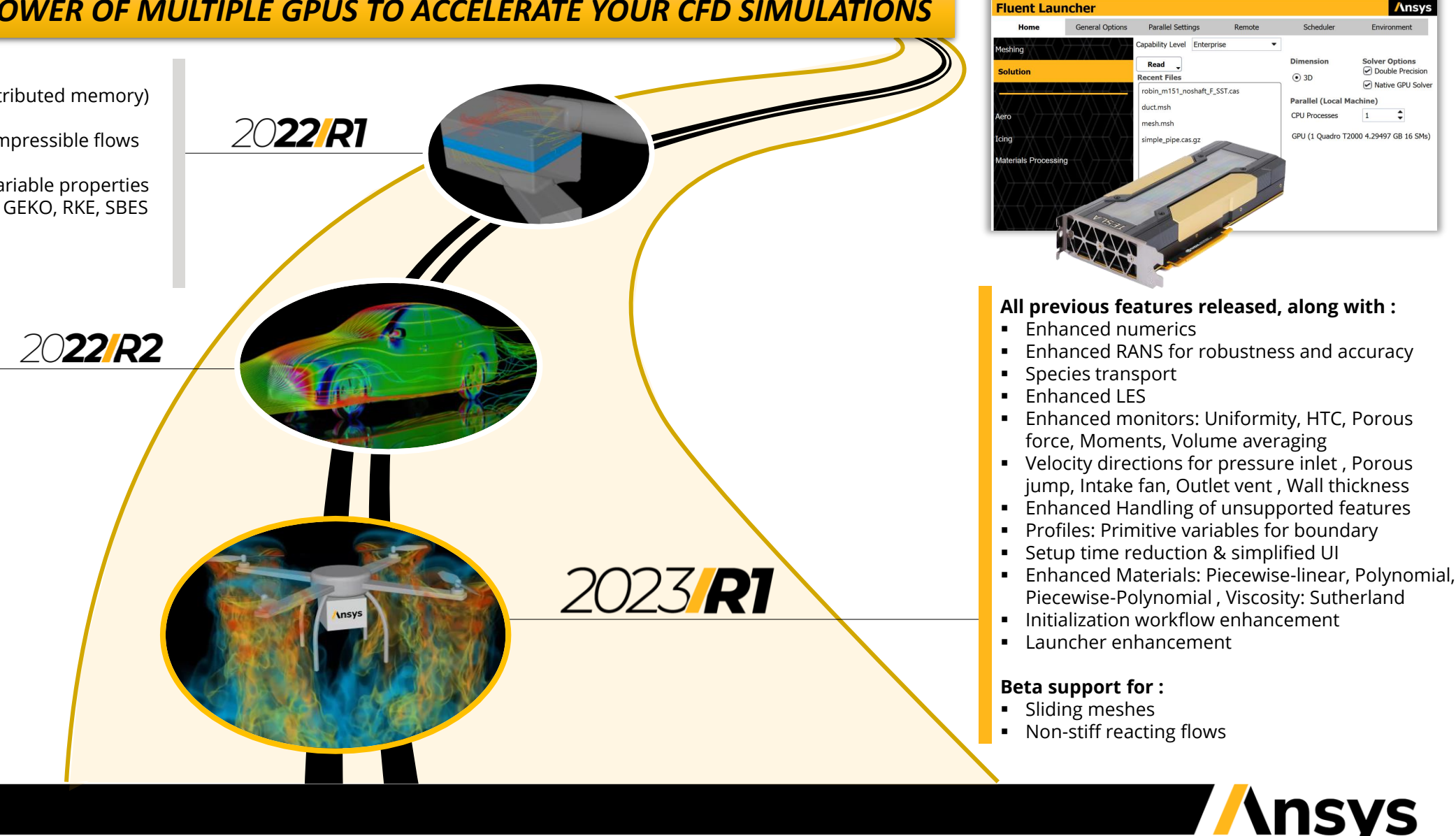

# GPU Solver: Sliding Mesh (beta)

## *F1 Racecar 140M cells*

- SST k-omega, transient
- Computing resources
	- ‐ Intel Platinum 8168 dual-socket cluster
		- 44 cores per node
	- ‐ Nvidia A100 40GB 8-GPUs per node
- 1 GPU delivers the performance of 16 CPU nodes (704 cores)

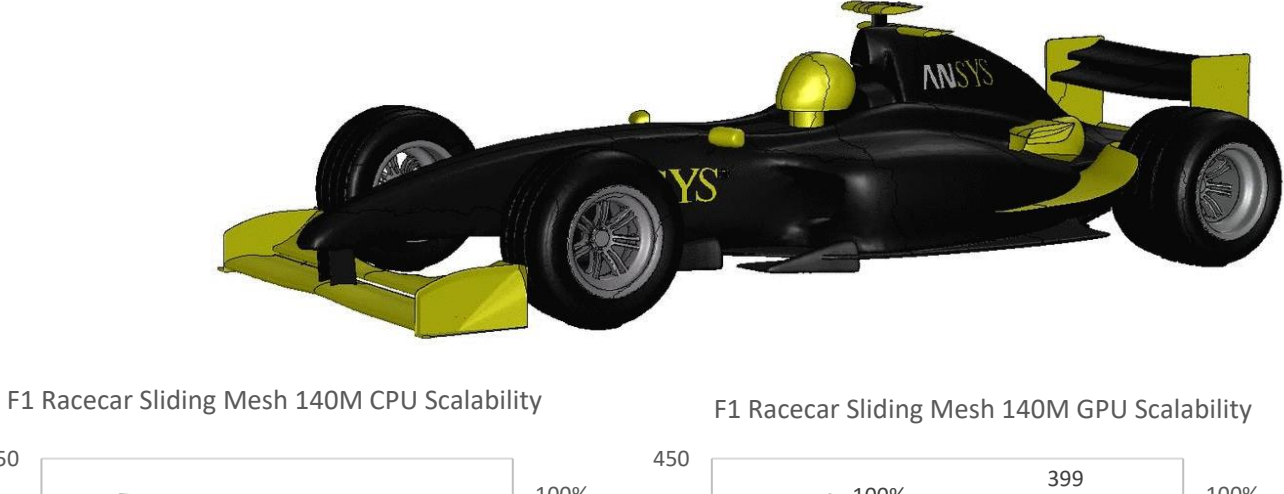

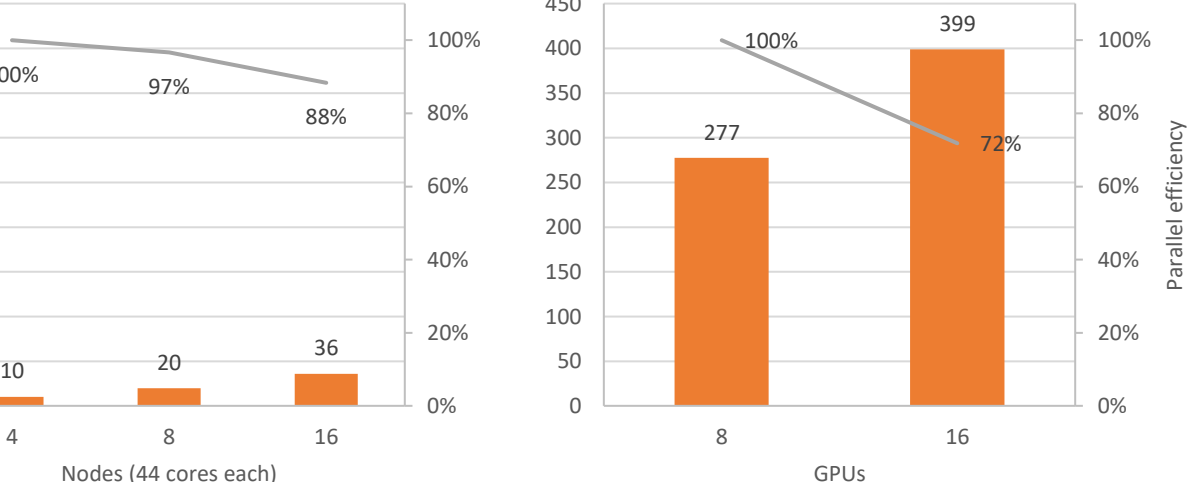

## **1000 timesteps in 40 minutes on 8 GPUs!**

Solver Speed Metric

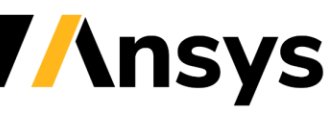

100% 97%

Nodes (44 cores each)

# GPU Solver: Sliding Mesh (beta)

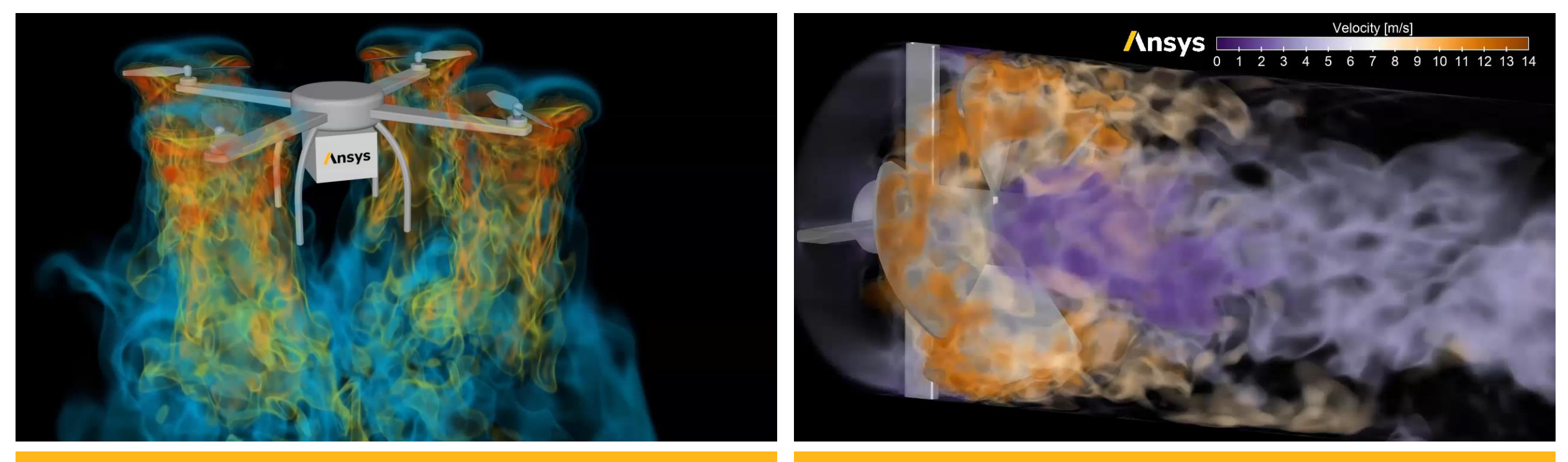

**Drone Simulation with Sliding Mesh on Multiple GPUs Axial Fan Simulation with Sliding Mesh on Multiple GPUs** 

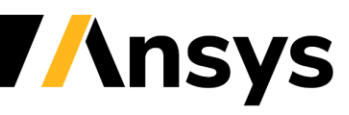

# GPU Solver: Enhanced LES Numerics

• Excellent match to experimental results and CPU results on real-world cases

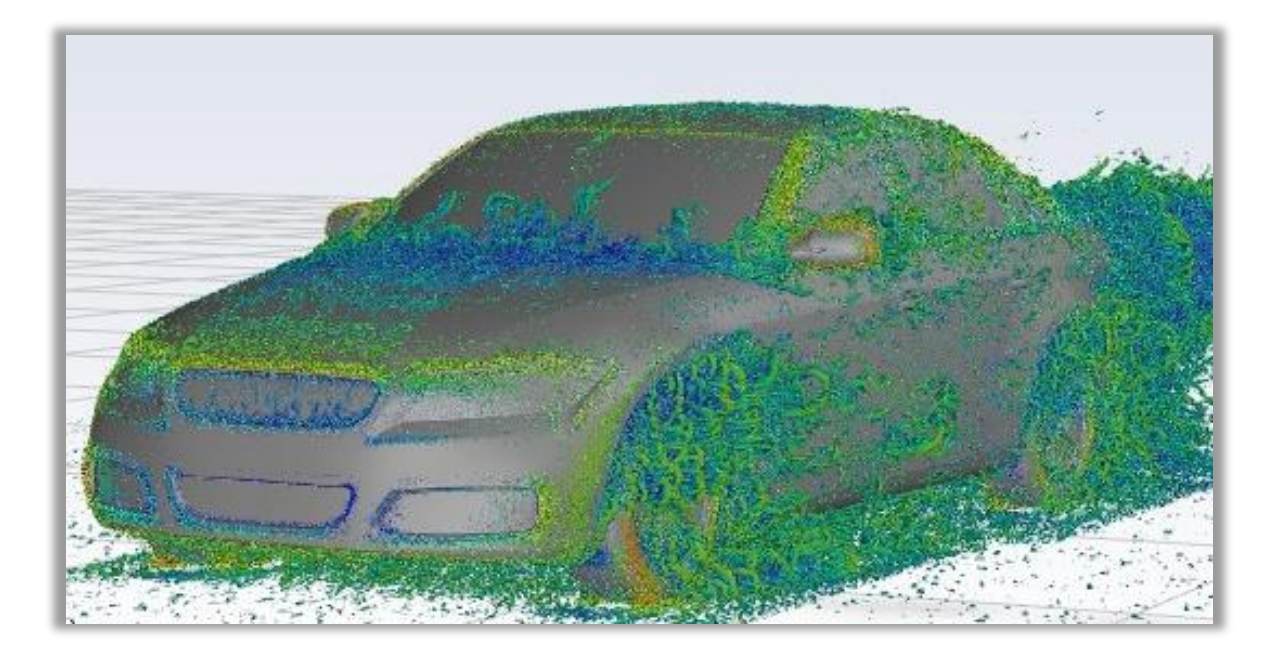

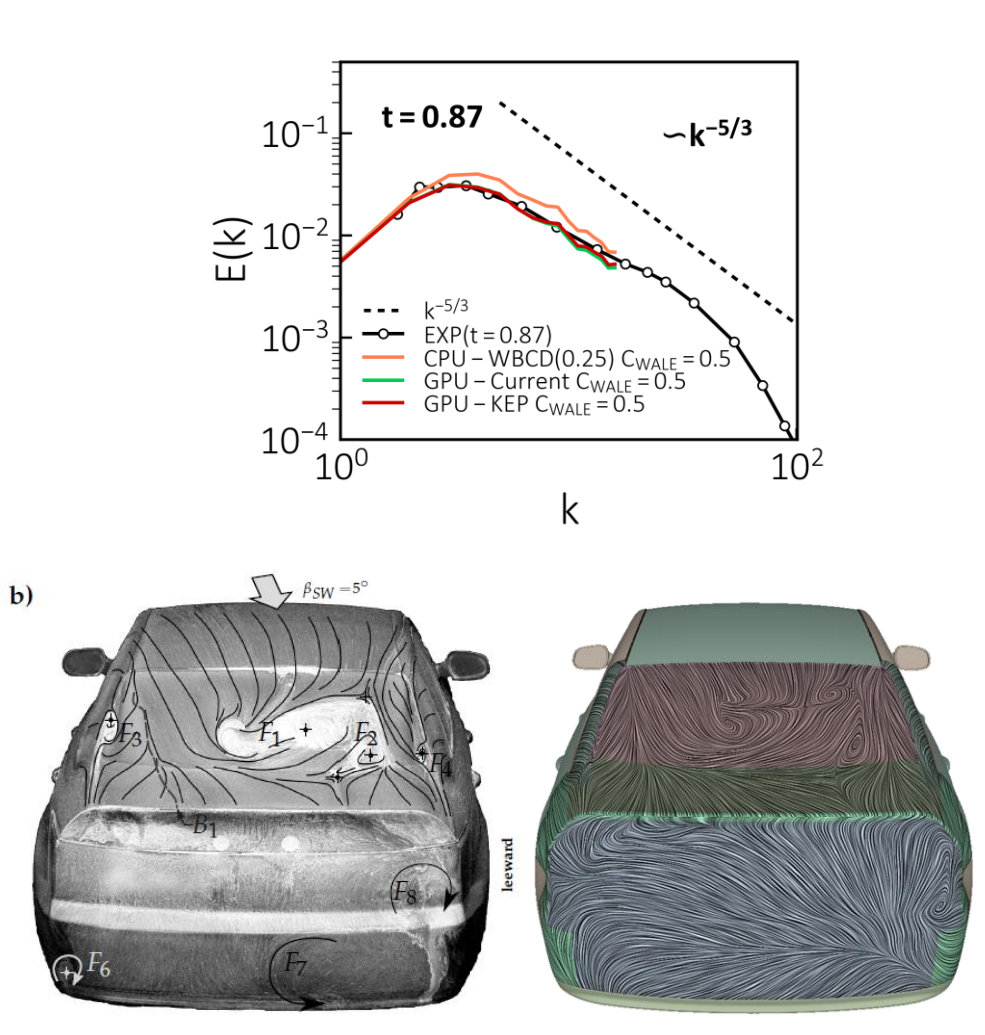

*Flow topology well captured for DriveAer test case*

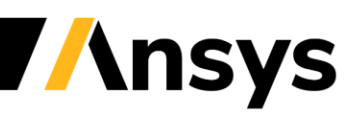

windward

# GPU Solver: Species Transport and Reacting Flows

## **Species Transport is now available**

- Generic Species Transport Equations
- Property methods supported
	- ‐ Polynomials, Mixing Law, Kinetic theory, Volume weighted mixing law
- For variable density transient flows, e.g., bluff body, high swirl etc., robustness needs further enhancement

## **Chemical reactions**

• Non-stiff solver - Eddy dissipation Combustion model (beta)

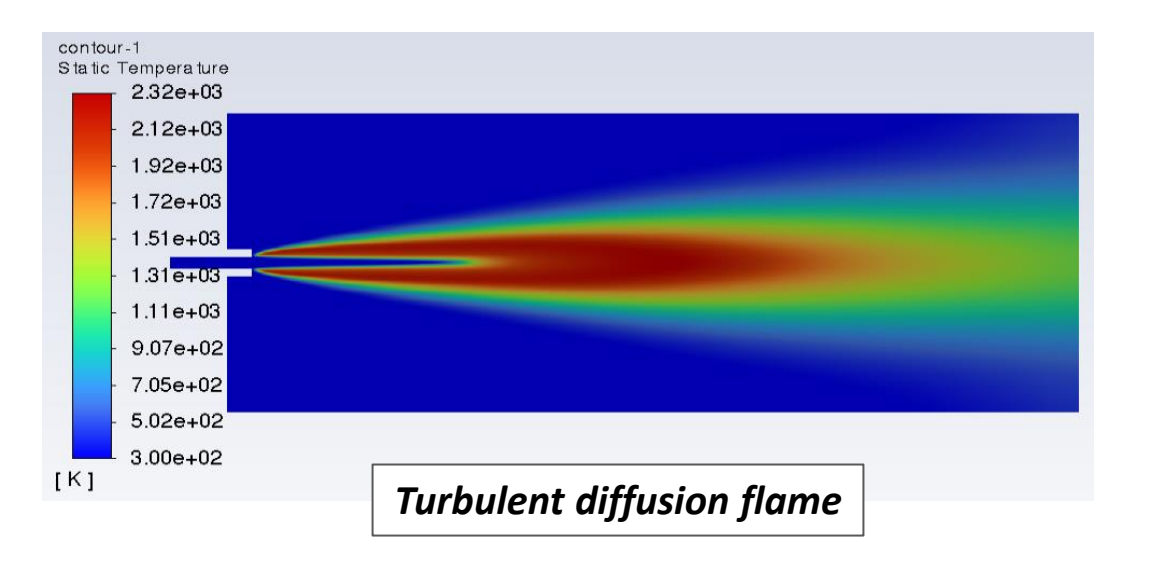

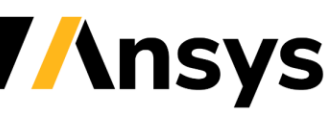

# GPU Solver: Sandia Flame D Test Case

- Geometry
	- ‐ Central fuel jet with diameter = 7.2mm
	- ‐ 18.2 mm pilot (currently treated as wall)
	- ‐ Outer air inlet, Adiabatic Walls
- Modeling
	- ‐ Turbulence: Standard k-epsilon
	- ‐ Combustion: Eddy Dissipation (beta)
	- ‐ Reaction: A single step reaction is used
		- **CH4 + 2O2 -> CO2 + 2H2O**
	- ‐ Default reaction parameters (mixing rates) are used from Fluent

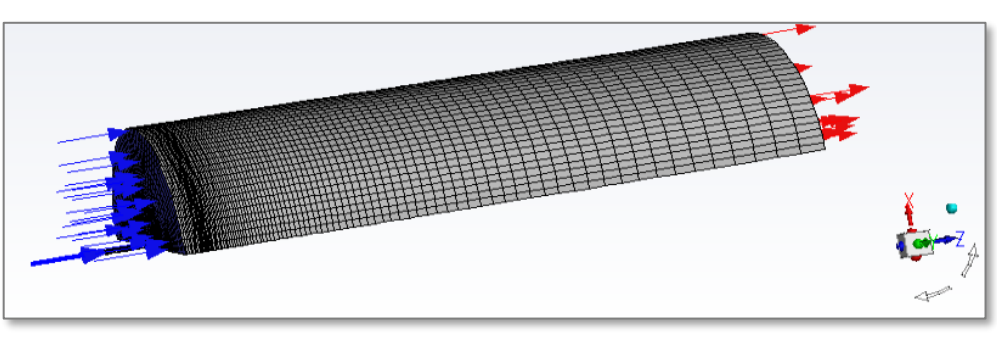

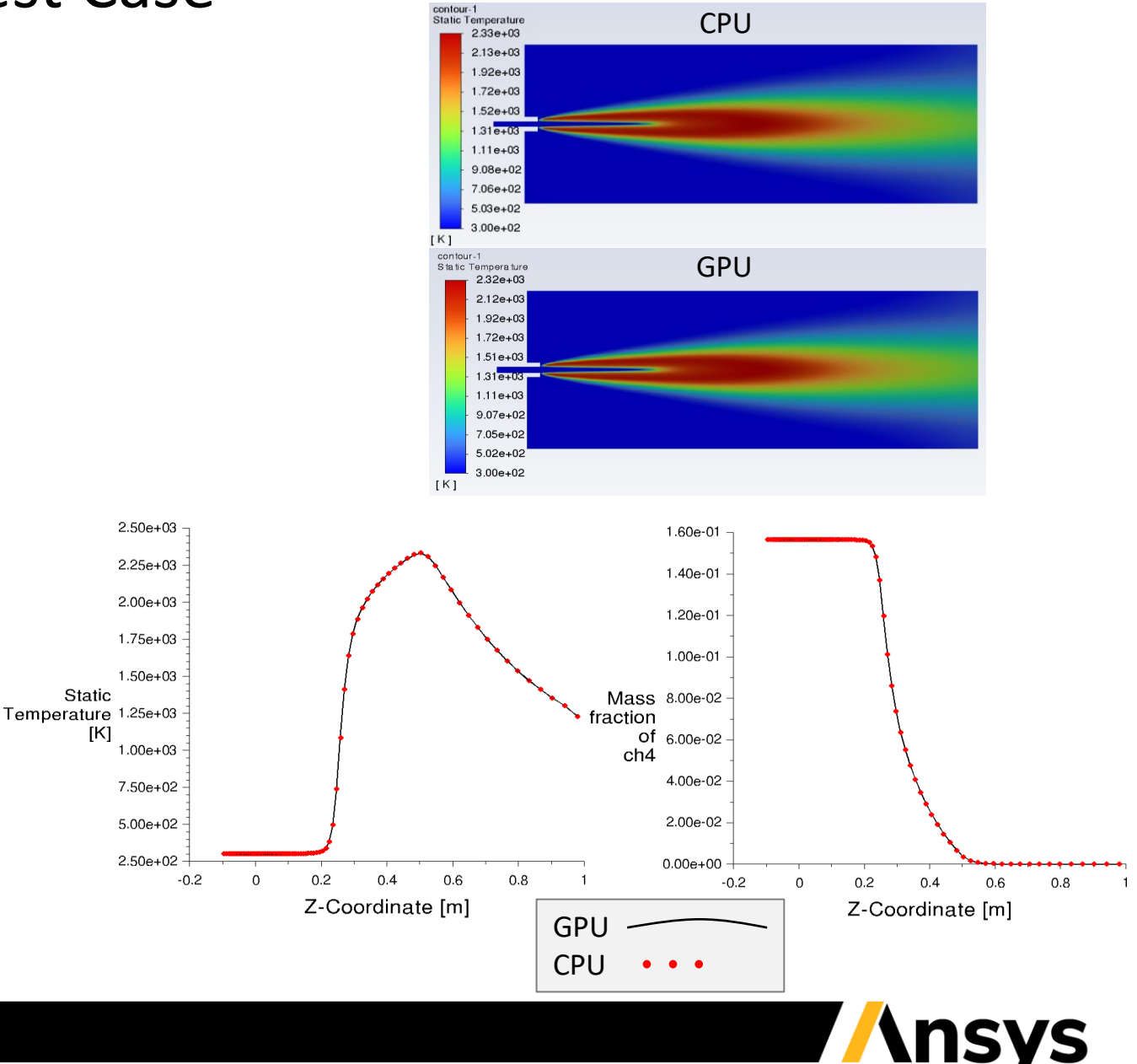

Static

[K]

# GPU Solver: More Boundary Conditions

## Support for many new boundary types

- Porous jump
- Velocity directions for pressure inlet
	- ‐ Cartesian directions
		- Example, flow pass bluff body  $\rightarrow$ 
			- 45-deg flow direction for pressure inlet
			- Top/bottom periodic
	- ‐ Cylindrical directions
	- ‐ Local Cylindrical directions
- Intake fan
- Outlet vent

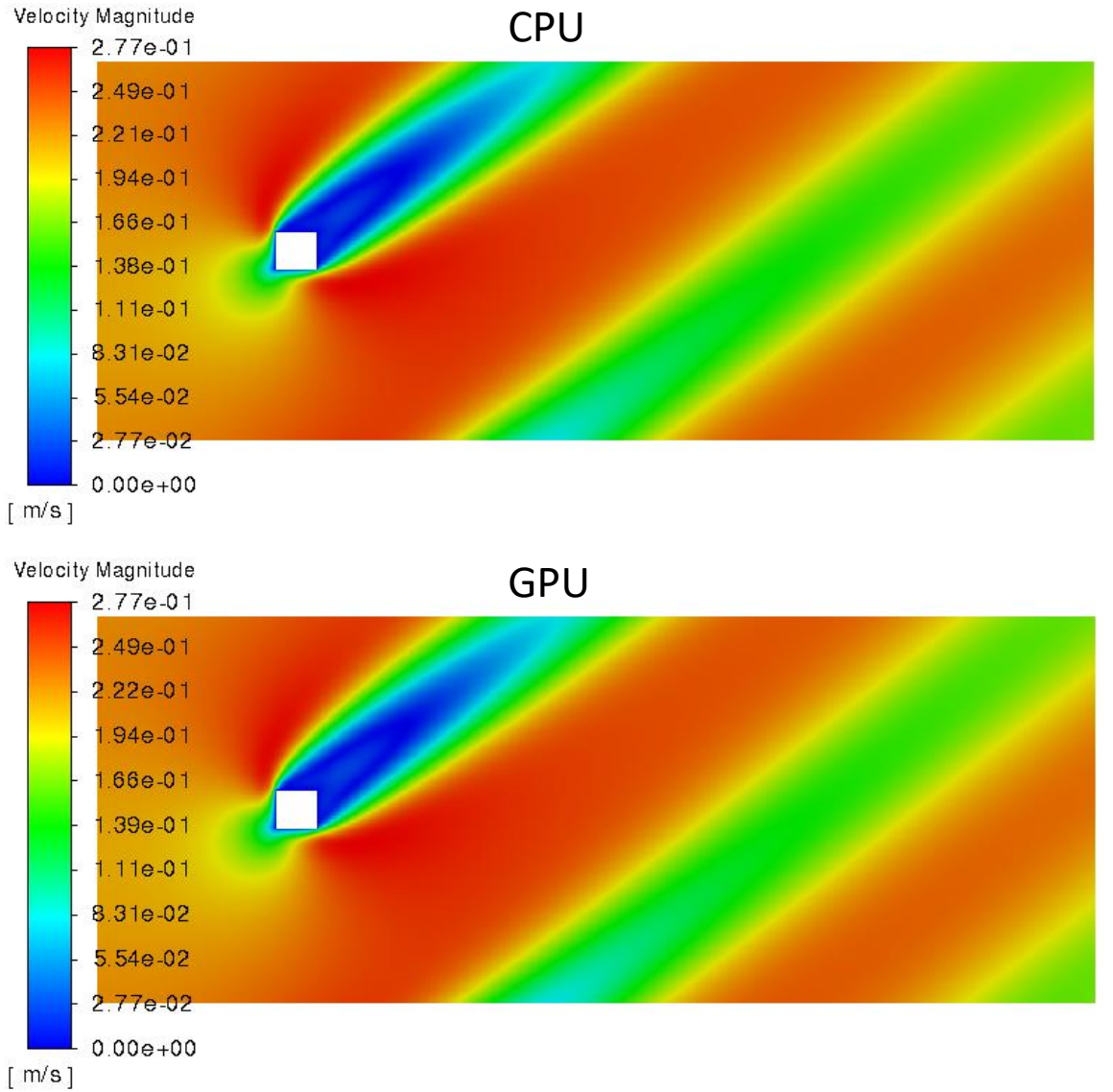

*<u><b>Ansys</u>* 

# GPU Solver: Boundary Profiles

## You can now set spatial profiles for boundary condition values

- Supports u, v, w, t, p, k, epsilon and omega
- Validation case:
	- ‐ Airfoil with SST k-w
	- ‐ Solve the full domain case then compare to a partial domain solution that uses profile boundary conditions extracted from the full domain solution

### Turbulent Kinetic Energy Contour with Full Domain

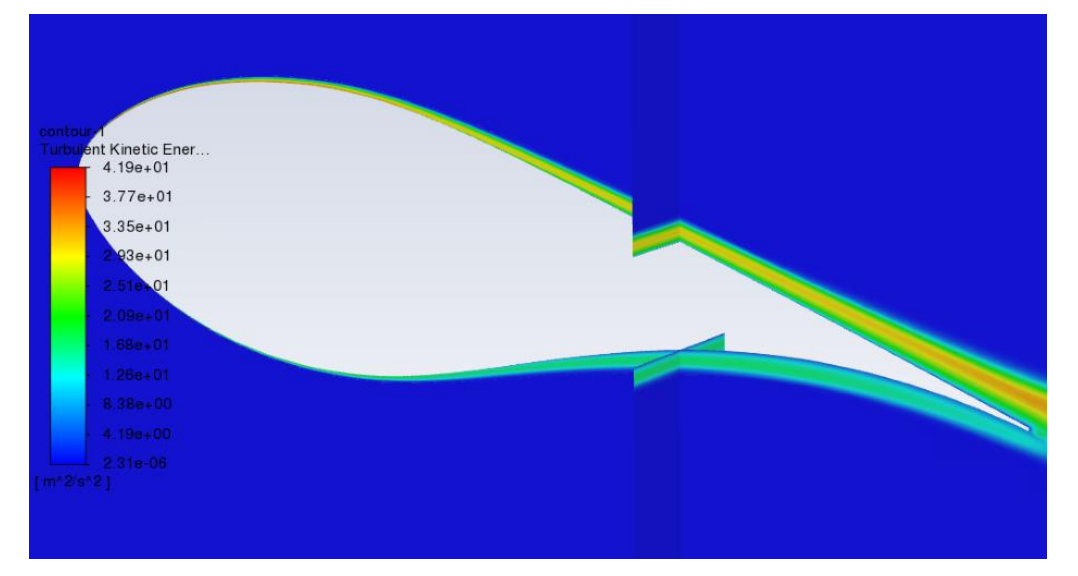

Turbulent Kinetic Energy Contour with partial domain and profiles as input from full domain case

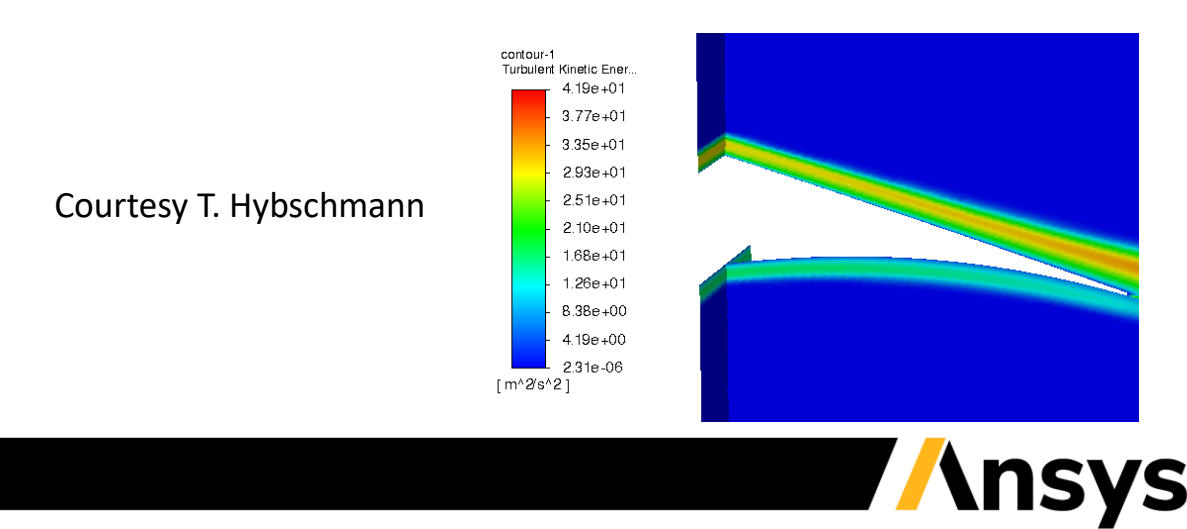

# GPU Solver: Monitors Supported

- Monitors on normal zones supported
	- ‐ New for 2023 R1: Uniformity, HTC, Porous force, Moments, Volume averaging

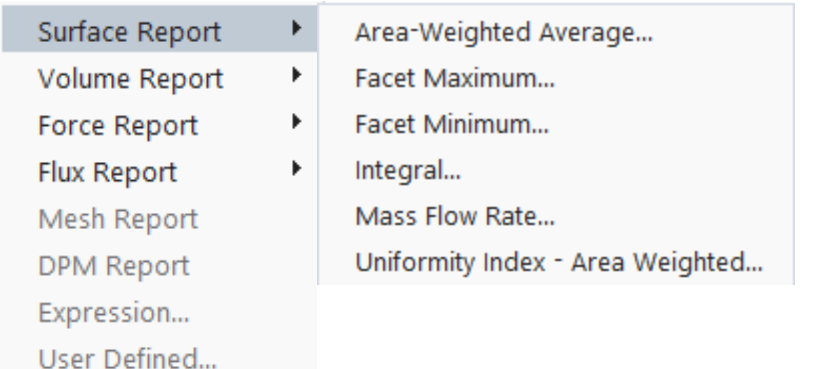

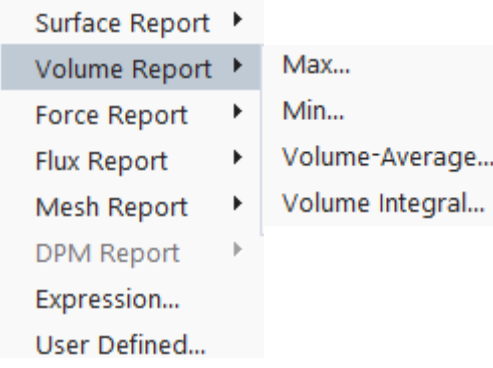

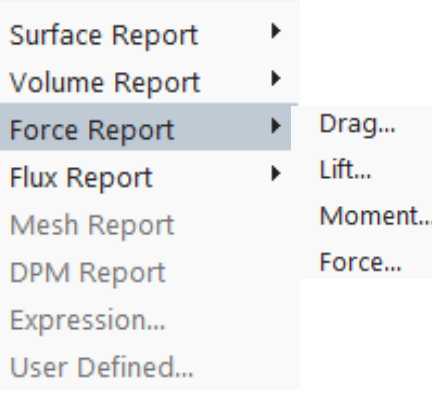

- Surface Report Volume Report Force Report Flux Report Mesh Report **DPM Report** Expression... User Defined...
- Mass Flow Rate... Total Heat Transfer Rate...

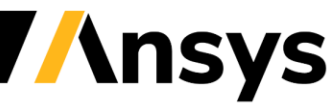

# GPU Solver: User Interface

The GPU solver is now launched from Solution mode with updated launcher

Unsupported feature handling

- Most unsupported features are hidden in the GUI
	- ‐ All top-level unsupported features are hidden
	- ‐ Most sub-model level unsupported options are hidden
- Minimal TUI changes, i.e., most unsupported features still available in TUI (but cannot be invoked)
- Automatic compatibility check and case conversion is carried out:
	- ‐ At case read
	- ‐ When settings are changed by users
	- ‐ At GPU solver invocation

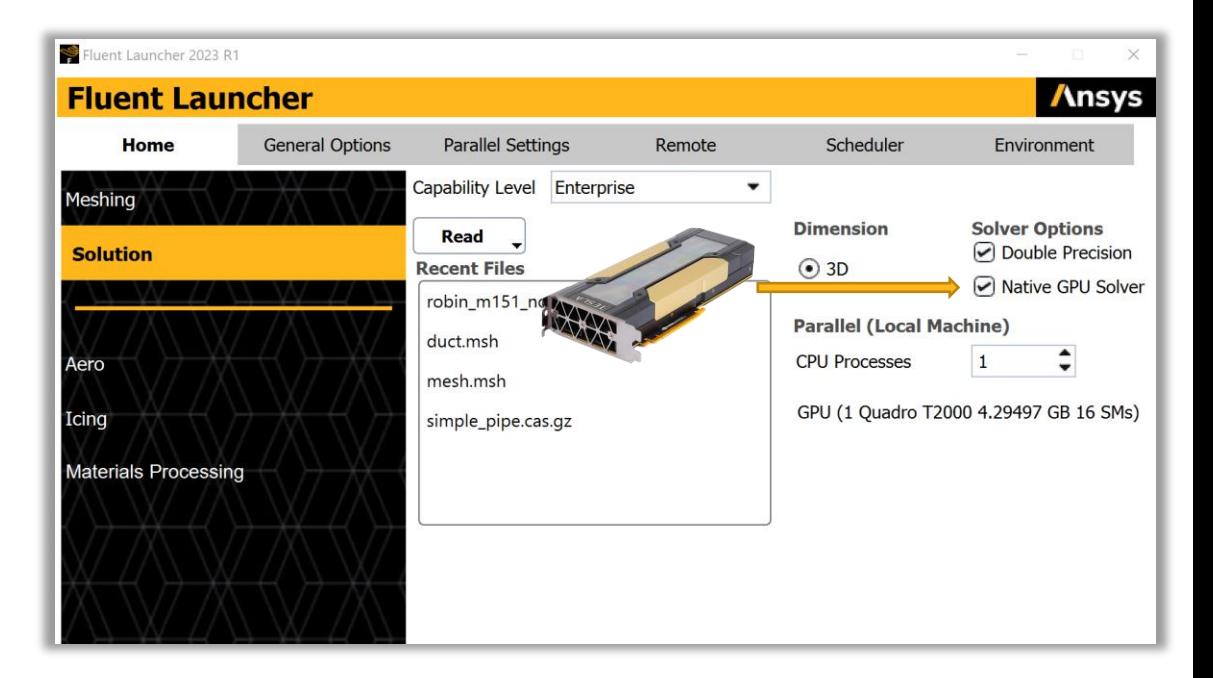

# <span id="page-16-0"></span>**PyFluent**

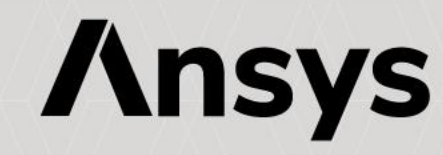

# PyFluent – Opensource Accessibility for Fluent

## • **PyFluent Capabilities**

- ‐ Use Fluent within, or alongside, any other Python environment
	- In conjunction with other Ansys Python libraries/packages
	- With other external Python products
- ‐ Access to all Fluent TUI commands for meshing, solving, and post-processing
- ‐ Extract post-processing (field) data and use with standard Python tools
	- PyVista, NumPy, SciPy, Matplotlib, etc…
- ‐ Build custom workflows

#### /define> materials

/define/materials> change-create

material-name> air material name [air] air air is a fluid change Density? [no] yes

#### Density

methods: (constant ideal-gas incompressible-idea expression compressible-liquid user-defined) new method [constant] ideal-gas no data required.

change Cp (Specific Heat)? [no] no change Thermal Conductivity? [no] no change Viscosity? [no] no

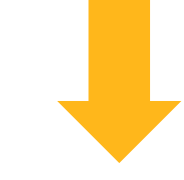

### PyFluent (TUI API) [**22R2 release**]

session.tui.solver.define.materials.change create('air','air','yes','ideal-gas','no','no','no','no','no','no')

PyFluent (Settings API) [**22R2 beta, expanded for 23R1 beta**]

root.setup.materials.fluid['air']={'density':{'option':'ideal-gas'}}

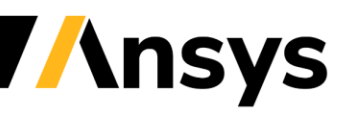

## PyFluent Source Code, Documentation, and Help

## **https://github.com/pyansys**

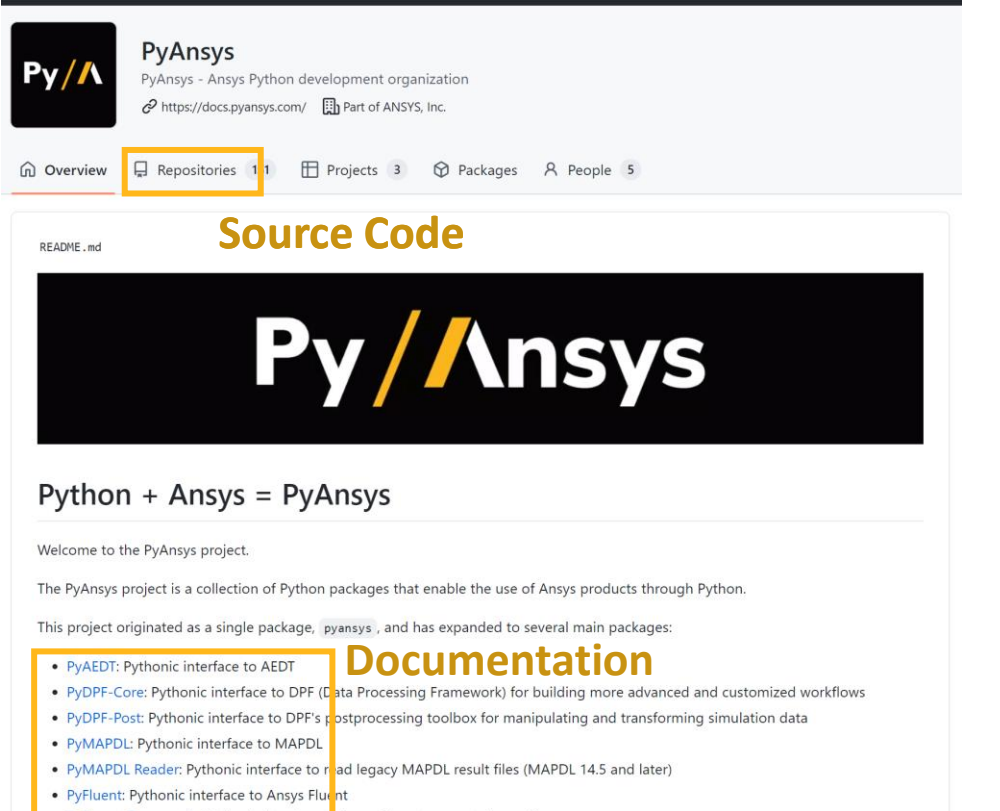

- PyFluent-Parametric: Pythonic interface to Ansys Fluent parametric workflows
- · PyFluent-Visualization: Pythonic interface to visualize Ansys Fluent simulations using Python
- . PyPIM: Pythonic interface to communicate with the PIM (Product Instance Management) API
- Granta MI BoM Analytics: Pythonic interface to Granta MI BoM Analytics services
- Shared Components: Shared software conponents to enable package interoperability and minimize maintenance

#### **PyAnsys » PyFluent » Examples**

### Examples

End-to-end examples show how you can use PyFluent. If the PyFluent ansys-fluent-core package is installed on your machine, you can download these examples as Python files or Jupyter notebooks and run them locally.

### **Simulation Examples**

These examples show you how you can use Fluent capabilities from Python to perform Fluent simulations. This includes geometry import, Fluent'smeshing workflows, setting up and running the solver, and reviewing the results using Fluent's postprocessing capabilities.

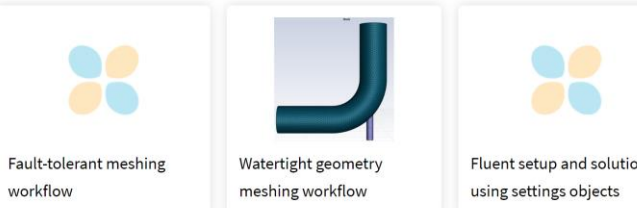

Fluent setup and solution

뮤 pyansys / pyfluent Public  $\int_{0}^{1} P U$  $\odot$  Issues 95 <> Code **New issue** 

Each module has documentation and examples

Need support? Open an issue!

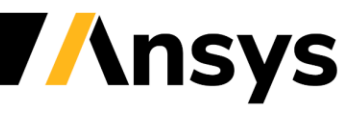

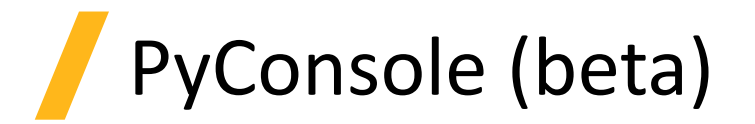

- What is it?
	- ‐ Enables Python journaling directly in Fluent through an embedded console
	- ‐ Python journaling plus usability features like tab completion and quick search (WIP)
- Enables a single ecosystem
	- ‐ Identical Python interfaces in PyFluent and PyConsole, requiring a single set of scripts
	- ‐ Centralized Python journaling in Fluent generates scripts for both PyFluent and PyConsole
	- ‐ Full Scheme/TUI to Python journal translation built in to Fluent
	- ‐ Everything underpinned by a solid API platform, used across multiple initiatives

# PyConsole (beta)

- PyConsole interactions will be familiar to PyFluent users
- Meshing workflow part of PyConsole is already a mature, full feature in Fluent Meshing
- PyConsole offers additional usability features

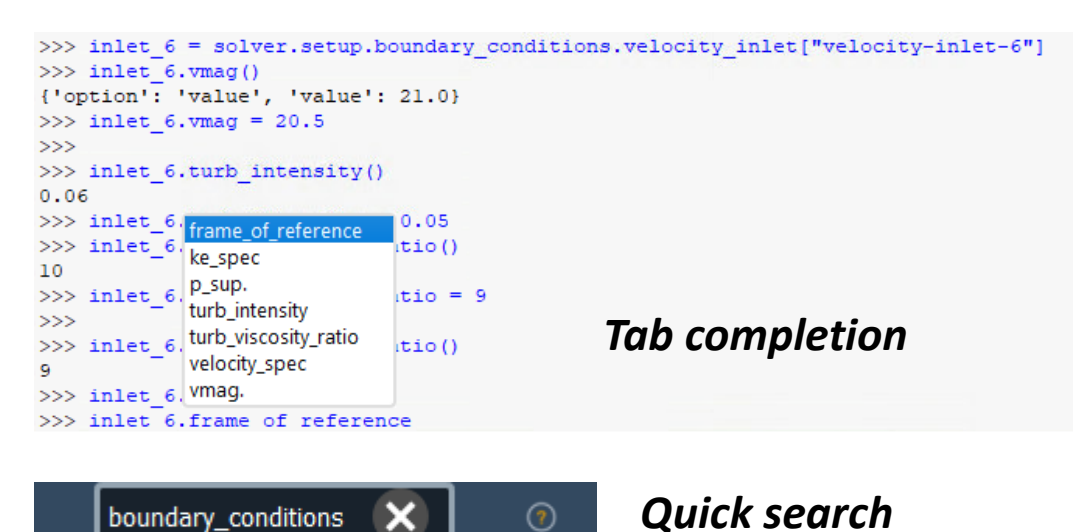

- Journaling in meshing and solution modes
	- ‐ In meshing, commands due to workflow GUI actions are journaled along with TUI-, Schemeand Python-scripted commands:

workflow.InitializeWorkflow(WorkflowType=r'Watertight Geometry') workflow.TaskObject['Generate the Volume Mesh'].ExecuteUpstreamNonExecutedAndThisTask() meshing.execute\_tui(r'''/file/export/stl "mesh\_1" "')

‐ In solver, commands due to TUI-, Scheme- and Python-scripted commands are journaled:

solver.execute\_tui(r'"/define/models/dpm/unsteady-tracking "') solver.setup.models.energy = {"enabled" : True, "pressure\_work" : True}

• The journaling can be controlled both in PyFluent and in PyConsole, and the journals can be executed in both

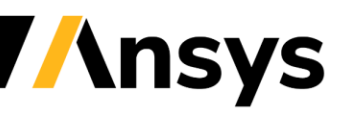

# Features common in PyFluent and PyConsole

- High-level object-oriented Python programming through identical interfaces
- Meshing workflow and solver Python object hierarchies exposing comprehensive capabilities

import\_geometry = workflow.TaskObject['Import Geometry'] viscous\_model = solver.setup.models.viscous

initialization = solver.solution.initialization

• Get and set properties. Either individual settings, or dictionaries of hierarchical settings

meshing.GlobalSettings.LengthUnit()

```
meshing.GlobalSettings = {'LengthUnit = mm }
```
viscous\_model()

viscous\_model.k\_omega\_model = 'sst'

## • Get attributes

iterate.number of iterations.default() velocity inlet.turb intensity.min() meshing.GlobalSettings.AreaUnit.allowed\_values()

• Command and query

import\_geometry.Execute() initialization.hybrid\_initialize() calculation.iterate(number\_of\_iterations=10)

• Access to allow existing TUIs and Scheme functionality through Python

execute\_tui(*Scheme code*)

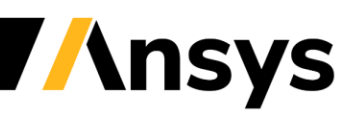

## **Aerospace**

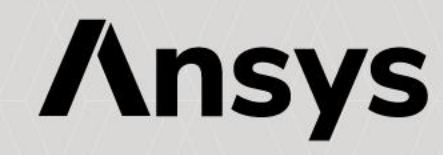

# <span id="page-23-0"></span>Density-Based Solver & Hypersonics

- **Numerics**
	- ‐ High-Speed Numerics now available in the GUI
	- ‐ Improved solver robustness
	- ‐ Improved robustness on high-skew meshes
	- ‐ Enthalpy preservation across shocks and discontinuities

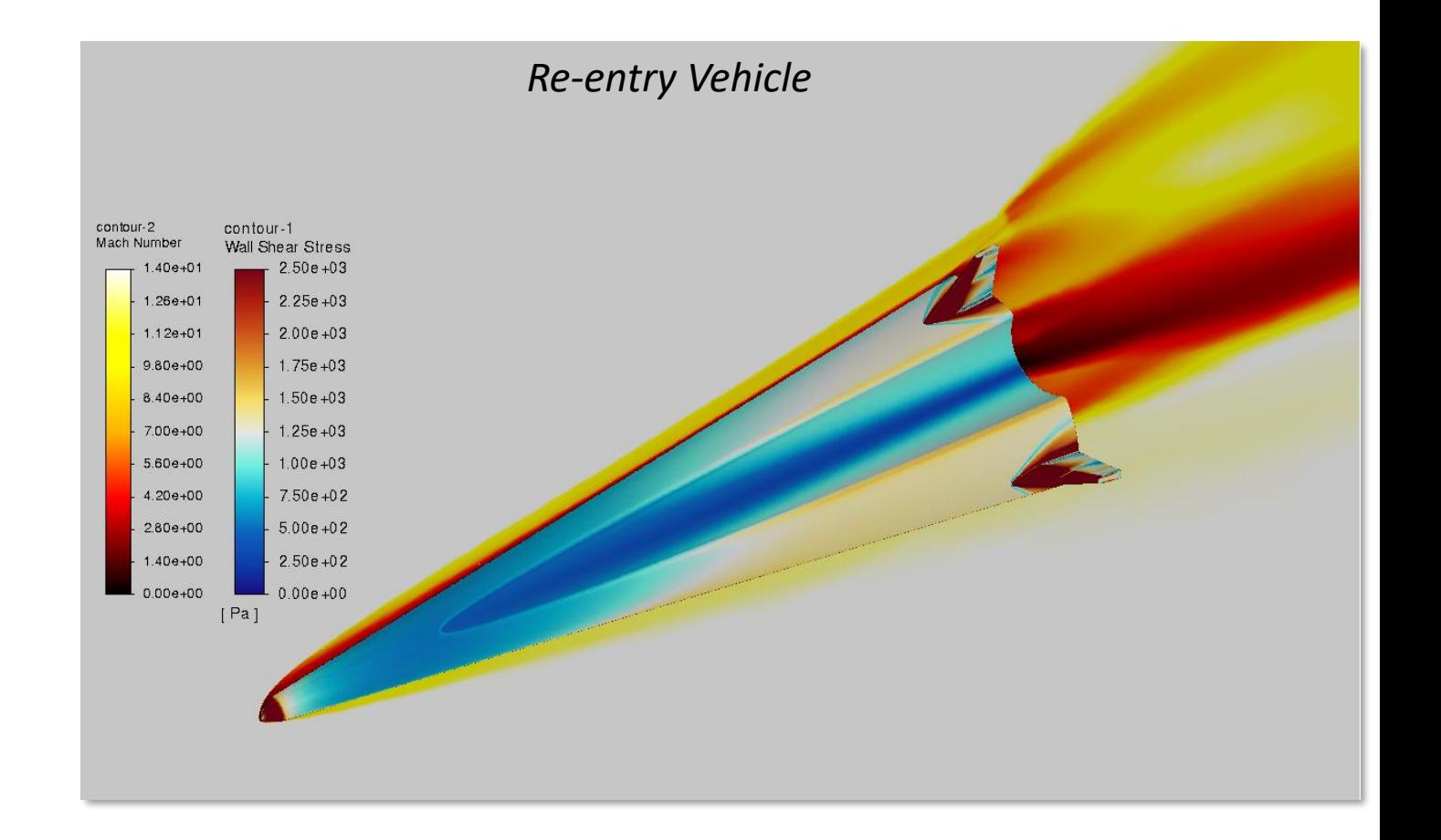

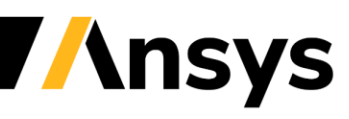

# Density-Based Solver & Hypersonics

- **Two-Temperature Eq Model**
	- ‐ Weak Ionization (beta)

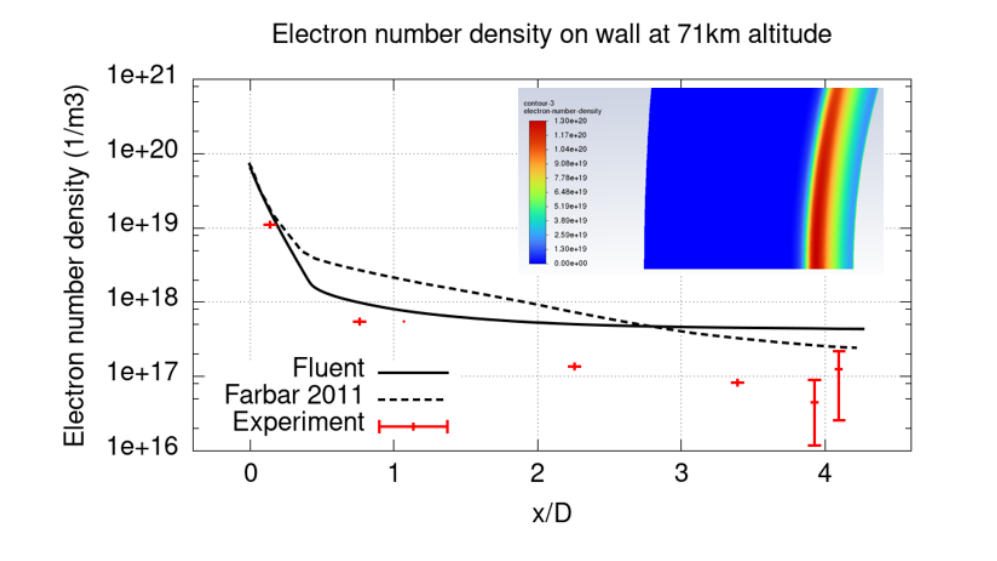

## • **Vielle's wall ablation model**

- ‐ Extended to include mass and heat transfer (blowing effect)
- ‐ Only mesh-movement in earlier release

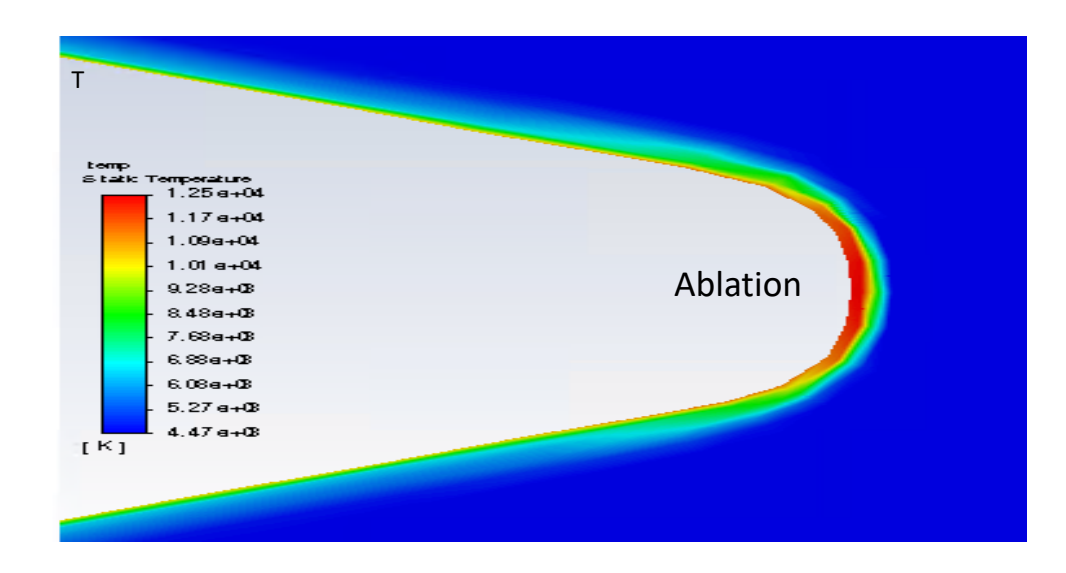

*An updated license file is needed to use the Two-Temperature or Wall Ablation models. Please contact your Ansys representative.*

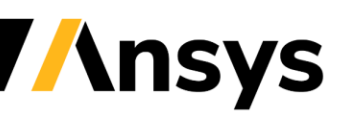

# <span id="page-25-0"></span>Virtual Blade Model (beta)

**The Virtual Blade Model provides an efficient approach to modeling rotating blades**

- Does not resolve geometry details
- Provides bulk effects on the flow field
- **Floating disc capability**
	- ‐ No need to mesh the VBM disc as a cell zone
	- ‐ Mesh adaption can refine elements at disc if desired

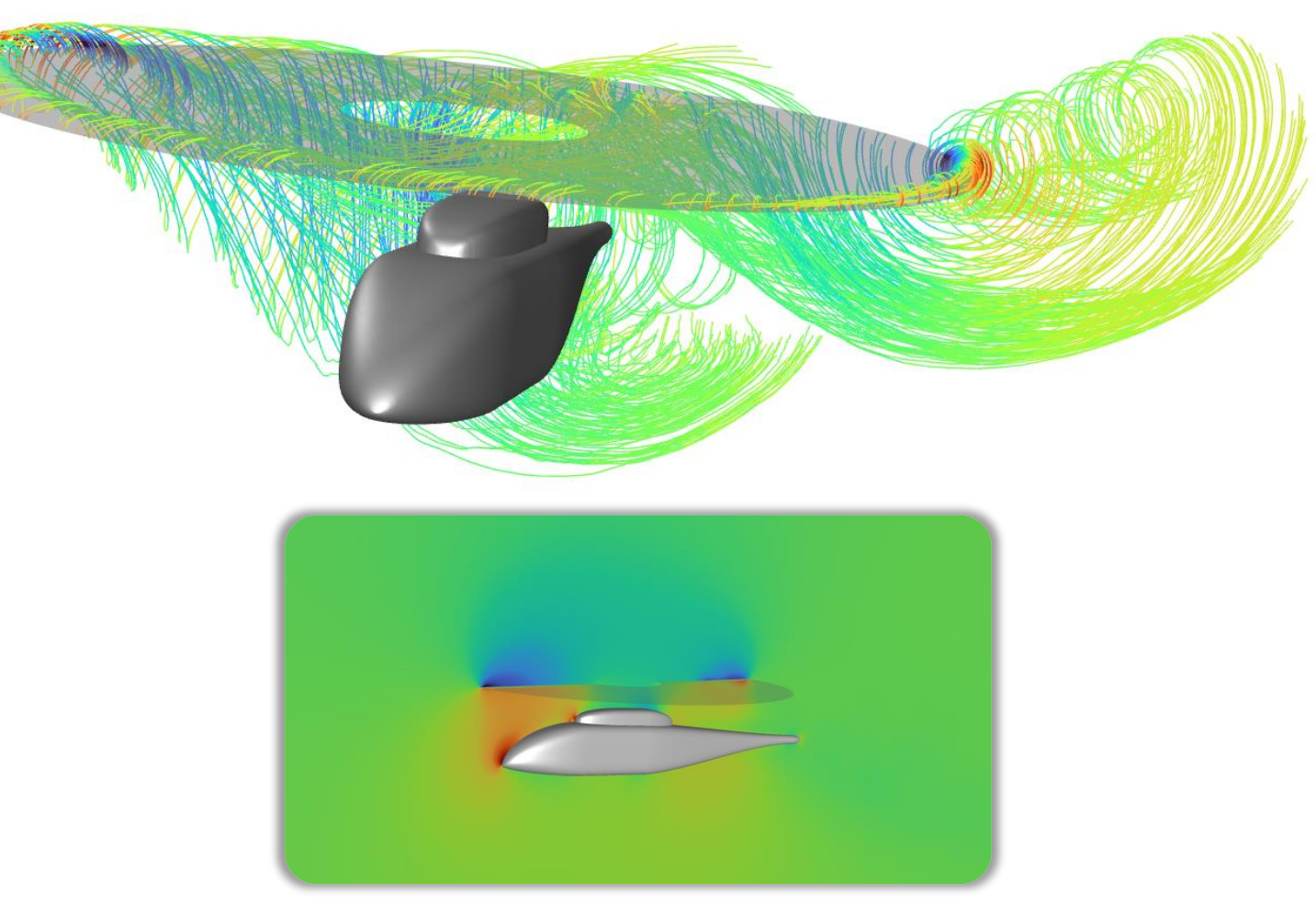

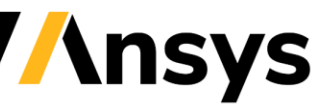

# Mesh Adaption

## *Hessian-based mesh adaption provides efficient and accurate results*

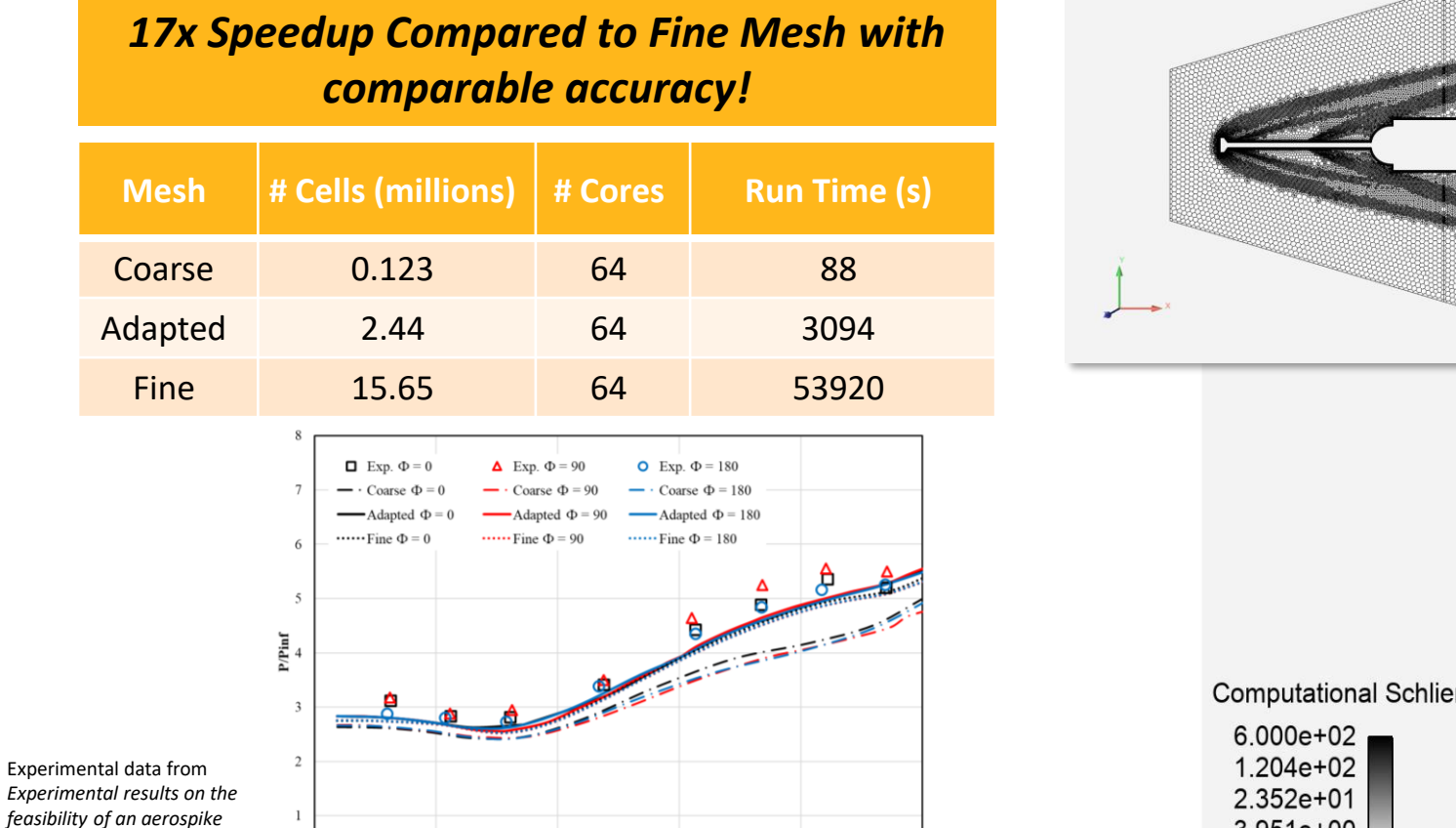

1.5

 $\mathbf{1}$ 

S [Inch]

 $\overline{2}$ 

2.5

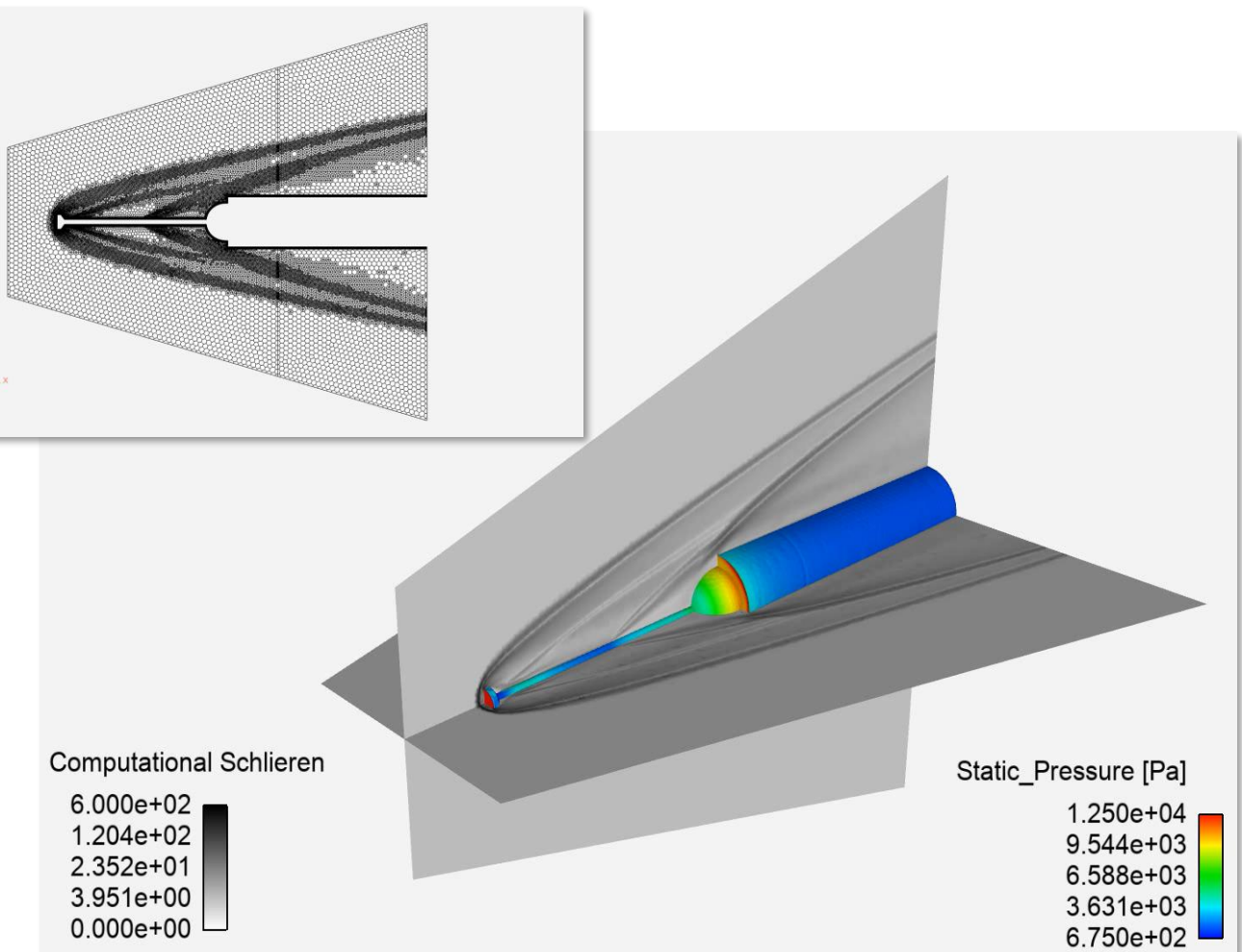

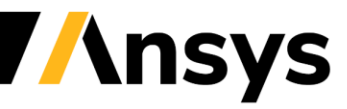

© 2022 ANSYS, Inc. / Confidential

*for hypersonic missiles.*  Huebner et. al, 1995

 $0.5$ 

 $\overline{0}$ 

# Fluent Aero Workspace

- Automation Enhancements
	- ‐ Full batch mode for the entire Design Point Matrix
- **Best Practices** 
	- ‐ Recalibration of DBNS default convergence settings for Subsonic to Hypersonic simulations
	- ‐ Expose the latest convergence settings for DBNS
- Aerodynamic Extraction Tool
	- ‐ Improve robustness of CAD and meshing scripts for airfoils
	- ‐ Improve workflow to create the aerodynamic airfoil data for Virtual Blade Model
- Airflow Properties & Physics
	- ‐ Wall thermal boundary conditions supported

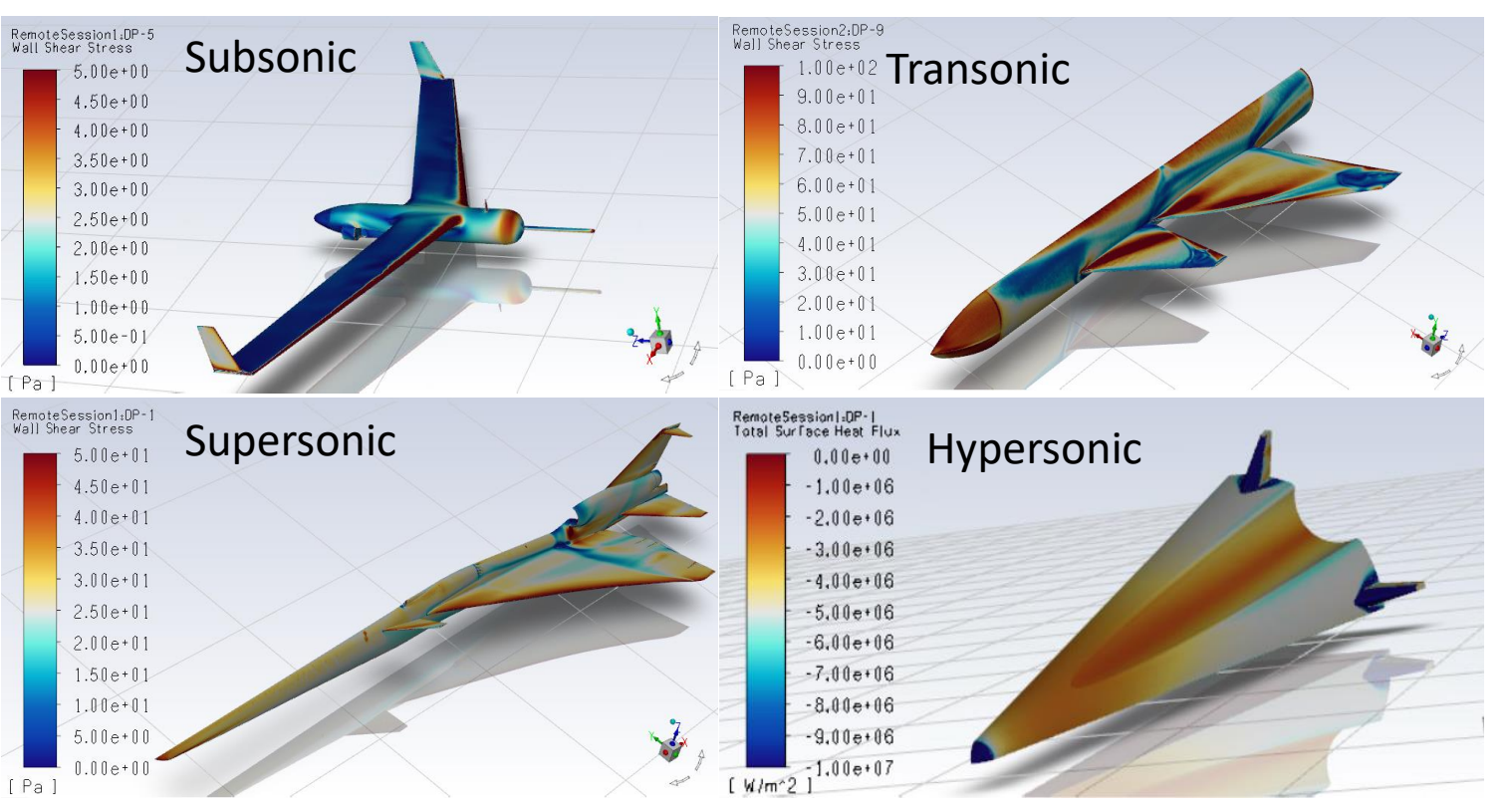

### **Best Practices Results using Default and Robust Convergence Settings**

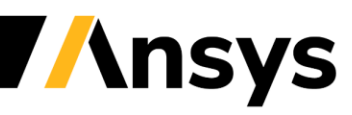

## <span id="page-28-0"></span>Built-in AeroOptical workflow for computation of optical aberrations (Beta)

## *Flow field and Optical Path Length / Optical Path Difference (OPL/OPD) computed in Fluent*

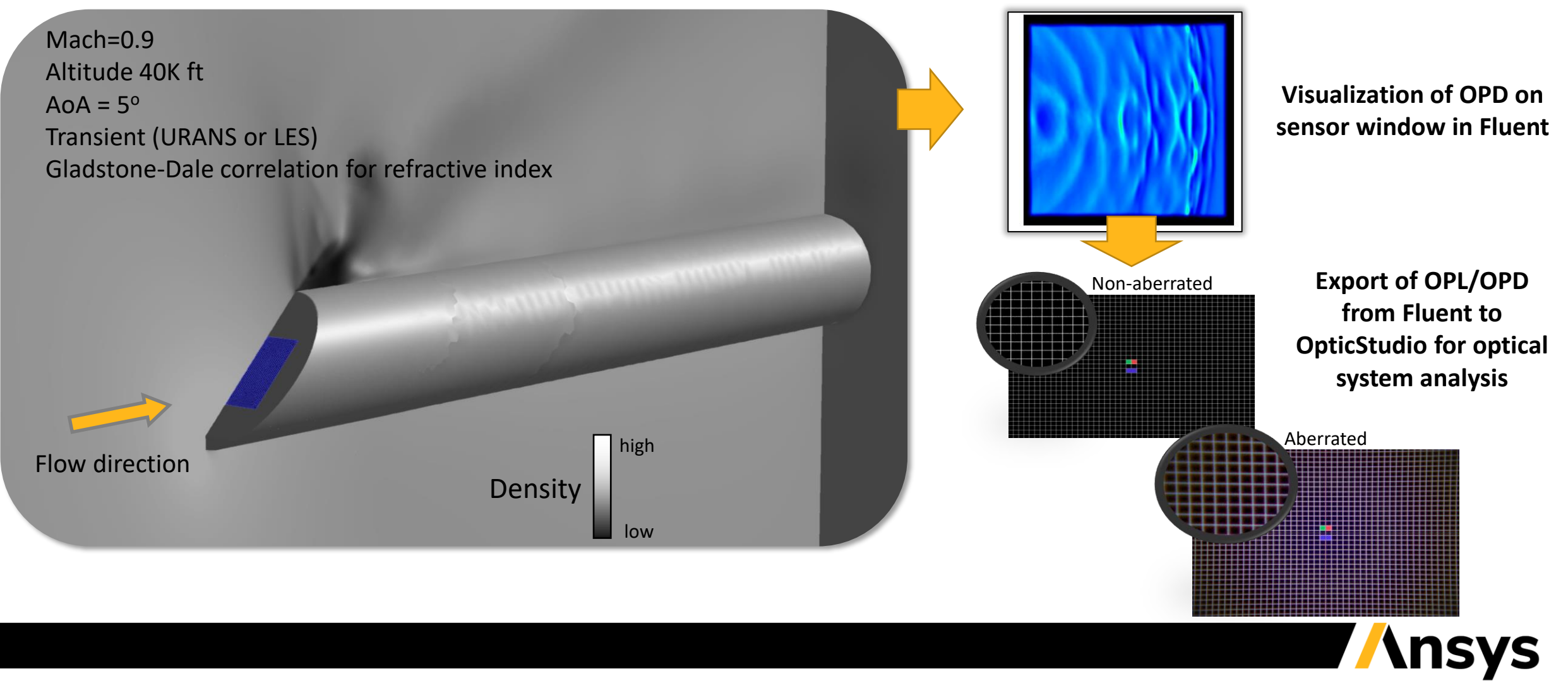

# **Multiphase**

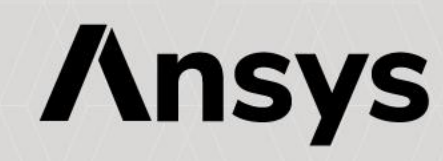

# Lagrangian Wall Film: Convective HTC Model

Thin liquid films appear in numerous applications, including prefilming atomizers, Selective Catalytic Reactors in exhaust systems, and oil cooling systems for automotive electric motors

## *The new Convective Heat Transfer Coefficient model for Lagrangian Wall Film (LWF) modeling accuratley captures wall heat transfer*

- Results are comparable to a fully-resolved VOF simulation for an impinging jet
- Excellent comparison to experiments of gravity driven and shear driven film for a large range for Film Reynolds numbers

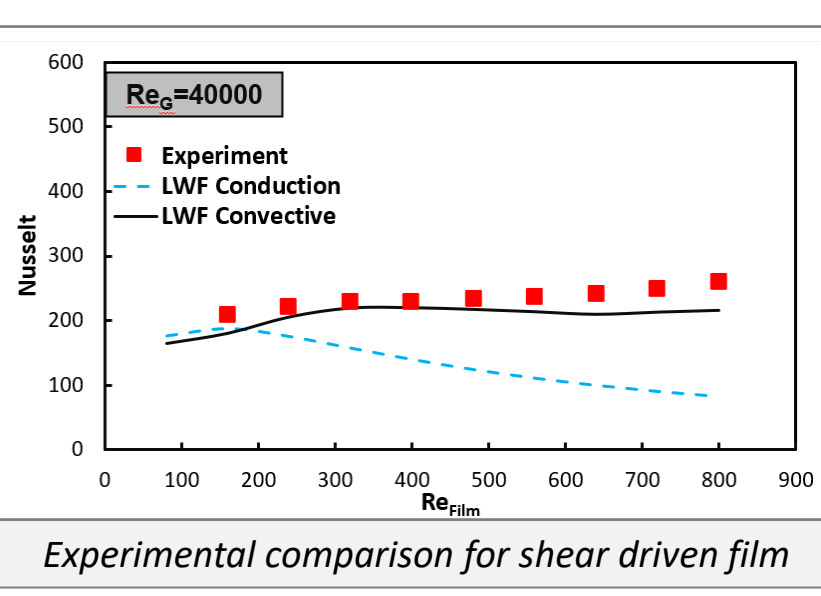

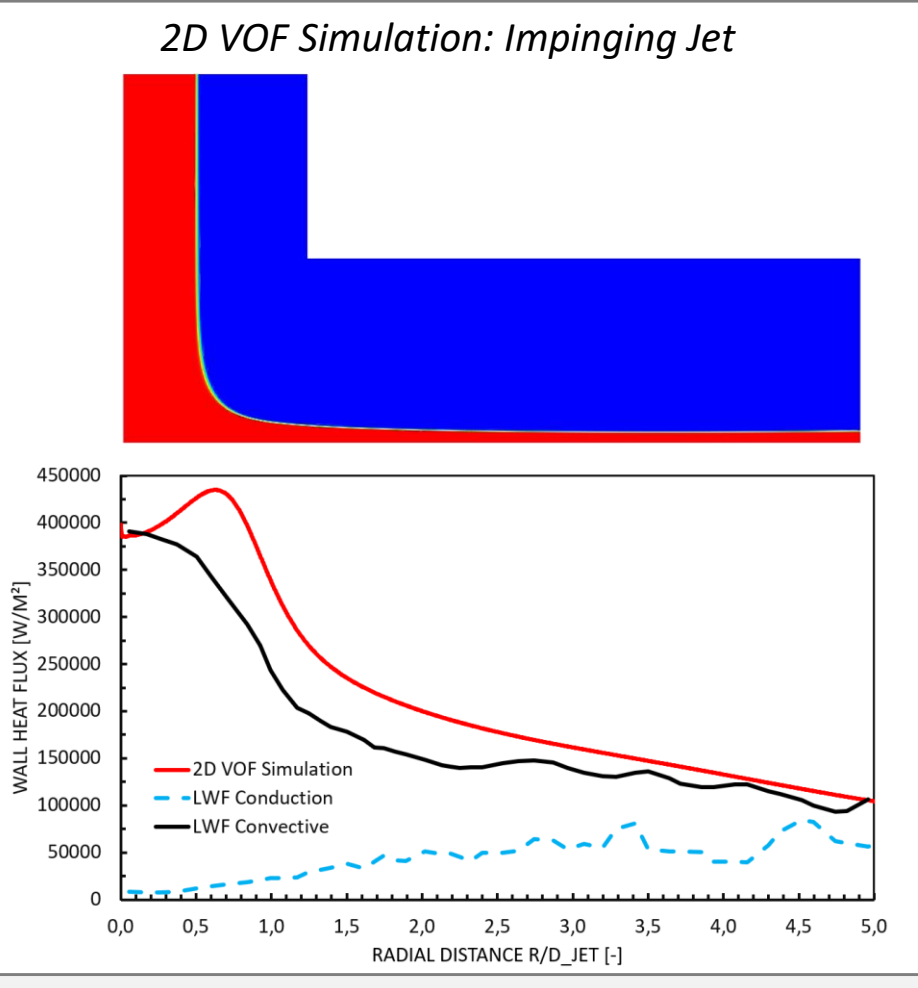

*Comparison of new LWF Convective HTC model to fully resolved VOF results and the LWF Conductive model*

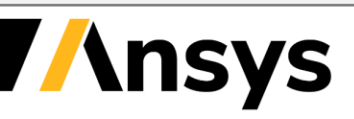

# Gas/Particulate Flows

### **New Particle Reinject Boundary Condition**

- Particle recirculation boundary condition, allowing particles leaving the domain to be reinjected again
- Particle temperature, diameter and composition are preserved when leaving the domain, but location and velocity are specified for reinjection
- Applications: carbon capture, proppant transport, fluidized bed reactors

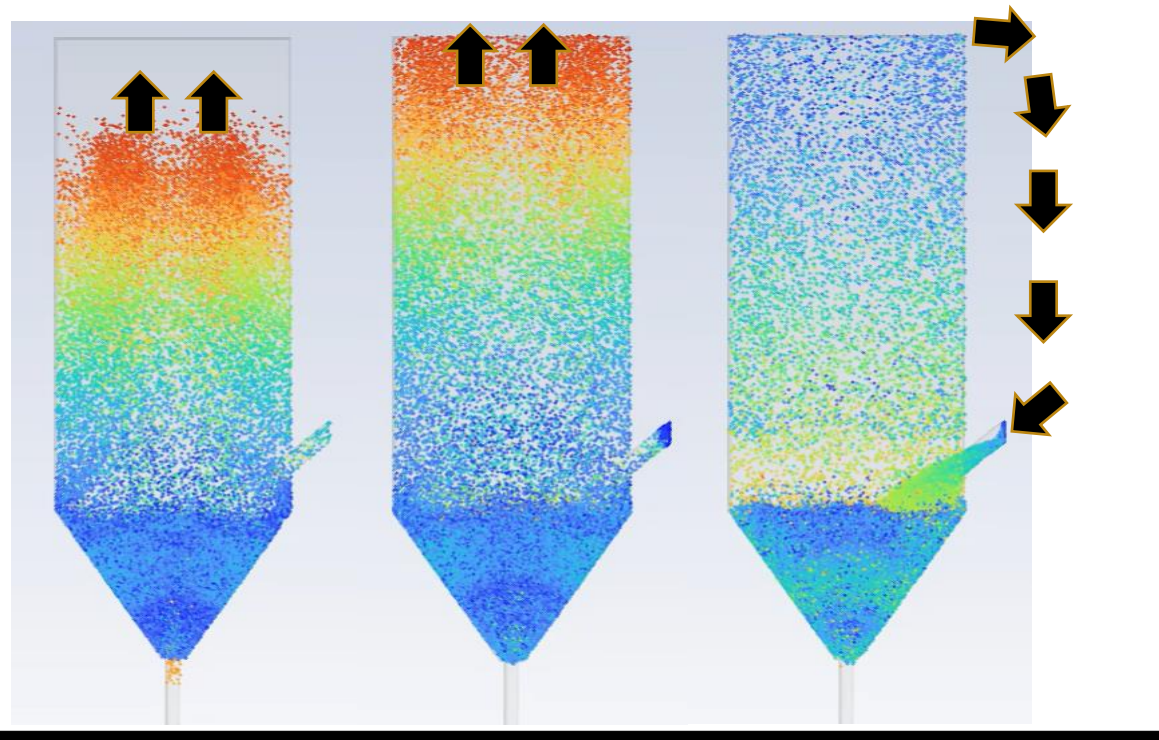

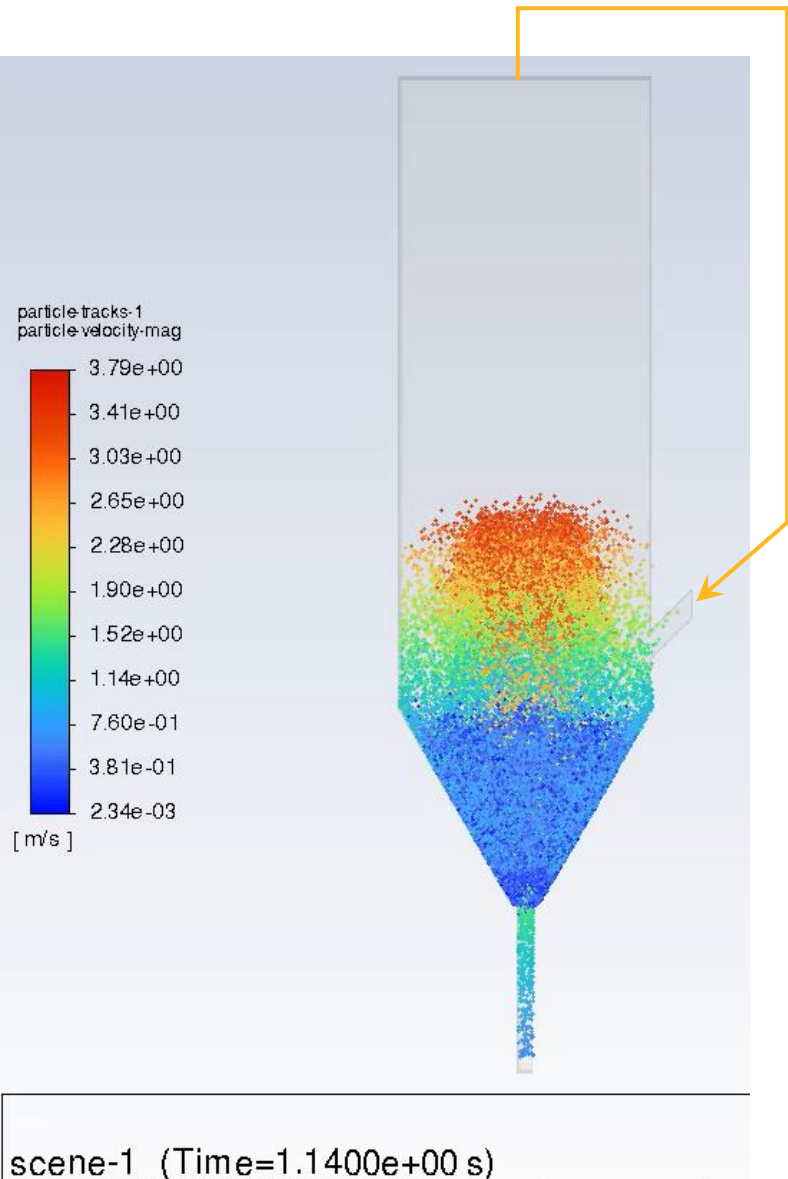

ANSYS Fluent (3d, dp, pbns, eulerian

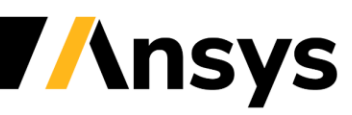

© 2022 ANSYS, Inc. / Confidential

# New options for Hollow Cone Injection with DPM

## *More accurately model hollow cone particle injection*

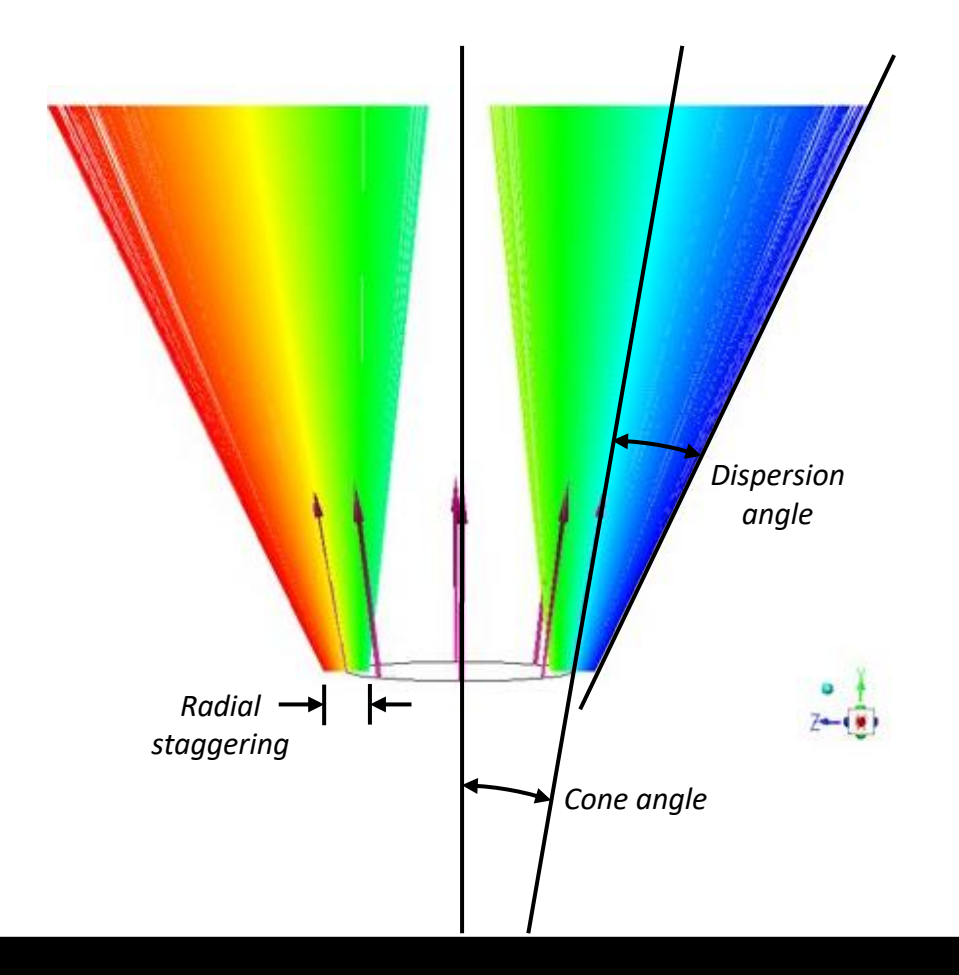

- A Dispersion Angle can now be set, in addition to the Cone Angle
	- ‐ The Cone Angle is interpreted as the mean angle
	- ‐ The Dispersion Angle is added/subtracted to the mean angle to define the cone shape
- A spread can be set in the initial radial injection position (radial staggering)
	- ‐ "*Stagger in Injection Plane only*" option in the UI

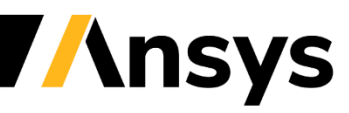

# Discrete Phase Modeling (DPM) Usability Improvements

## **Histogram plots for tabulated size distribution of particles**

‐ The Reference Diameter is plotted over Mass Fraction or Number Fraction

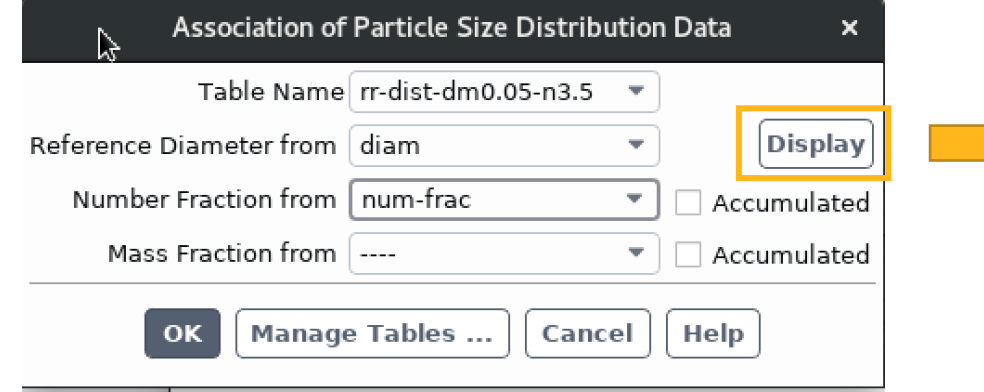

## **DPM summary report now includes zone names:**

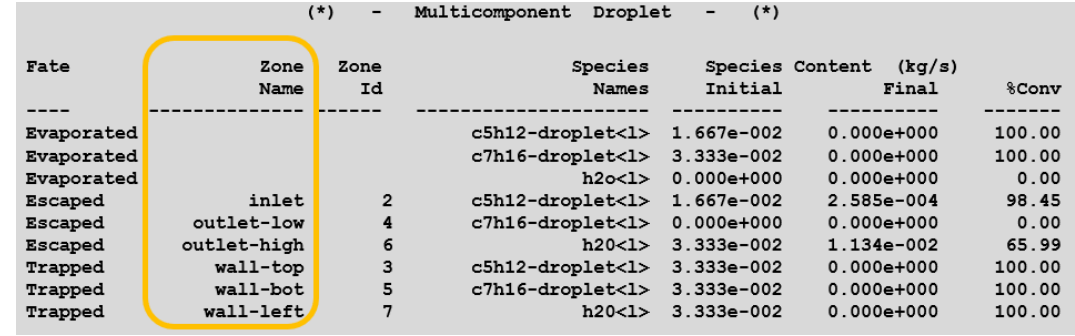

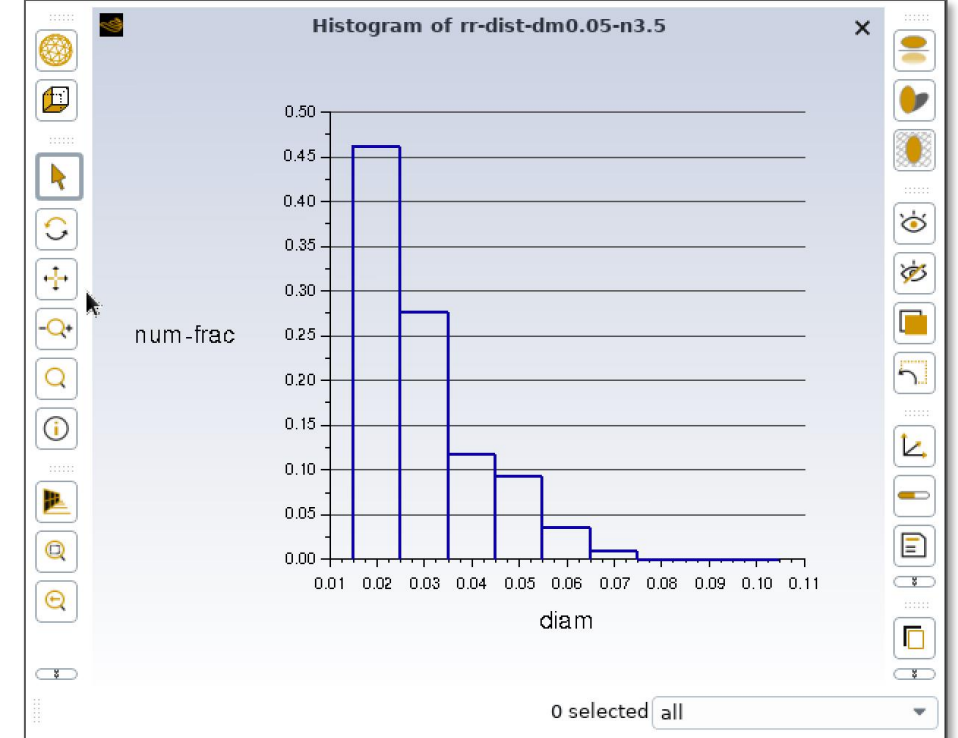

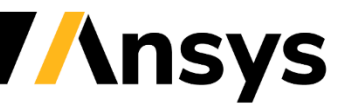

# Contour Plots on Sampling Planes (beta)

## *Generate contour plots for sampled particle data*

- ‐ Sampling takes place on a user defined plane
- ‐ The sampling plane is discretized into a 2D mesh
- ‐ Particle data recorded on the sampling plane is assigned to a cell of the mesh and "averaged"
	- Number weighting, mass weighting
- ‐ Allows mass per unit area

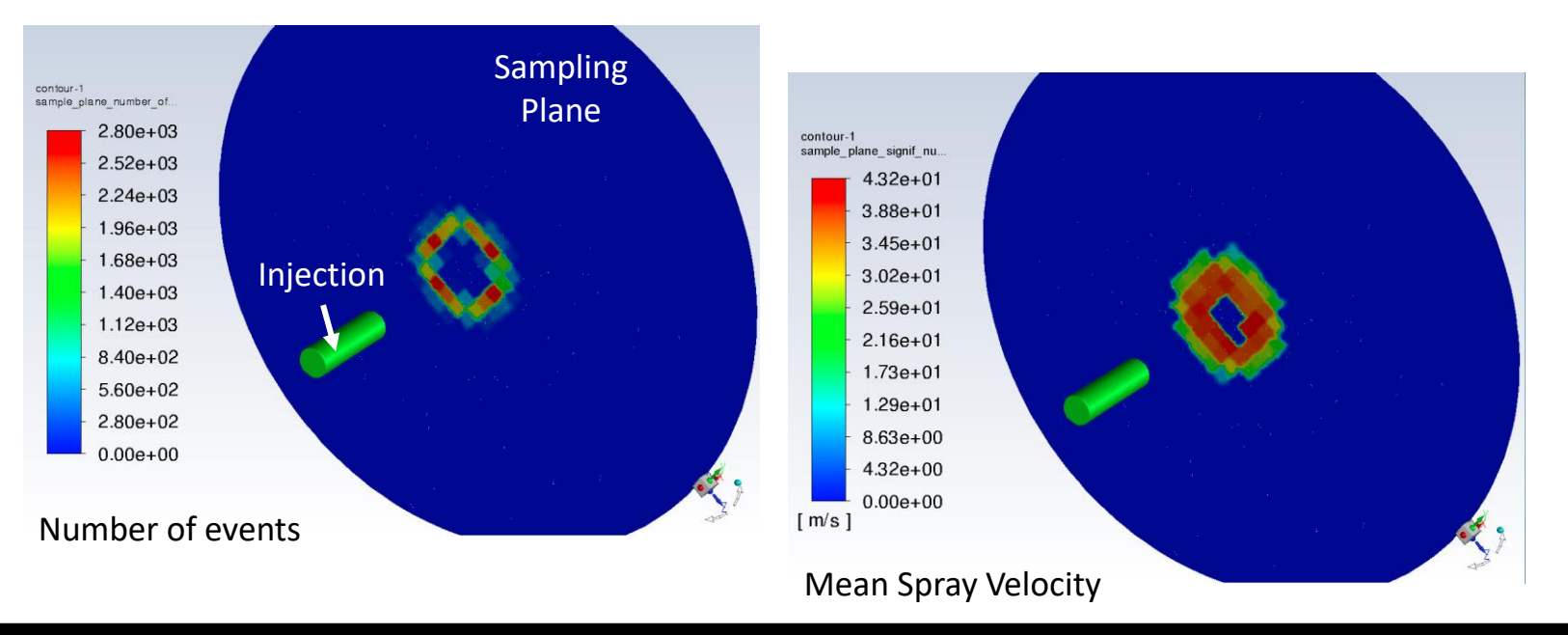

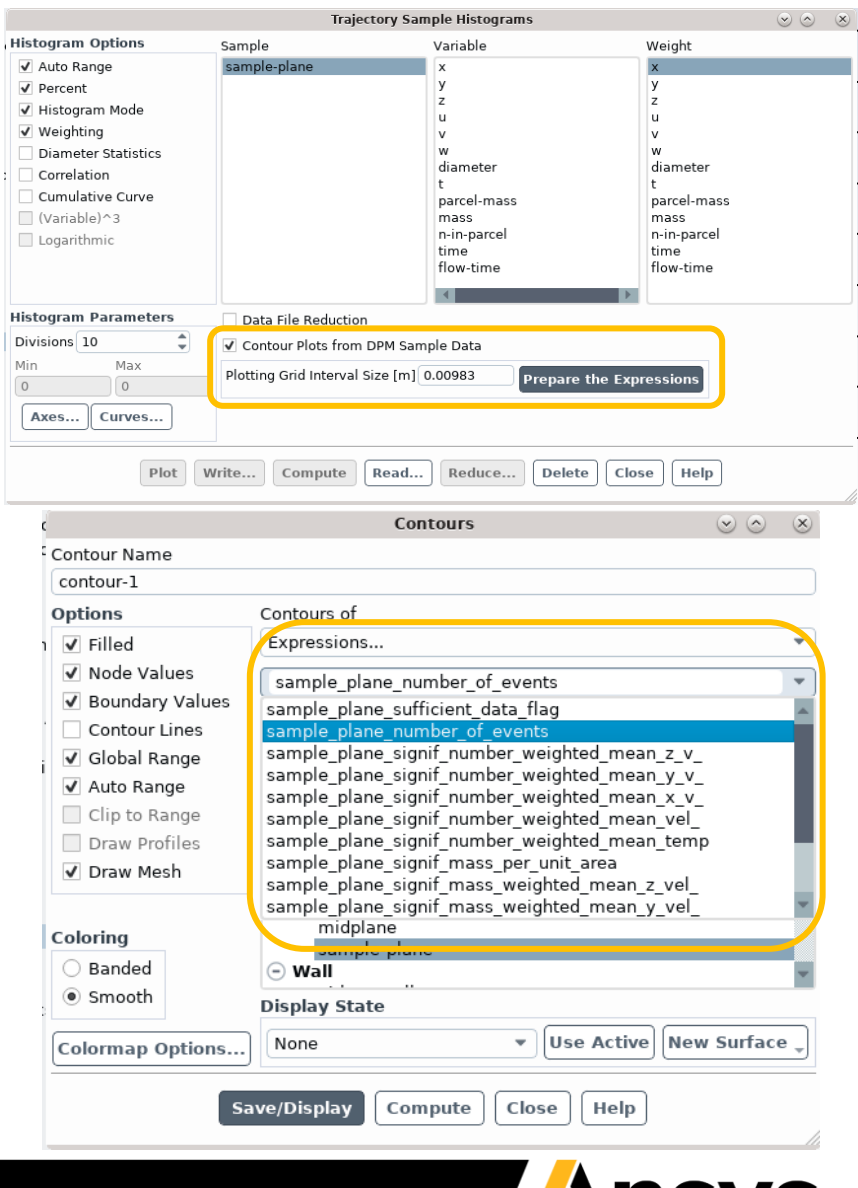

# Eulerian Multiphase

## *Regime transition within the Mixture Model*

- ‐ The Eulerian AIAD model provides a generalized approach to multiphase flows across flow regimes/morphologies, but the simpler Mixture Model is faster
- ‐ 2023 R1 introduces regime transition within the Mixture Model, using the AIAD framework to identify the flow morphology (hybrid morphology) and automatically apply an appropriate drag correlation
- ‐ Provides faster solutions for gear-box applications, separators and other mixed-morphology multiphase flow applications

### **Gravity-driven Oil-Gas Separator with the Mixed Model**

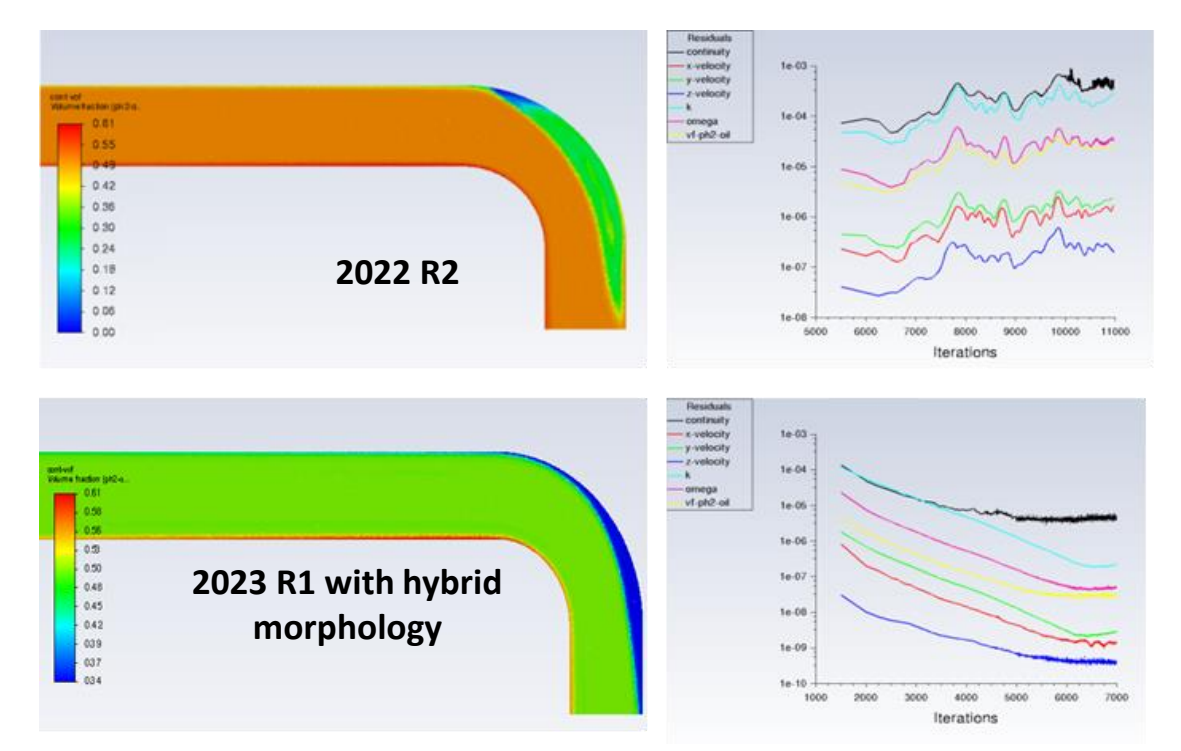

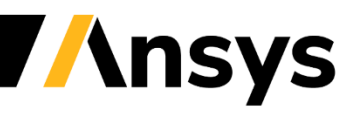
# Eulerian Multiphase

#### *More robust Capillary Pressure formulation for porous media applications*

- ‐ Capillary Pressure has been reformulated for better stability and convergence
- ‐ Consistent sources for overall continuity and phasic energy

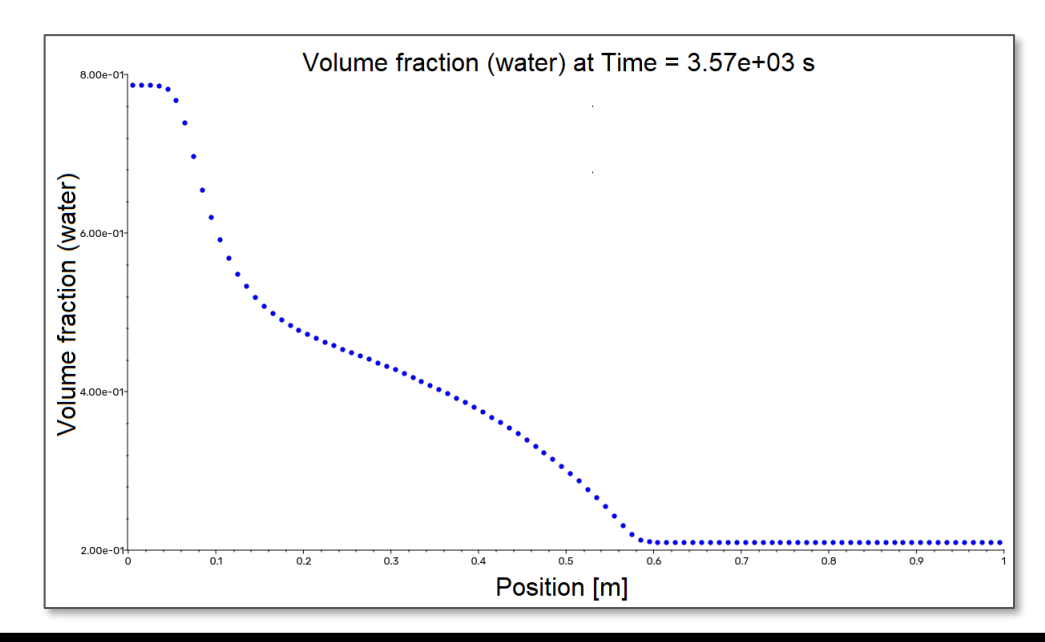

#### *Capillary Pressure / Gravity Equilibrium*

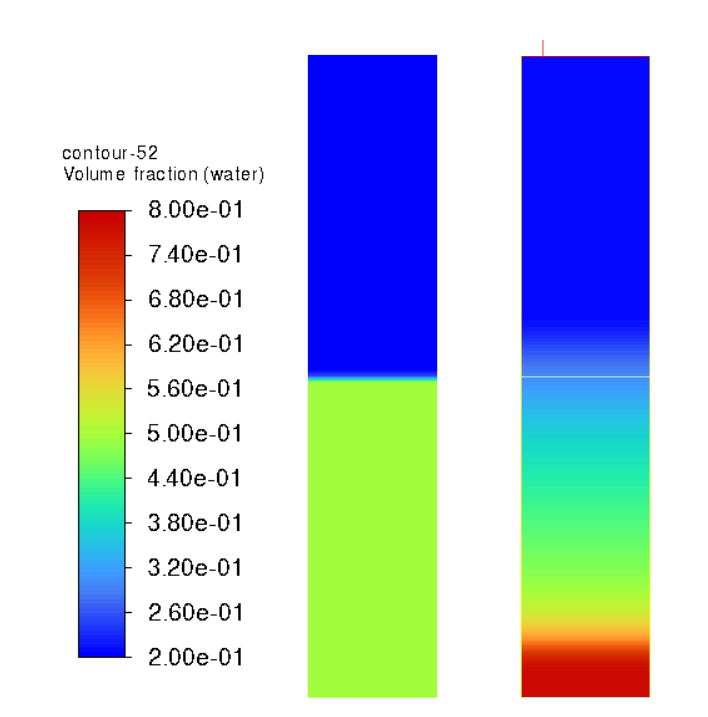

*Initially condition (left) shows water at 0.5 volume fraction in the bottom half of the column. Gravity pulls the water down, while capillary pressure acts in the opposite direction, until an equilibrium is reached (right)*

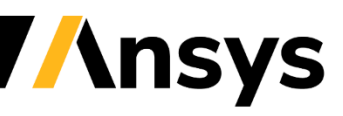

© 2022 ANSYS, Inc. / Confidential

### Minimizing Numerical Ventilation in Planing Hulls  $(\beta)$

- Numerical ventilation is the unphysical entrainment of air under a hull, and is a major source of error in planing hull simulations
- New expression-based treatment removes air or water in the first cell of the boundary layer using a sink term which depends on the local volume fraction
- Predicted drag is much close to experiments
- Could be beneficial on other applications as well like filling, electric motor cooling, e-coating etc.

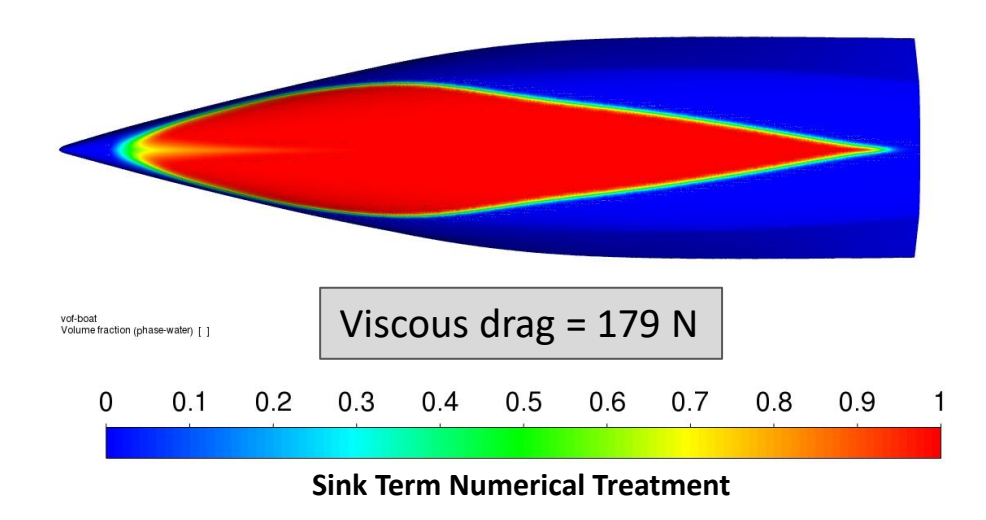

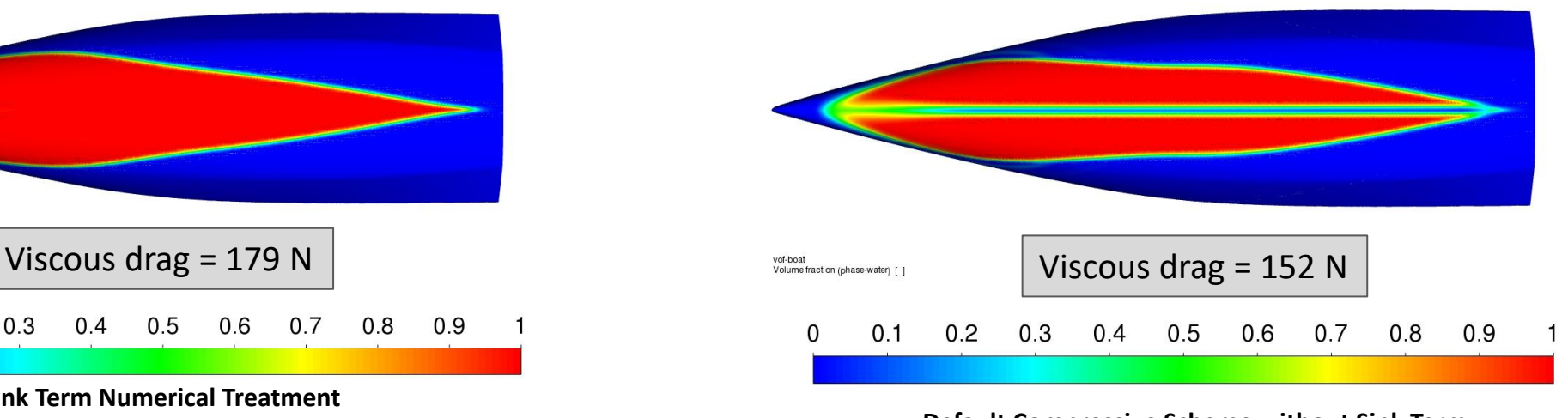

**Default Compressive Scheme without Sink Term Numerical Treatment** 

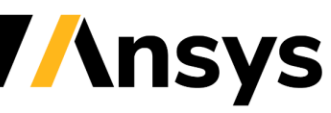

© 2022 ANSYS, Inc. / Confidential

### **Solver & Physics**

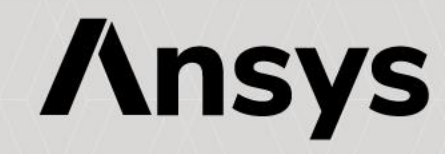

# PCB direct ECAD workflow

#### *From ECAD -> Fluent Meshing -> Fluent solver*

- Detailed geometry representation is needed to resolve thermal fields in products having complex geometries (PCB + complex surrounding assembly).
	- Support of Multizone meshing for PCB bodies.
	- Read ECAD Power Map data to capture accurate PCB thermal behavior in Fluent
- Include Wall Film modeling for condensation on display instruments, fogging/defogging, and evaporation modeling for embedded apps
- Capability to extend to system simulation via ROM creation and Ansys Twin Builder coupling.

*Fluent Meshing with Multizone meshing for PCB*

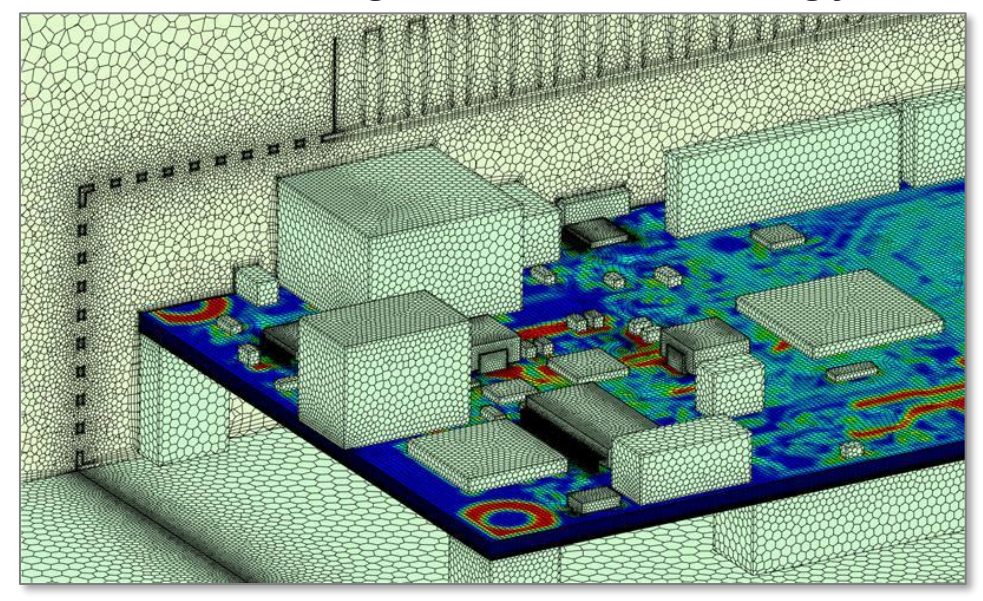

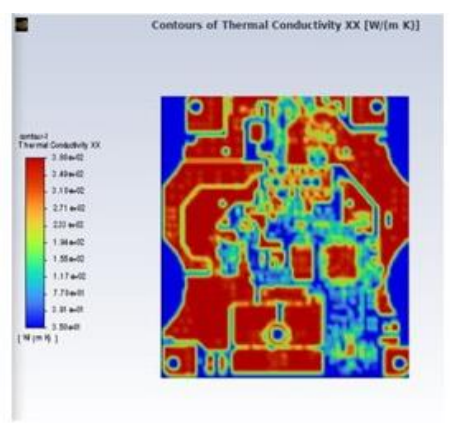

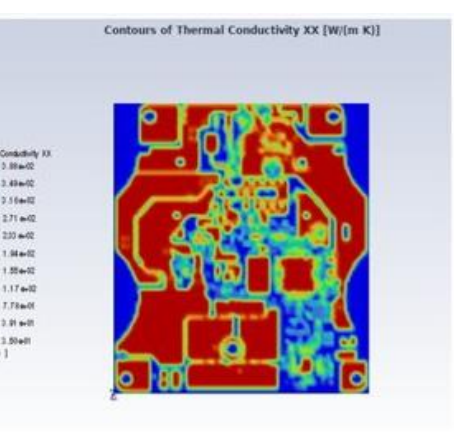

*Validation with IcePak*

K Distribution using IcePak Generated Input Files

K Distribution using PCB Workflow Generated Input Files

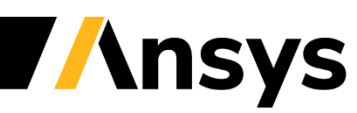

# Hydrogen Combustion Flashback

#### *Validation cases have established new best practices for hydrogen combustion flashback modeling*

‐ The Thickened Flame Model (TFM) with Automatic Mesh Refinement (AMR) is recommend for H2 flashback

Note: for lifted lean H2 flames and for stable combustion (swirler or bluff body), FGM is recommended

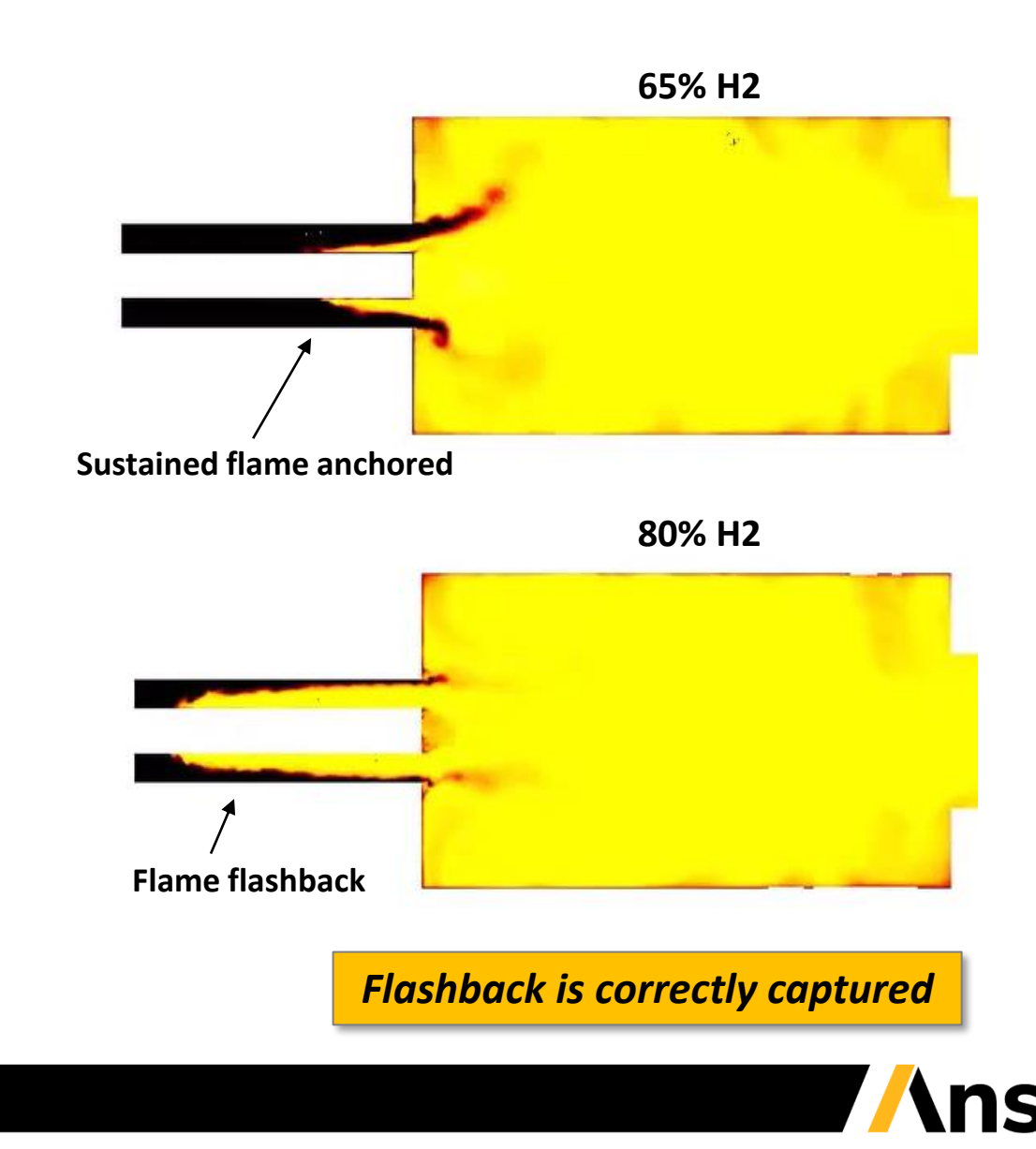

# Gas Turbine Linear Modeling with MDA

#### *Fluent's Multi-Domain Architecture (MDA) provides a flexible and efficient approach for gas turbine liner temperature assessment*

- Support conformal and non-conformal interfaces between fluid and solid zones
- Solid zone is only solved at a few time instants, increasing simulation speed
	- ‐ Loosely coupled approach: periodically solve fluid and solid fully coupled, solving only the fluid zone in the intermediate time steps
- Time-averaged temperature passed from fluid to CHT solid

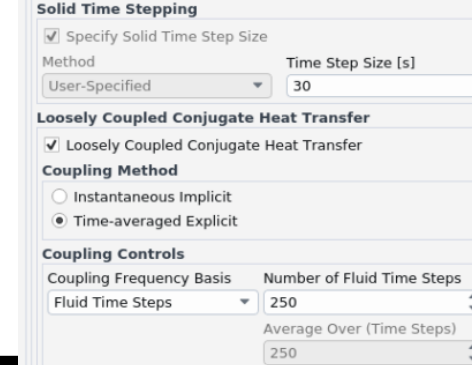

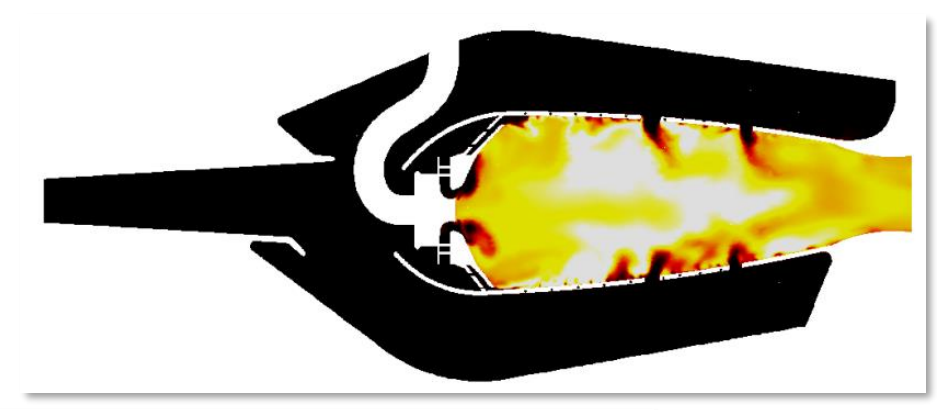

*Transient flow field, with time-averaged fluid temperatures stored at the solid interface*

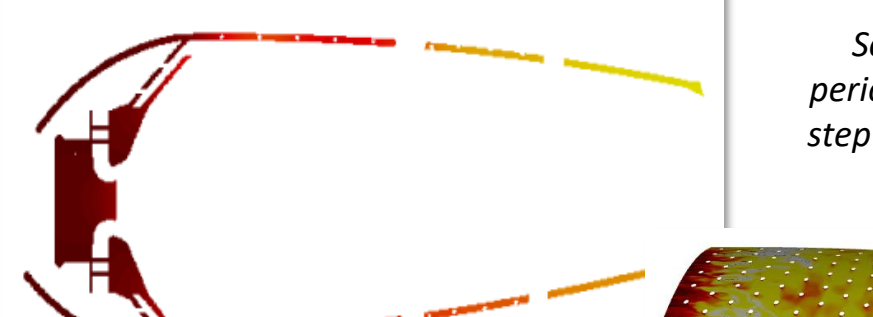

*Solid temperature solved periodically, using a large time step to accelerate convergence*

*Volumetric liner temperature or surface temperature and HTC can be passed to Mechanical for durability analysis*

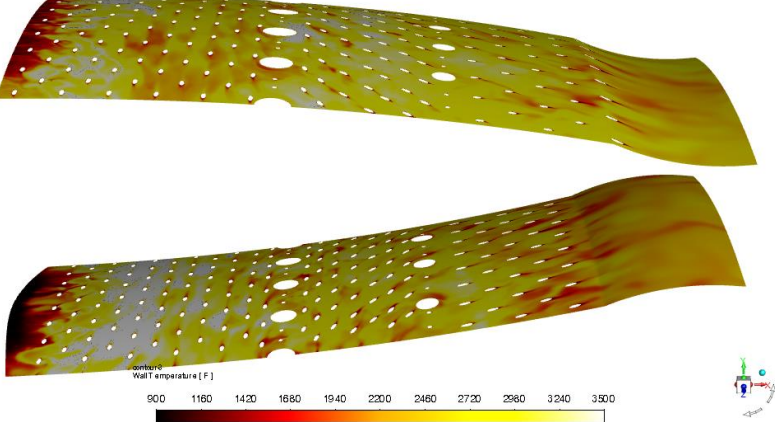

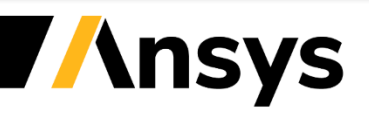

©2022 ANSYS, Inc. / Confidential

## Gas Turbine Combustion

- Discrete Ordinates (DO) radiation acceleration is now compatible with soot and particle interactions
	- ‐ Allows for faster radiation calculations when using soot or particle tracking

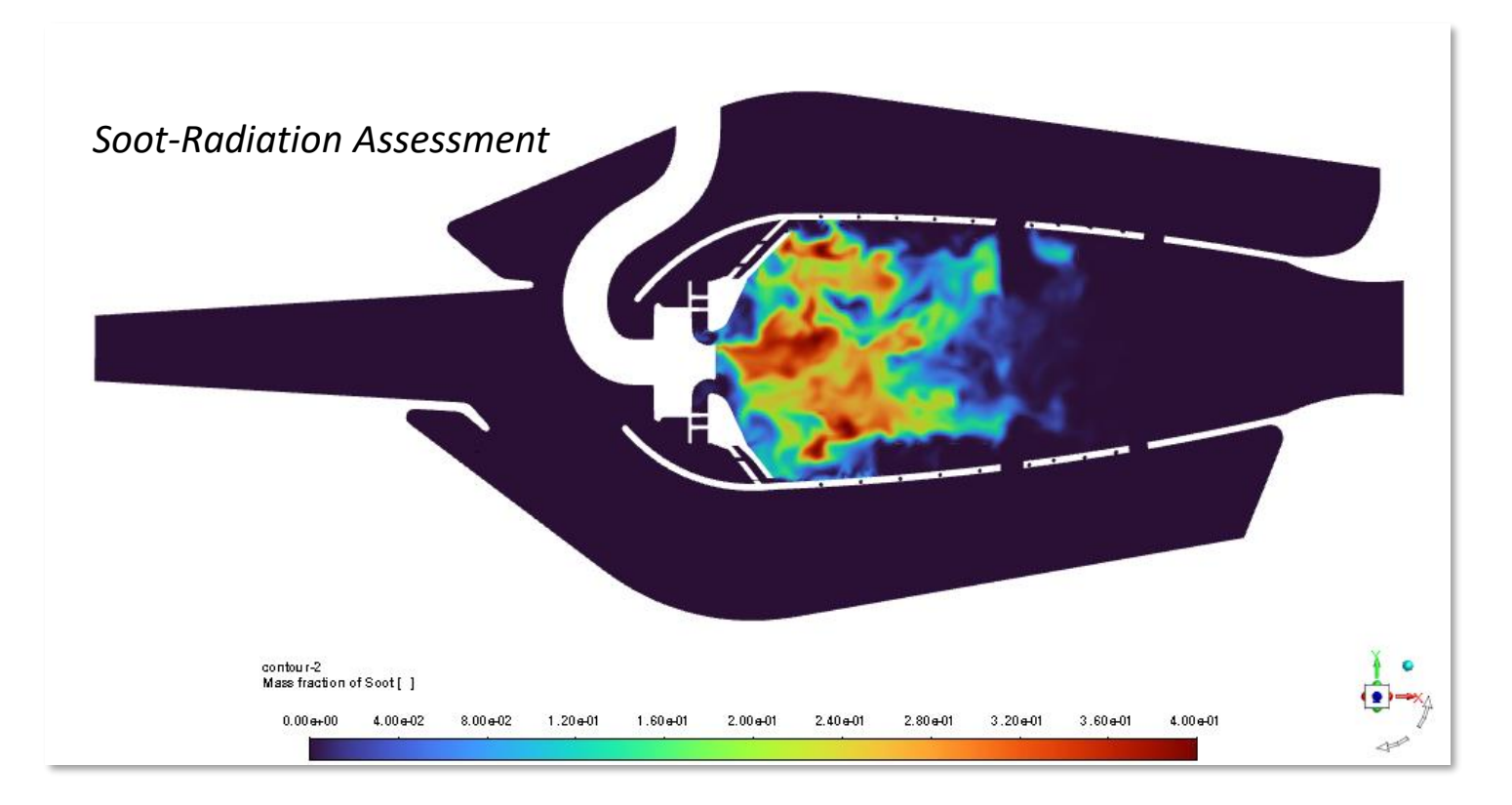

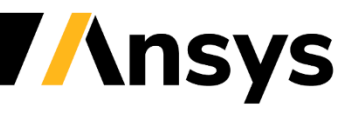

© 2022 ANSYS, Inc. / Confidential

# Heat Transfer

#### *Improved accuracy for thermal modelling of Electric Motors*

- Anisotropic thermal conductivity numerics improvement
	- ‐ New default blended flux improves accuracy and robustness
	- Local neighbor gradient option further improves convergence and accuracy, and is 2-3 time faster  $(\beta)$

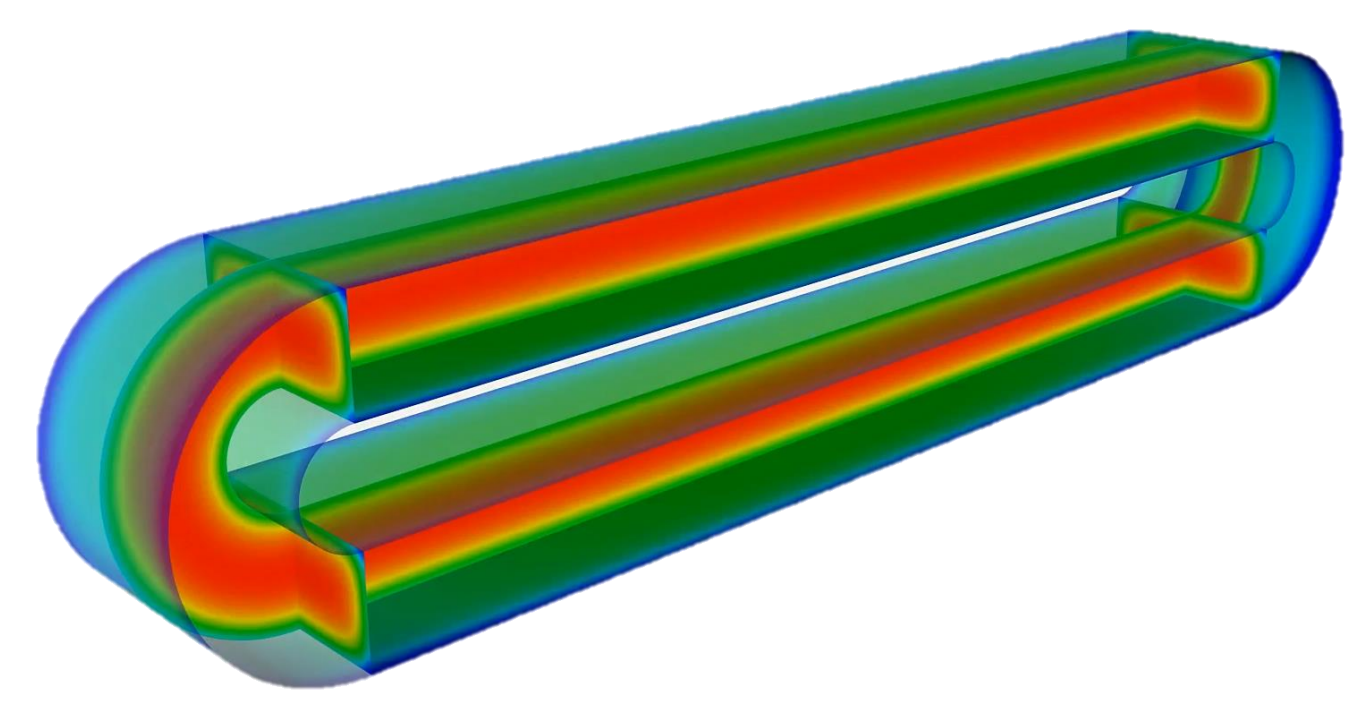

*Temperature in E-Motor Winding with Anisotropic Thermal Conductivity*

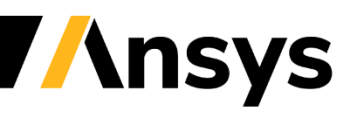

### Porous Modeling with Curvilinear Coordinates

*Model complex porous shapes (e.g. filters) with anisotropic resistances using Curvilinear Coordinate Systems (CCS)*

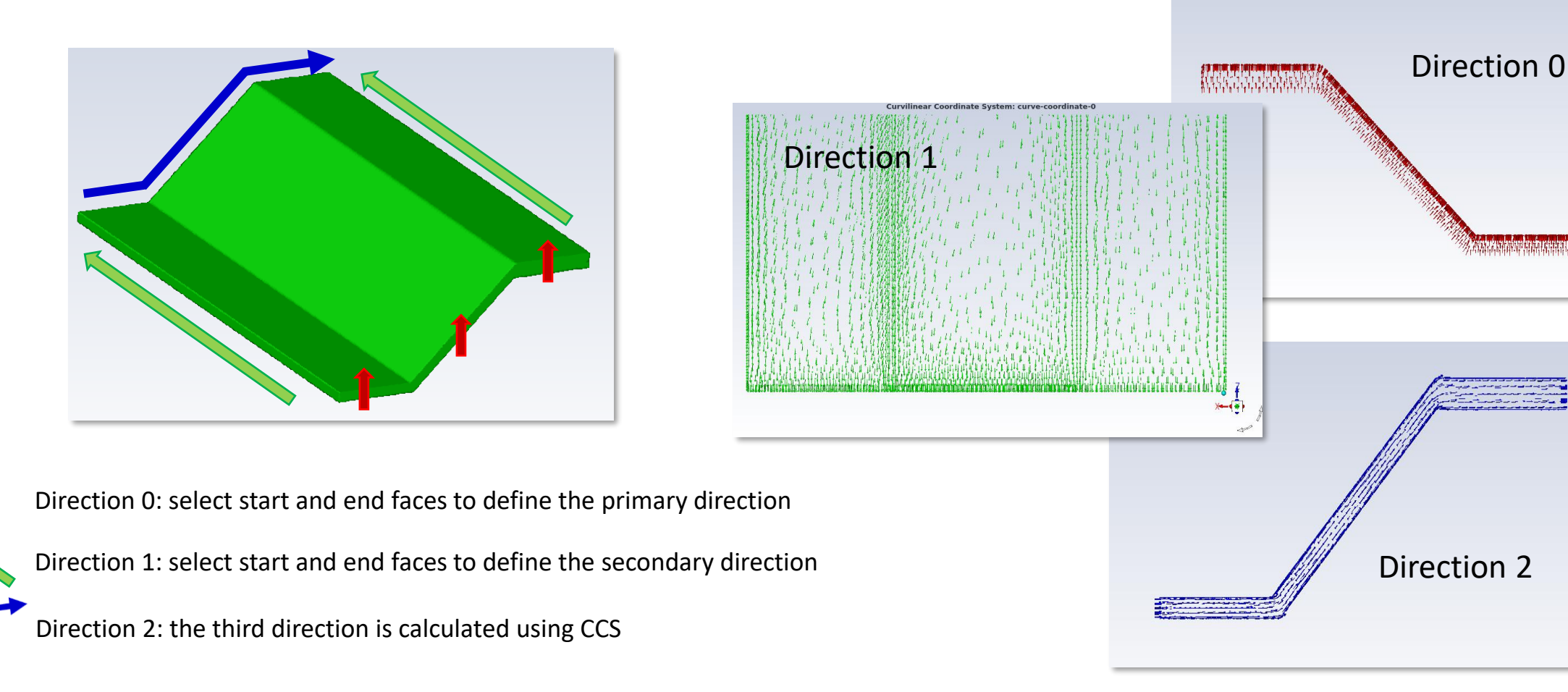

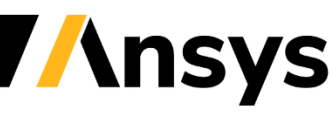

© 2022 ANSYS, Inc. / Confidential

### Porous Modeling with Curvilinear Coordinates

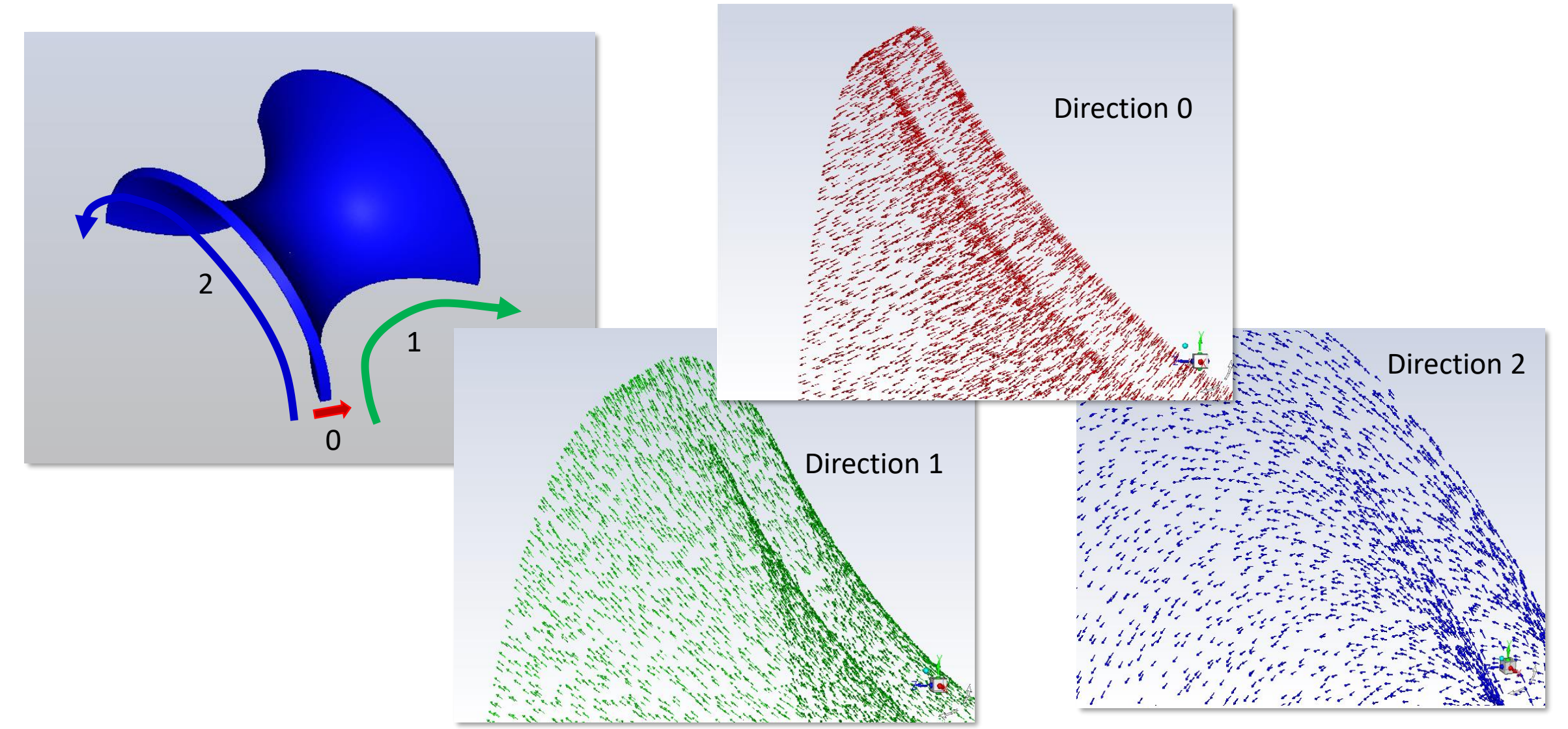

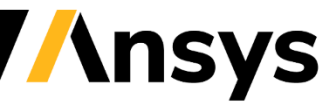

©2022 ANSYS, Inc. / Confidential

# Battery Modeling

#### **Comprehensive improvements on battery design workflow & functionalities**

- Generalized pack-builder pattern
	- ‐ Improved shell conduction model support
- **LTI-ROM generation in Fluent**
- **Parameter Estimation Tool improvements**
	- ‐ Improved workflow for both charging and discharging curves
	- ‐ **Use multiple testing curves in fitting of abuse reaction kinetics**
- Extended internal short propagation model to the 1 eqn thermal abuse model
- Automatic V, I and T max monitoring in battery simulation
- Provide cycle history profile for physics-based life model

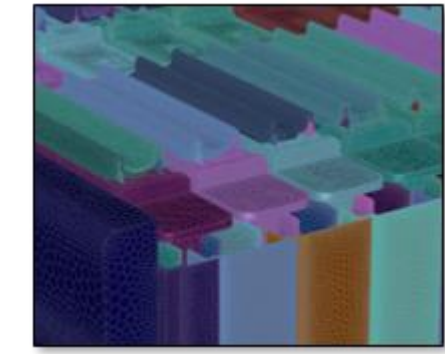

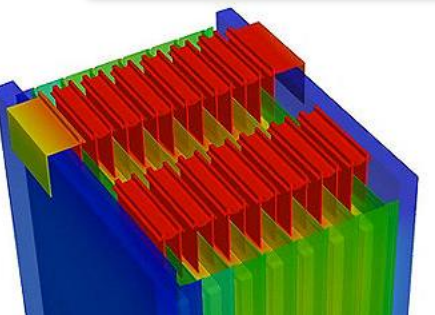

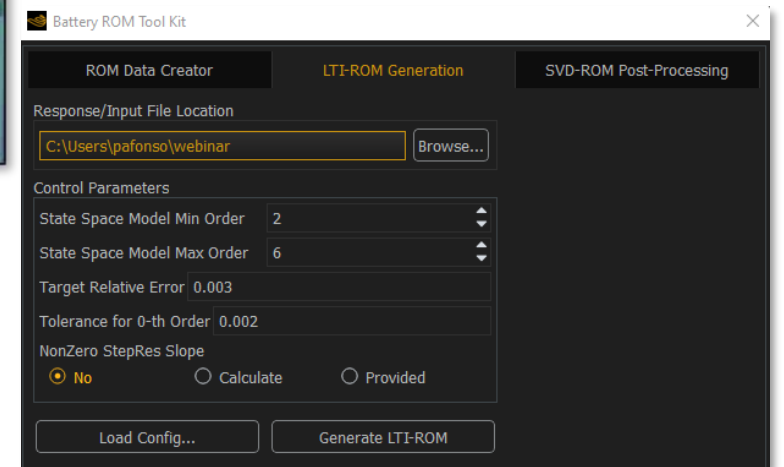

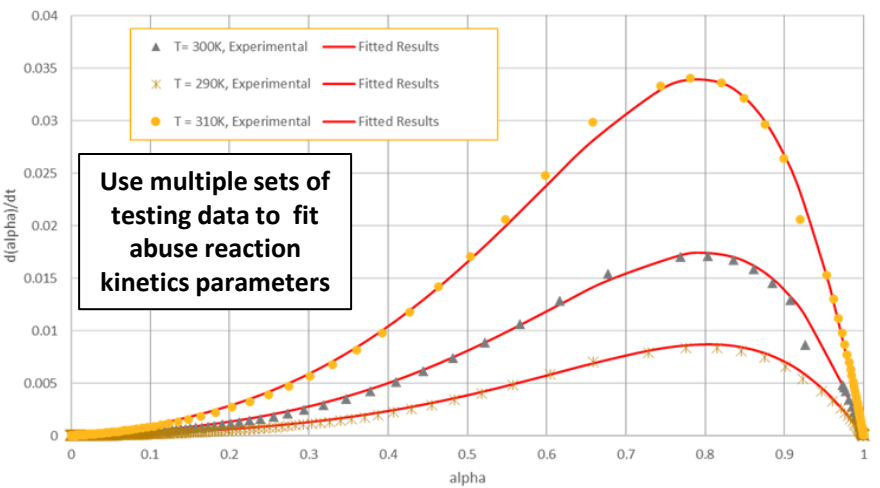

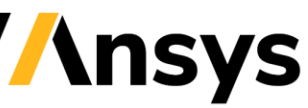

# Green Hydrogen Production and Fuel Cells

#### *Simulate electrolysis for green hydrogen production*

- 2023 R1 supports electrolysis with the Proton Exchange Membrane (PEM) model and the Alkaline Electrolysis model
	- ‐ Multiphase modeling integrated with electrochemistry solver
	- ‐ Modeling of porous electrodes in PEM or Alkaline electrolyzer

#### *Extensions to Fuel Cell modelling*

- ‐ Knudsen Diffusion for PEMFC in addition to SOFC
- ‐ Temperature-dependent exchange current density for SOFC
- ‐ Easier scripting by supporting thread names in setting up tortuosity, contact resistance, etc.

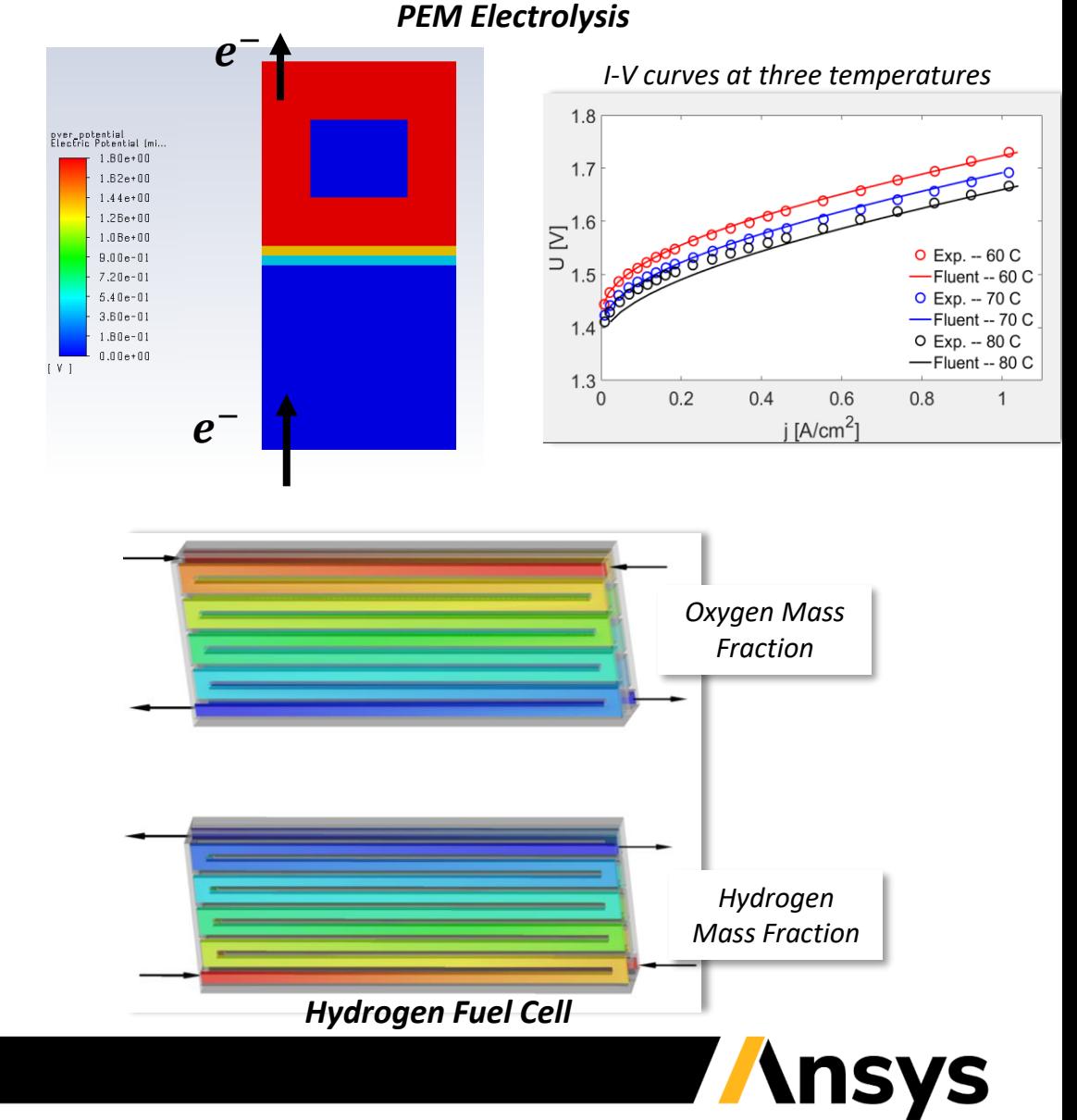

© 2022 ANSYS, Inc. / Confidential

# **Turbulence**

#### **Synthetic turbulence generator**

‐ New limiters prevent free stream affecting the calculated turbulence scales

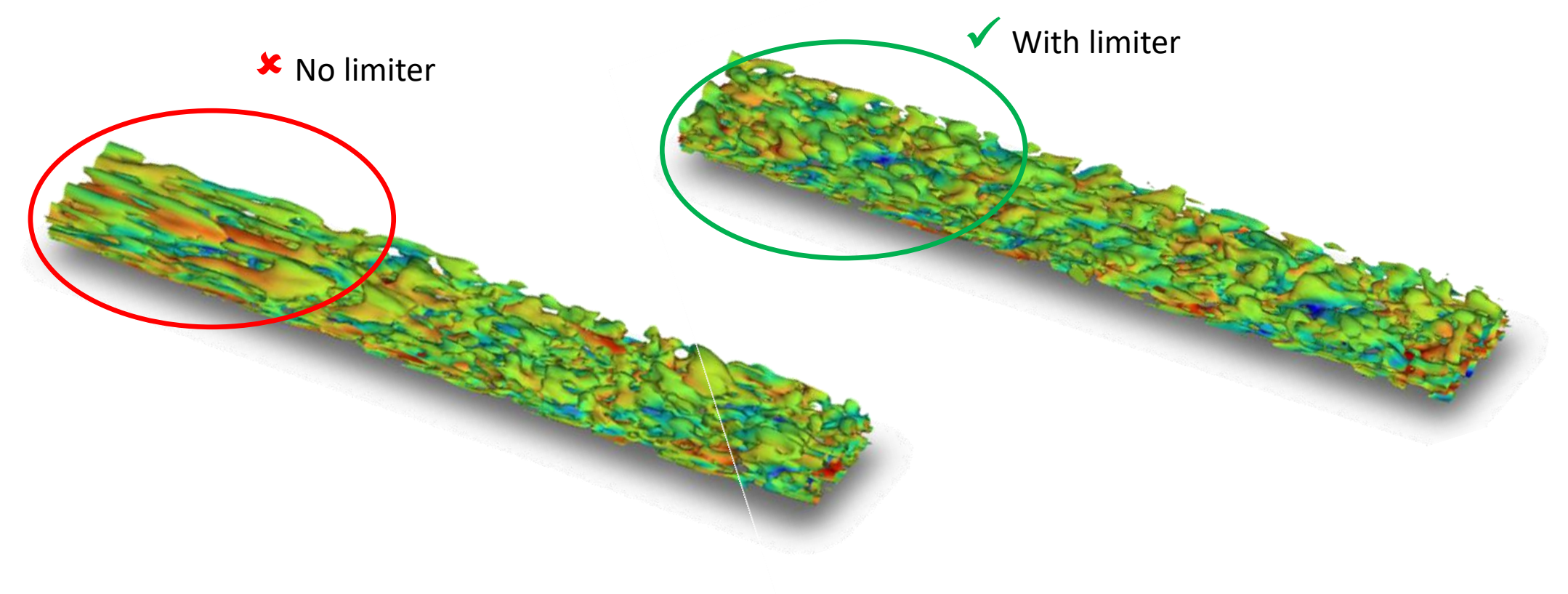

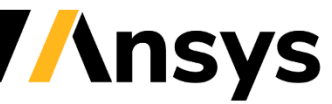

©2022 ANSYS, Inc. / Confidential

# Meshing Adaption and Remeshing

#### *Extended adaption capabilities to Overset meshes & support for Poly Remeshing*

#### **Mesh Adaption**

- ‐ Consistent normal prism refinement
- ‐ Anisotropic refinement respects mesh quality limits
- ‐ **Overset adaption as pre-defined criterion**
	- ‐ Including gap and anisotropic adaption

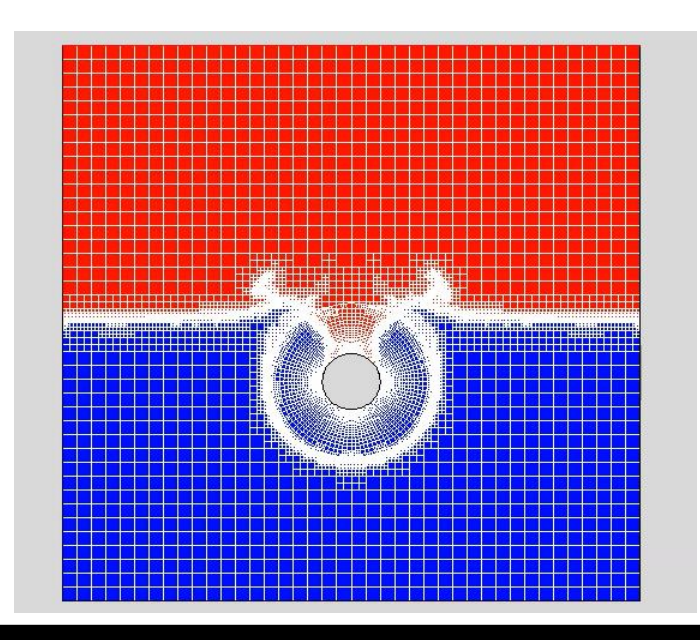

#### **Remeshing**

- ‐ Prism and size controls are now imported from Fluent Meshing
- ‐ Polyhedra remeshing (beta)

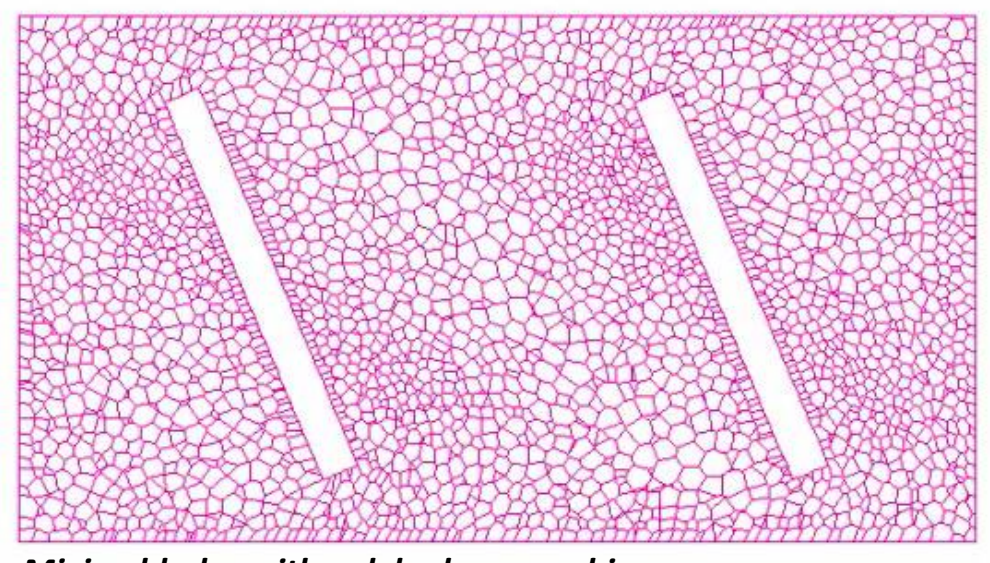

*Mixing blades with polyhedra remeshing*

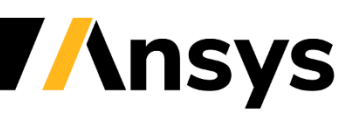

### Additional Solver Performance, Physics and Numerics Improvements

#### • **Laplace Smoothing is now on by default for mesh partitioning**

- ‐ Reduces convergence dependencies on the number of cores used and the platform used
- ‐ Reduces repartitioning memory usage
- ‐ When opening cases from prior releases, Laplace Smoothing will be used once you have saved your case in 2023 R1
- **Enhanced skewness correction**
	- ‐ Improved robustness for the skewness correction option

#### • **The Floating Operating Pressure options now supports real gases**

- ‐ Removes the restrictive acoustic timescale limit in closed domains at low Mach number
- **Local time stepping**
	- ‐ Convergence Acceleration for Stretched Meshes (CASM) is now available with the coupled pressure-based solver (beta)
- **Symmetry boundary conditions are now supported for Shell Conduction**
	- ‐ Gives accurate temperature fields when radiation is included
- **The Monte Carlo radiation model now supports non-conformal interfaces (**b**)**

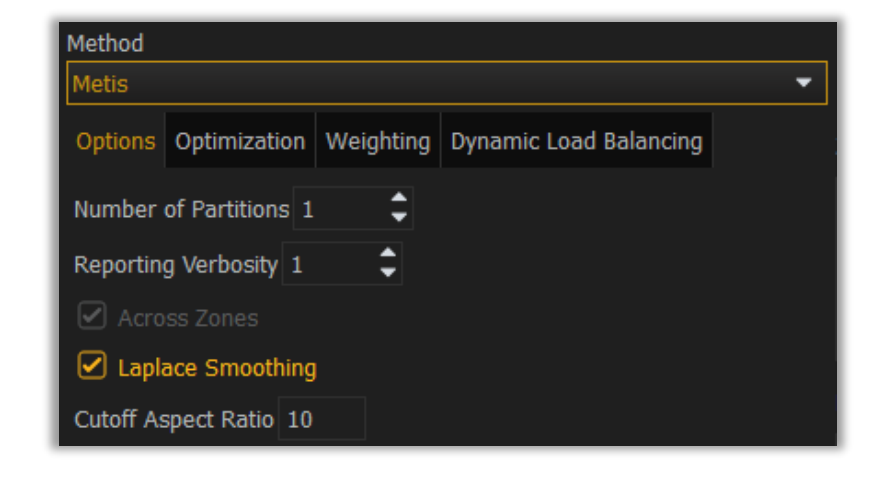

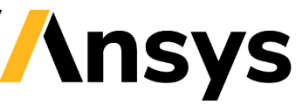

# **Turbomachinery**

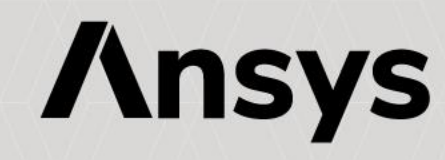

# Fluent Turbo: Interfaces

#### **General Turbo Interface (GTI) creation**

- **Overlay Zone/Interfaces**(beta): selected interface zones are highlighted and overlayed on full-geometry wireframe in the viewer, making zone selection much easier
- New **Interface Check** provides diagnostics

#### **The Mixing Plane model now has improved band creation, leading to better conservation**

#### **Circumferential-averaged profile tool (beta)**

• Export circumferentially-averaged profiles for solution variables, using inlet, outlet or interface surfaces

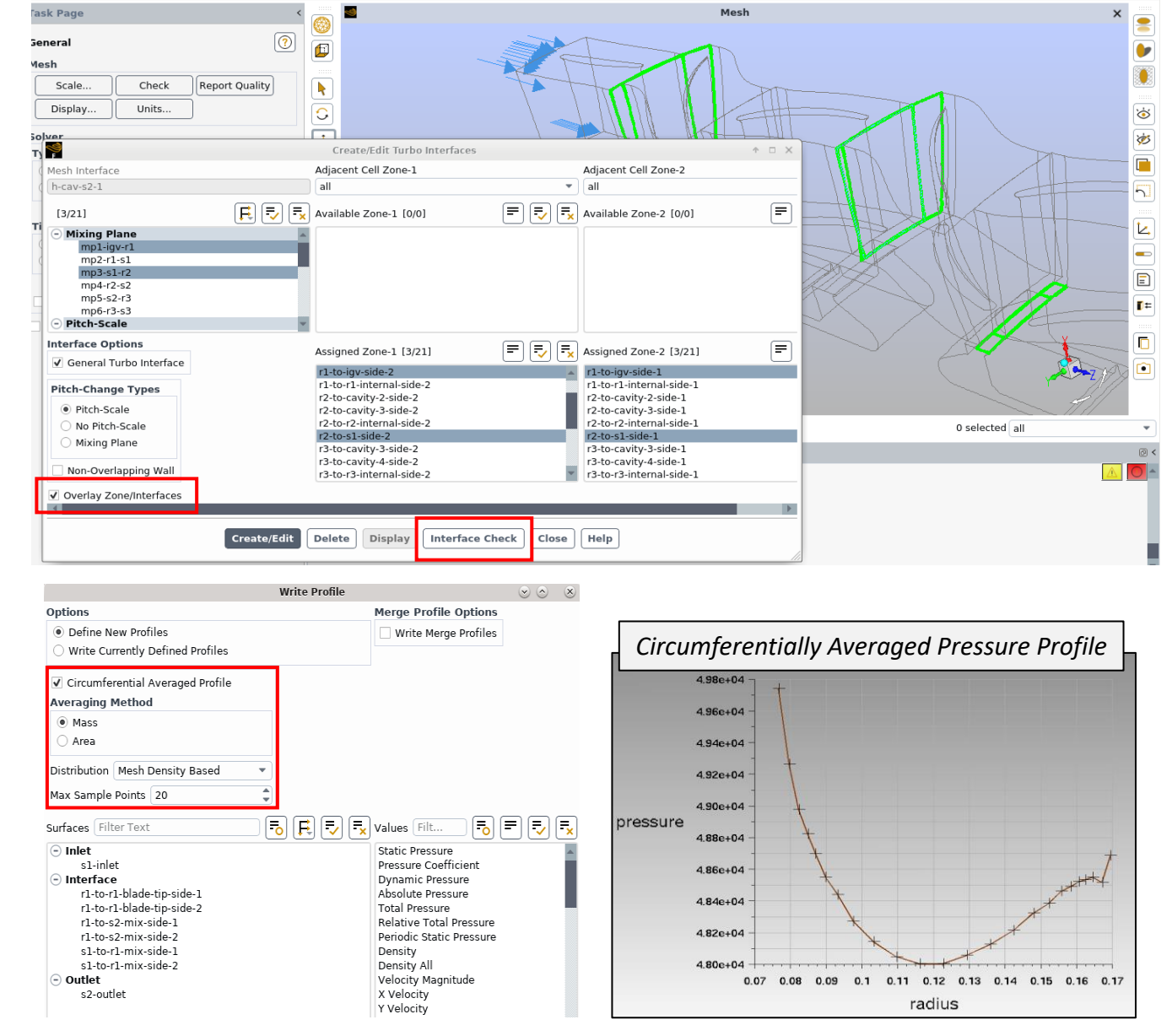

# Fluent Turbo: Aeromechanics

#### **Periodic Displacement and Aerodynamic Damping**

- New Aerodynamic Influence Coefficient (AIC) method
	- ‐ For real mode shapes only
	- ‐ A single simulation provides results for the entire nodal diameter range
	- ‐ Results match Travelling Wave Method

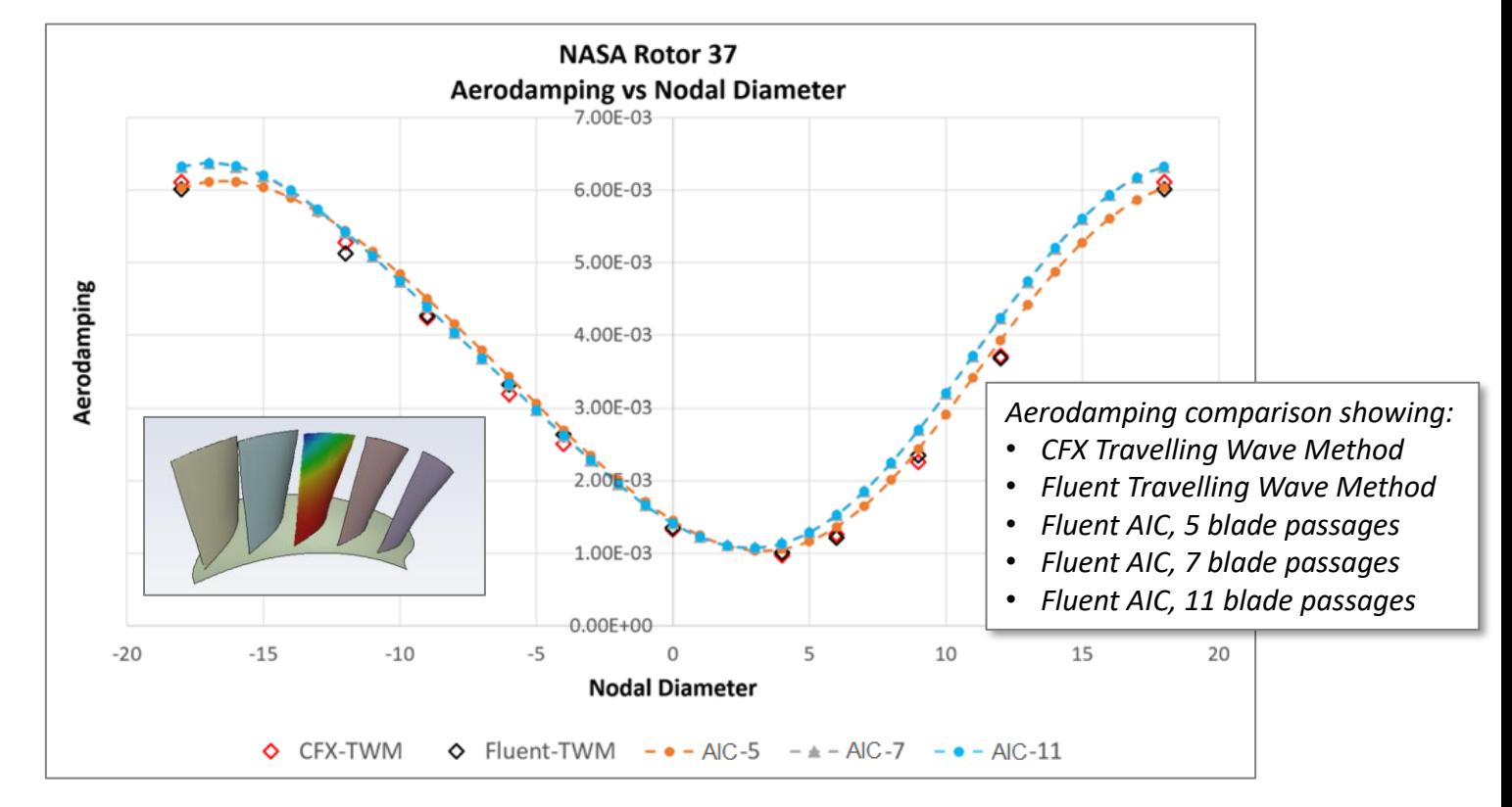

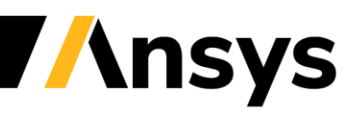

# Fluent Turbo: Aeromechanics

#### **Fourier-based Phase Lag**

- Base model released
- Available use Cases:
	- ‐ Inlet/outlet flow disturbance
	- ‐ Blade flutter

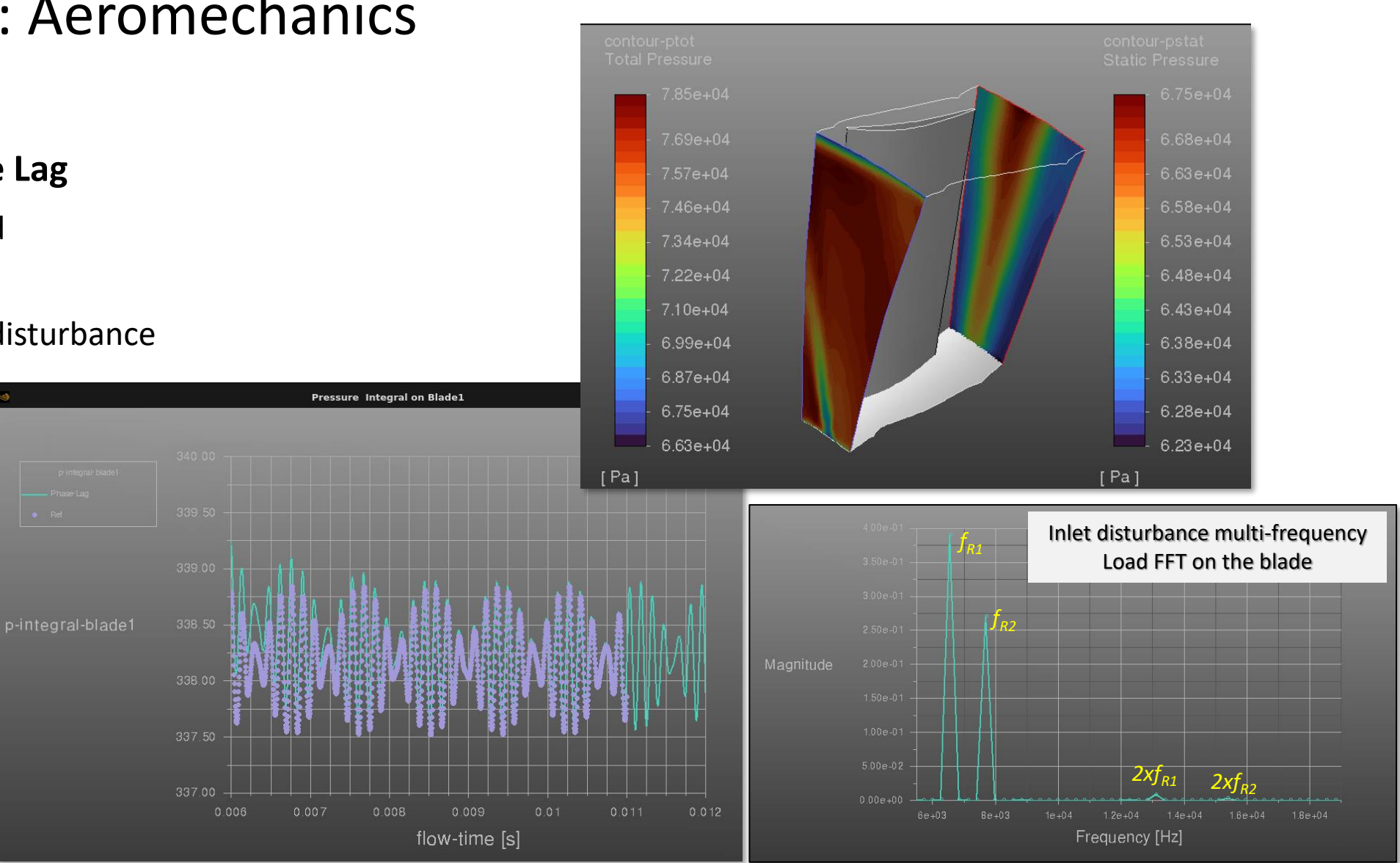

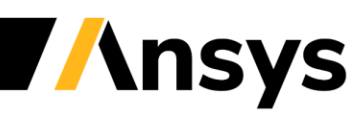

# Fluent Turbo

#### **Wet Steam Non-Equilibrium Condensation (NEC) model for Steam Turbines**

- Ability to activate or deactivate NEC per fluid zone
	- ‐ Run an initial solution without liquid formation and then easy activate the NEC model
- Wet Steam NEC available with Travelling Wave Method to model blade flutter in steam turbines

#### **Blade Film Cooling Model for Gas Turbine**

- Available with TRS cases (moving mesh)
- Automatic periodic expansion of virtual cooling holes across all passages
- Mass flow specification for the injection holes can be uniform or a profile can be used across the hole

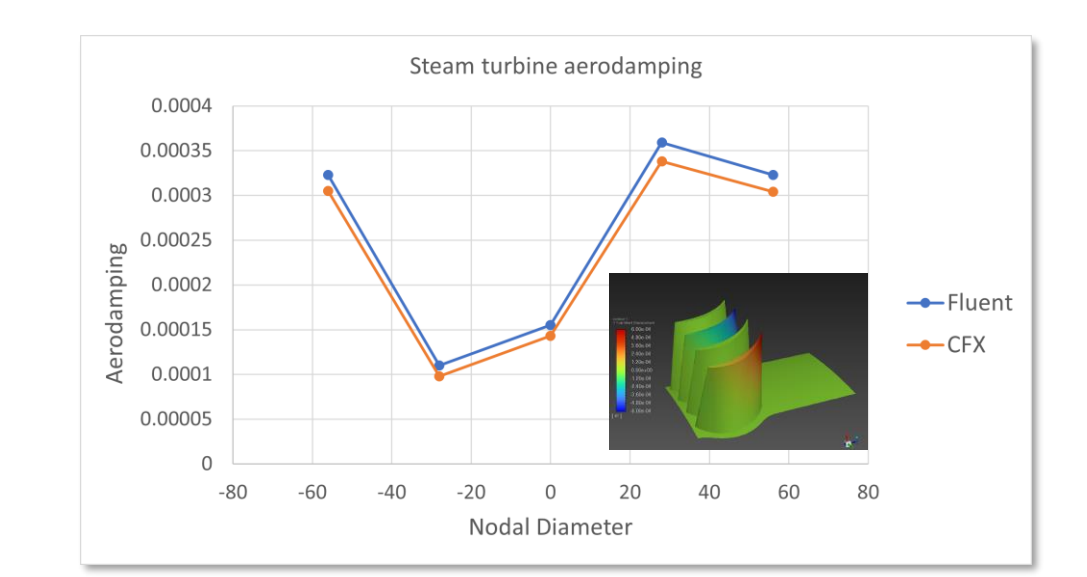

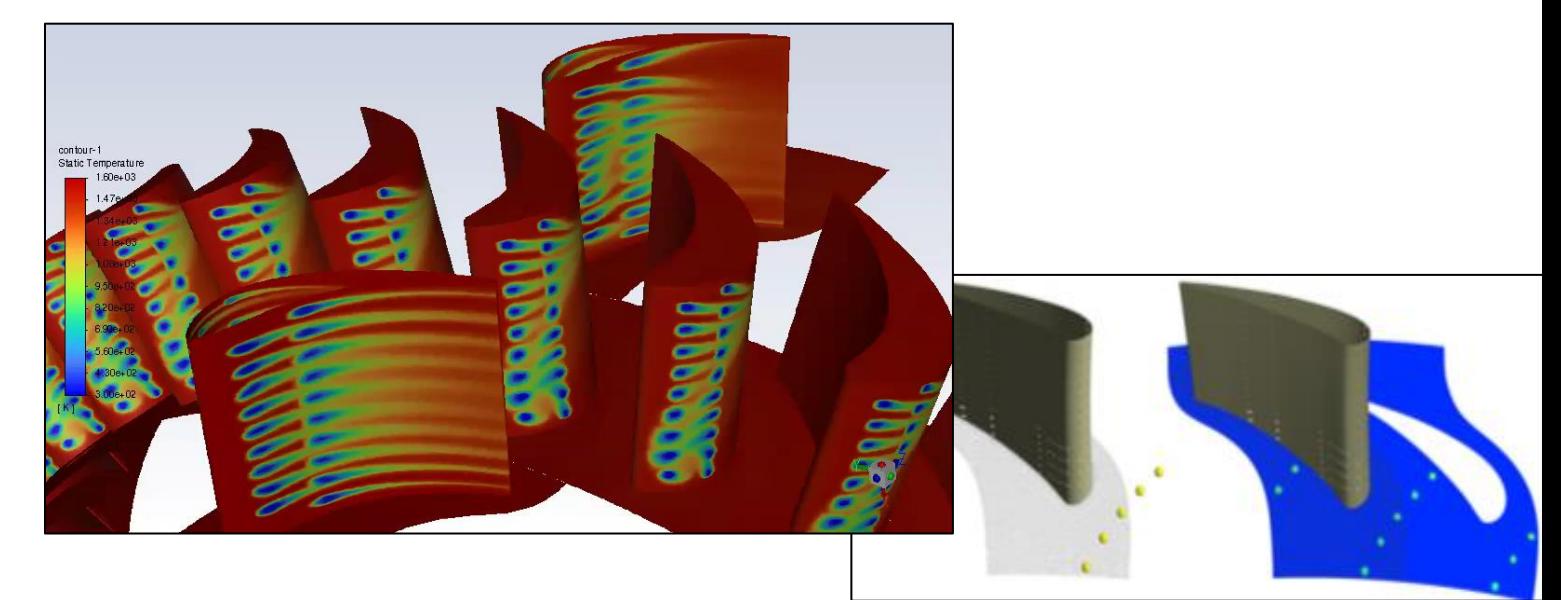

#### Injection locations automatically expanded

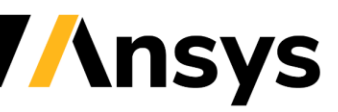

### **Workflows & UX**

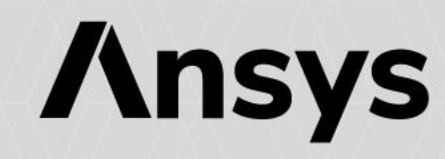

### Design & Optimization

#### *Parametric Solver Workflow embedded in Fluent*

#### • **Parametric Workflow**

- ‐ Distributed concurrent design point updates
- ‐ Supports HPC-based and optiSLang-based parametric licensing
- ‐ **optiSLang algorithms create the DoE in Fluent**
- ‐ Conditional formatting in reports
- ‐ "Open in optiSLang" option for detailed optimization
- ‐ Demonstration of Parametric Morphing (next slide)

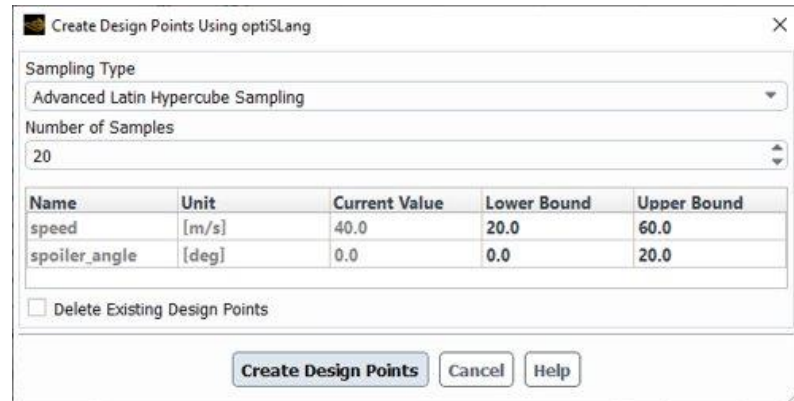

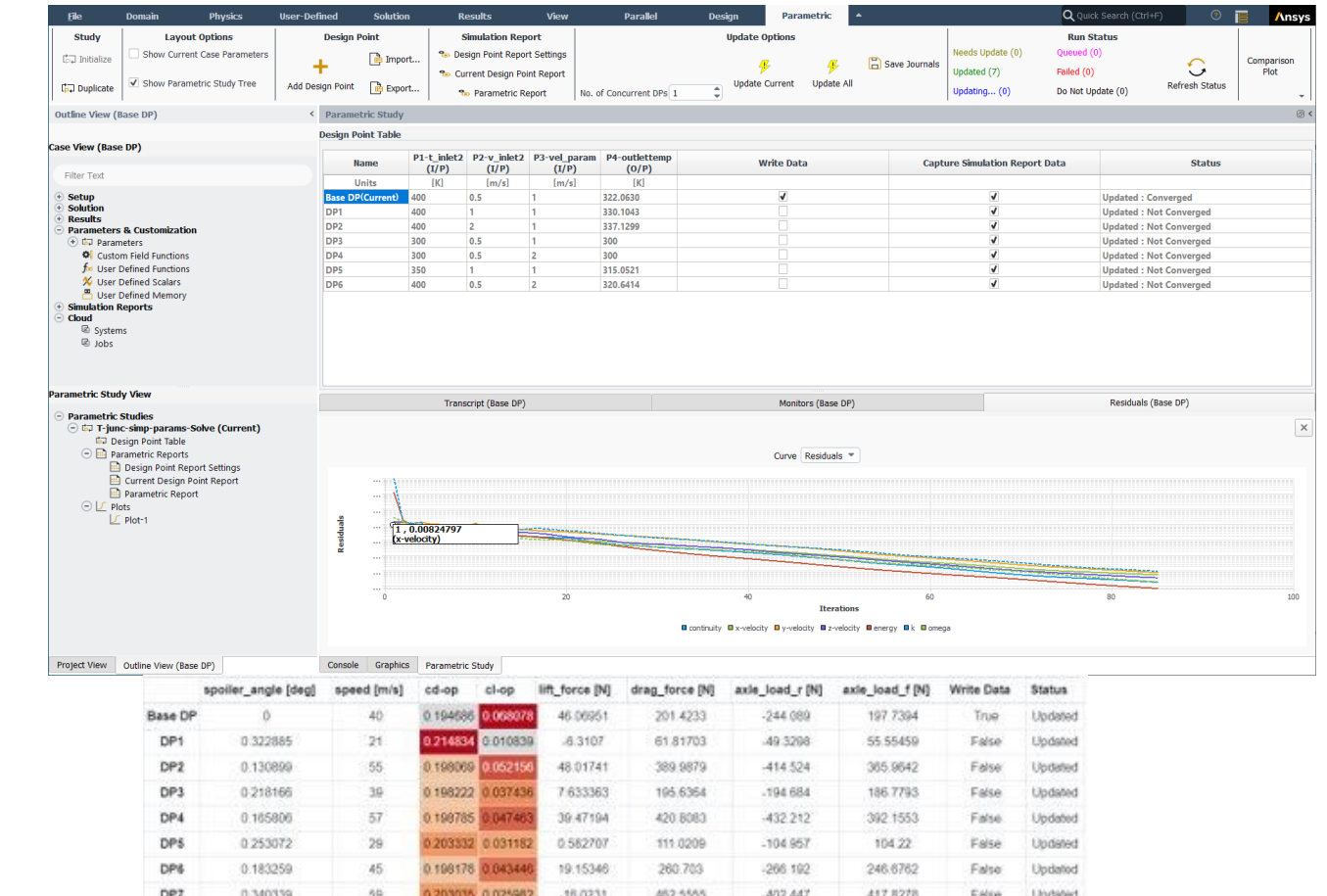

285.9157

235.8605

17 13301

31.75311

285 778

258.581

268.2467

226.5

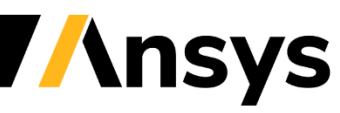

DP8

DP9

0.200712

0.113446

 $43$ 

0.19673

# Design & Optimization

#### **Morphing option added to Design Tool**

#### • **Design tool – Geometry exploration**

- ‐ Streamlined design tool to easily morph the geometry and mesh
- ‐ Enables the exploration of multiple designs without repeated mesh generation
- ‐ Simply define the motion, morph, and re-compute the solution
- **Enhanced constrains in design tool**
	- ‐ Handle design conditions more efficiently and accurately
	- ‐ Simplified and improved user experience

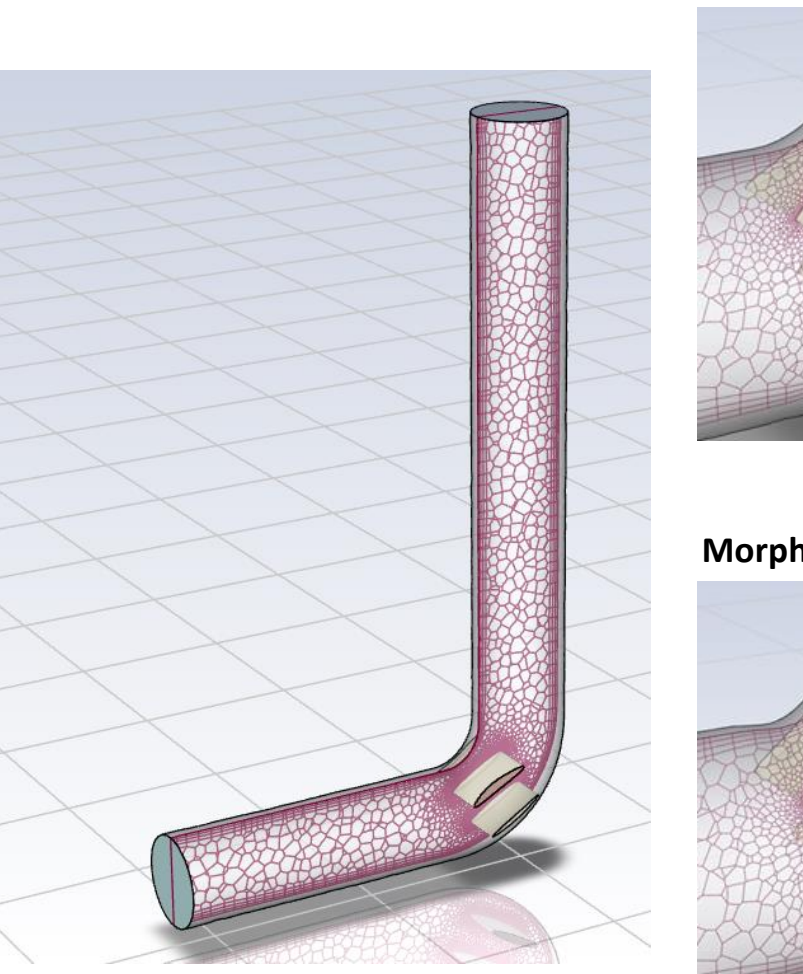

#### **Original**

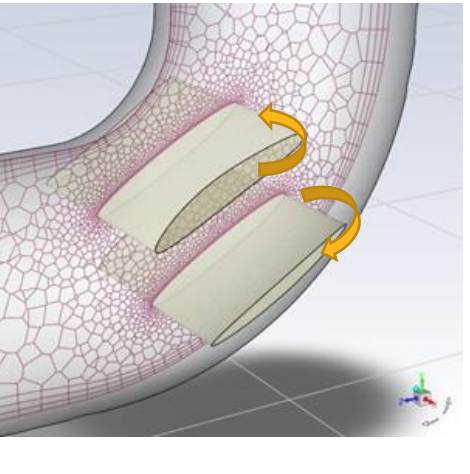

**Morphed**

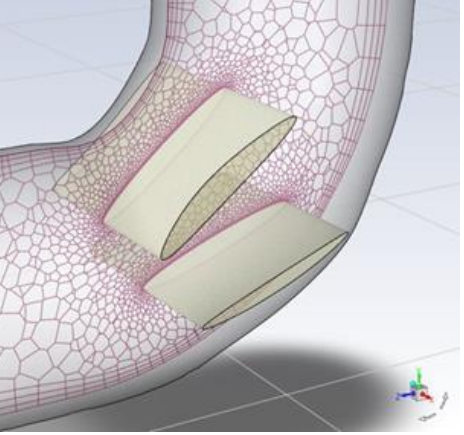

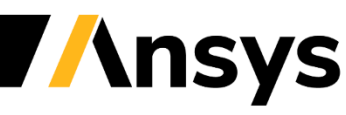

### Design & Optimization

#### **Adjoint improved robustness and optimization criteria**

- **Gradient-based Optimizer Improvements**
	- **Line search in optimizer:** automatically sets a step size for optimization, leading to a better optimal solution
	- **Enhanced execute command:** Deeper customization of gradientbased optimizer

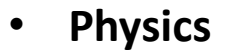

• Support **expression as the source terms** for all the equations

Name noiseIntegral Definition

VolumeInt(a\*rho0\*0.09\*TurbulentKineticEnergyk\*SpecificDissipationRateOmega\*ratio\*ratio\*ratio\*r atio\*ratio,['fluid'])

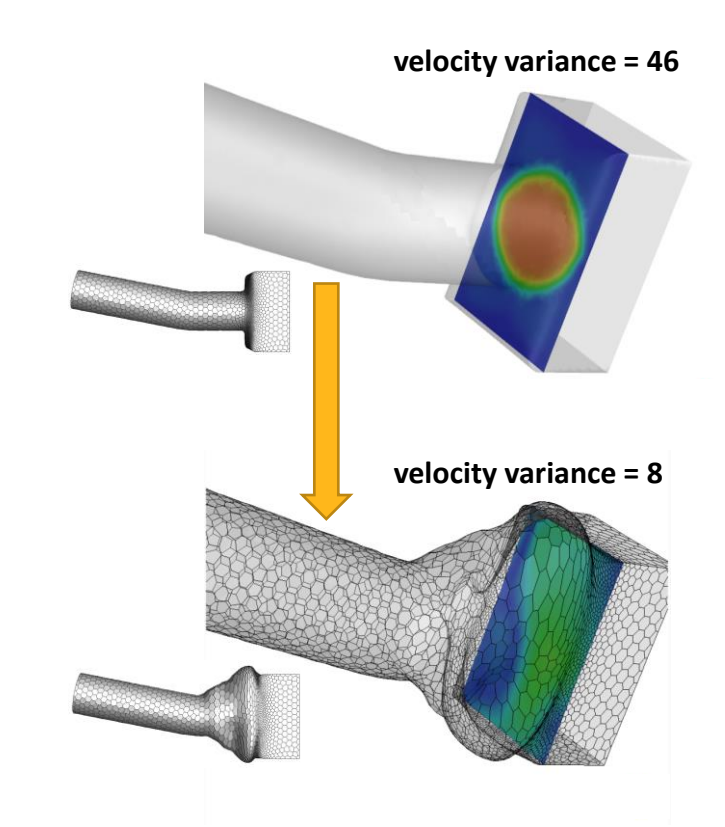

#### **Line search in optimizer**

- **Significant decrease in the observed variance using the Line Search method**
- **Using fixed or adaptive step size method only produced a slight reduction in the variance**

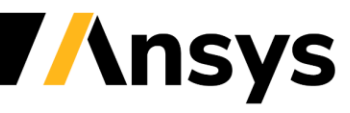

# User Experience

- UI performance gains for cases with many zones
	- ‐ 2x 10x faster for many UI operations when working with many zones, e.g. battery modelling
		- Open/edit panels, Zone generation, Copy/paste zones with shell conduction, etc …
	- ‐ Monitor point performance improved 10x for cases with many zones
- Dashboard manager for embedded graphics windows
	- Manage the layout of embedded graphics windows
	- ‐ Fluent saves the position of embedded windows with the case file
- Simulation Reports can now be exported to PowerPoint
- Transient statistics are now supported on arbitrary cut-planes

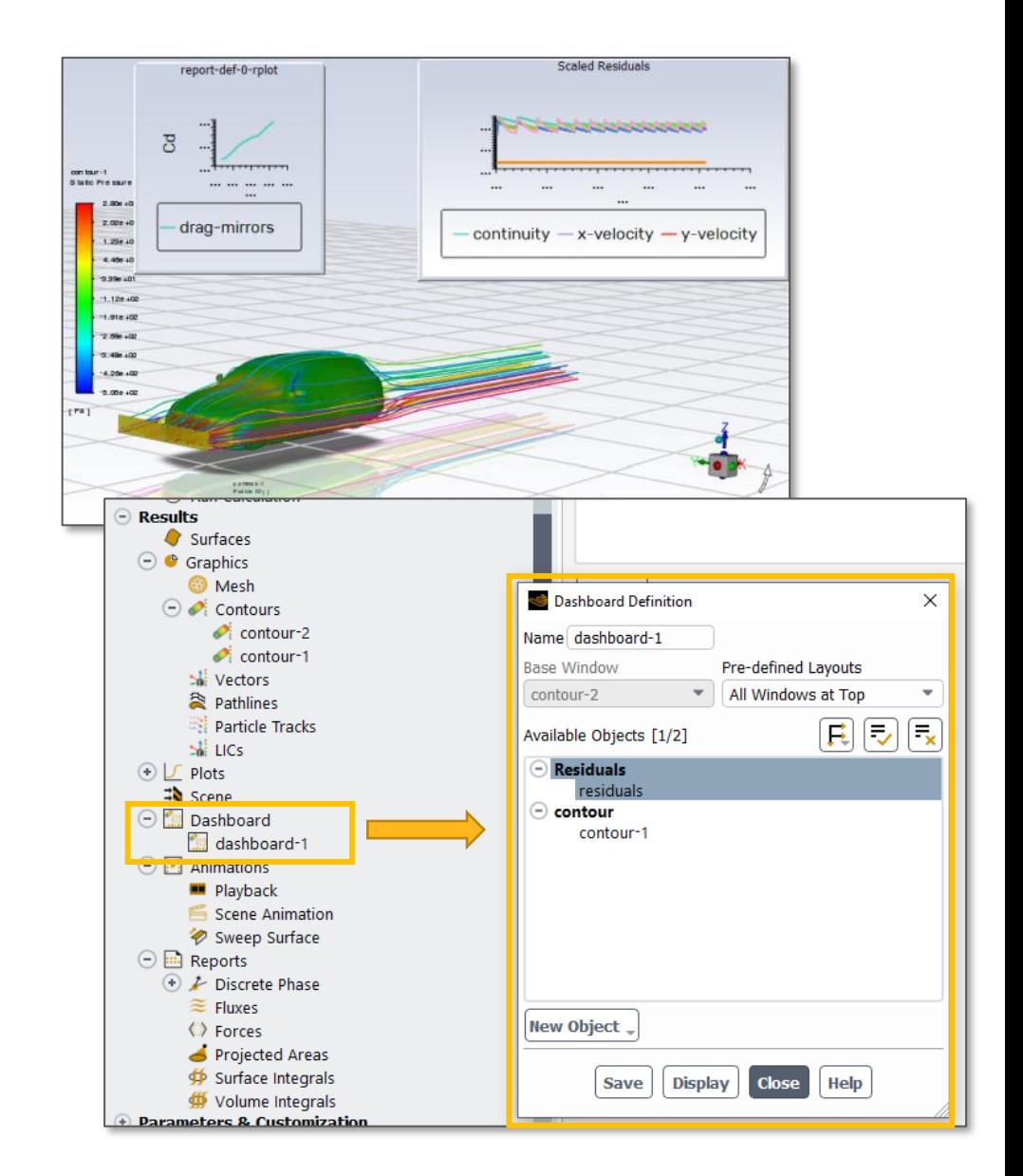

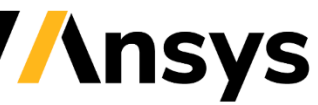

# Light-weight Setup Mode  $(\beta)$

- Quickly edit your setup without loading heavy-weight mesh and solution data
- In this mode, **read/write are fast and memory usage is minimal**

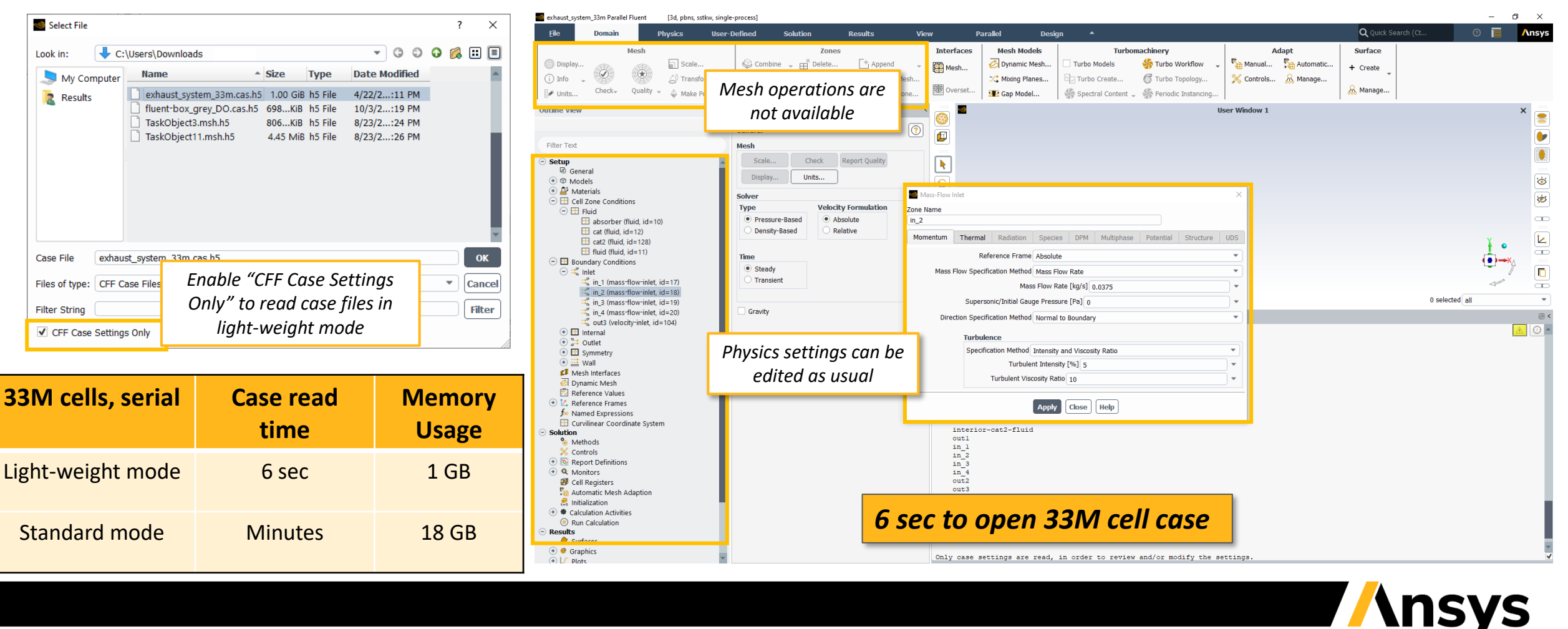

# Graphics/Post

Photo-realistic rendering via OSPRay raytracing (beta)

- Supports embedded live preview, environments, ground plane, hardcopy and solution animation export
- Plus, Light presets, panoramic-360 camera, custom environments are supported

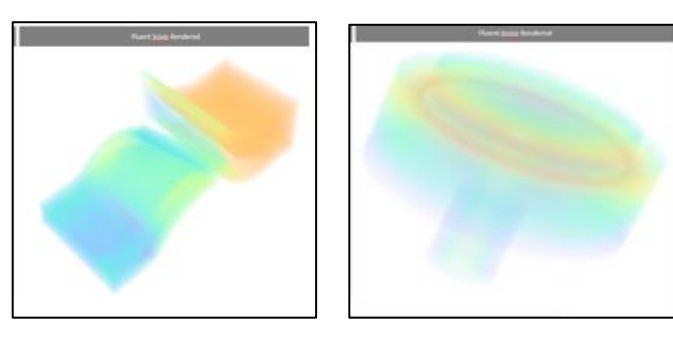

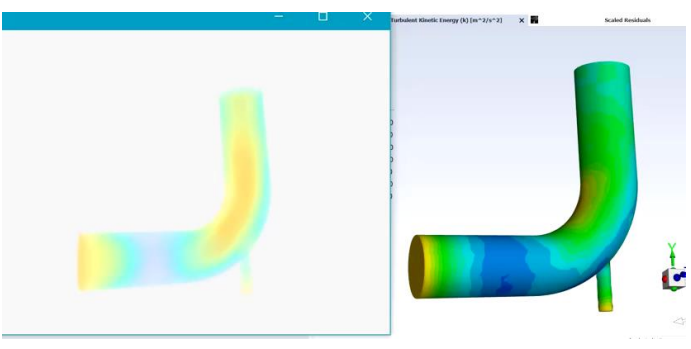

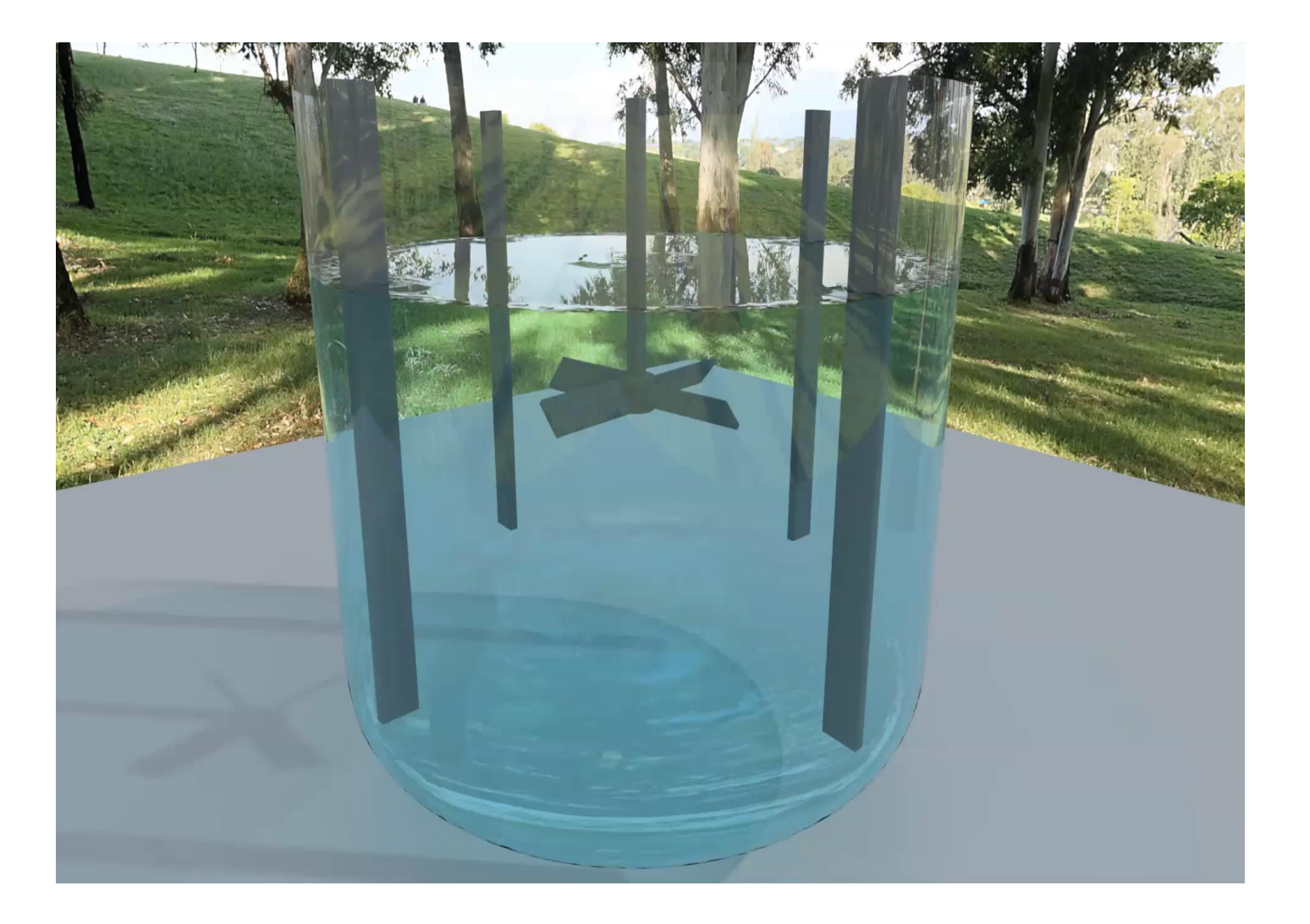

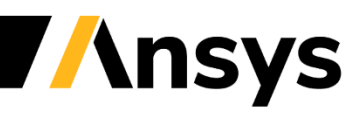

### Material Editor provides realistic rendering

- The new Material Editor is used to define materials and their properties
- Preview how materials will look in the viewer
- Define, map and edit texture

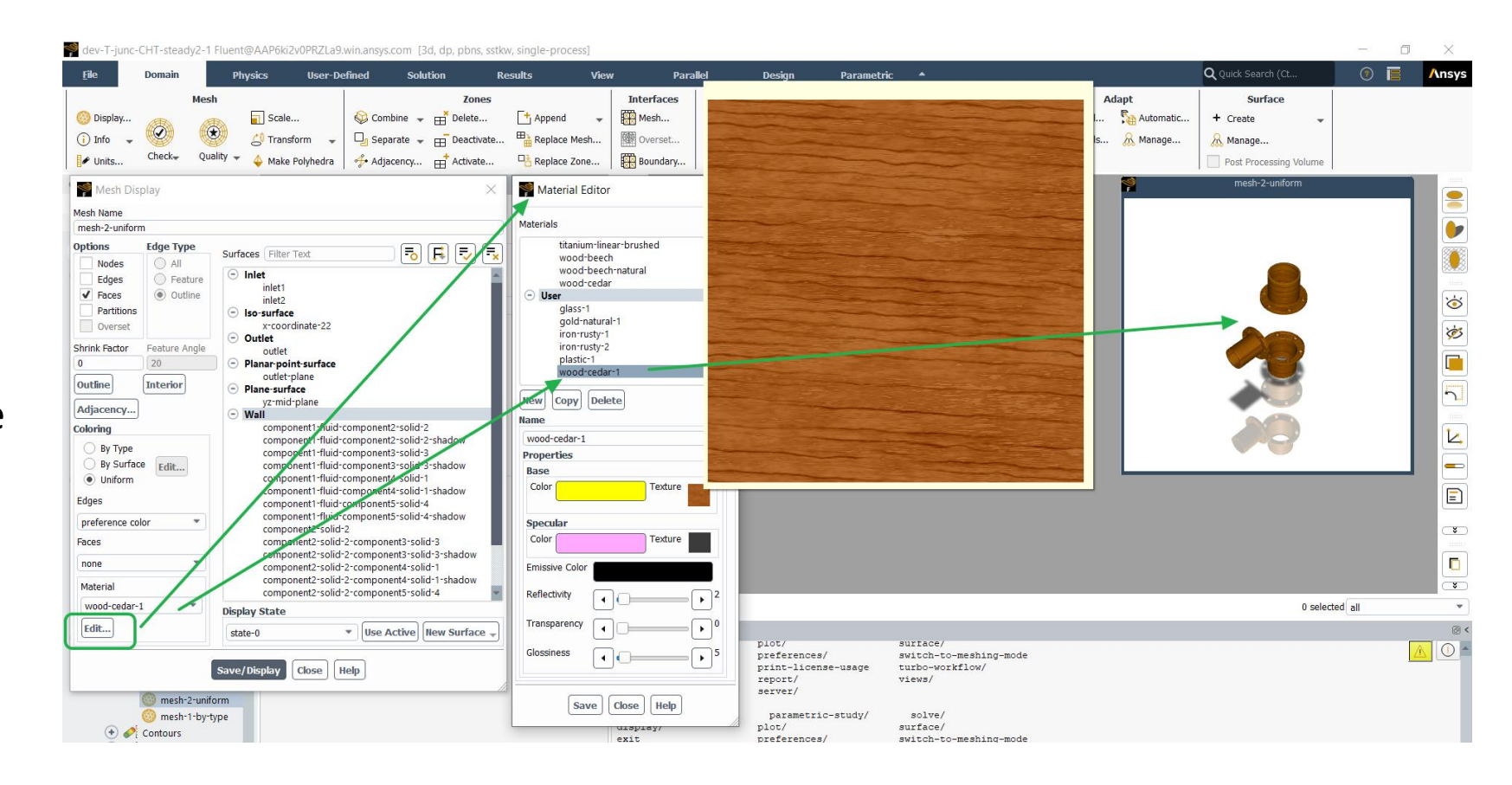

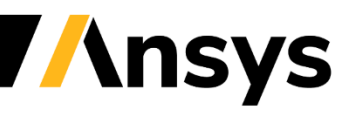

# High Resolution Oil Flow Pathlines

Making use of HighRes to track pathlines directly on face zones

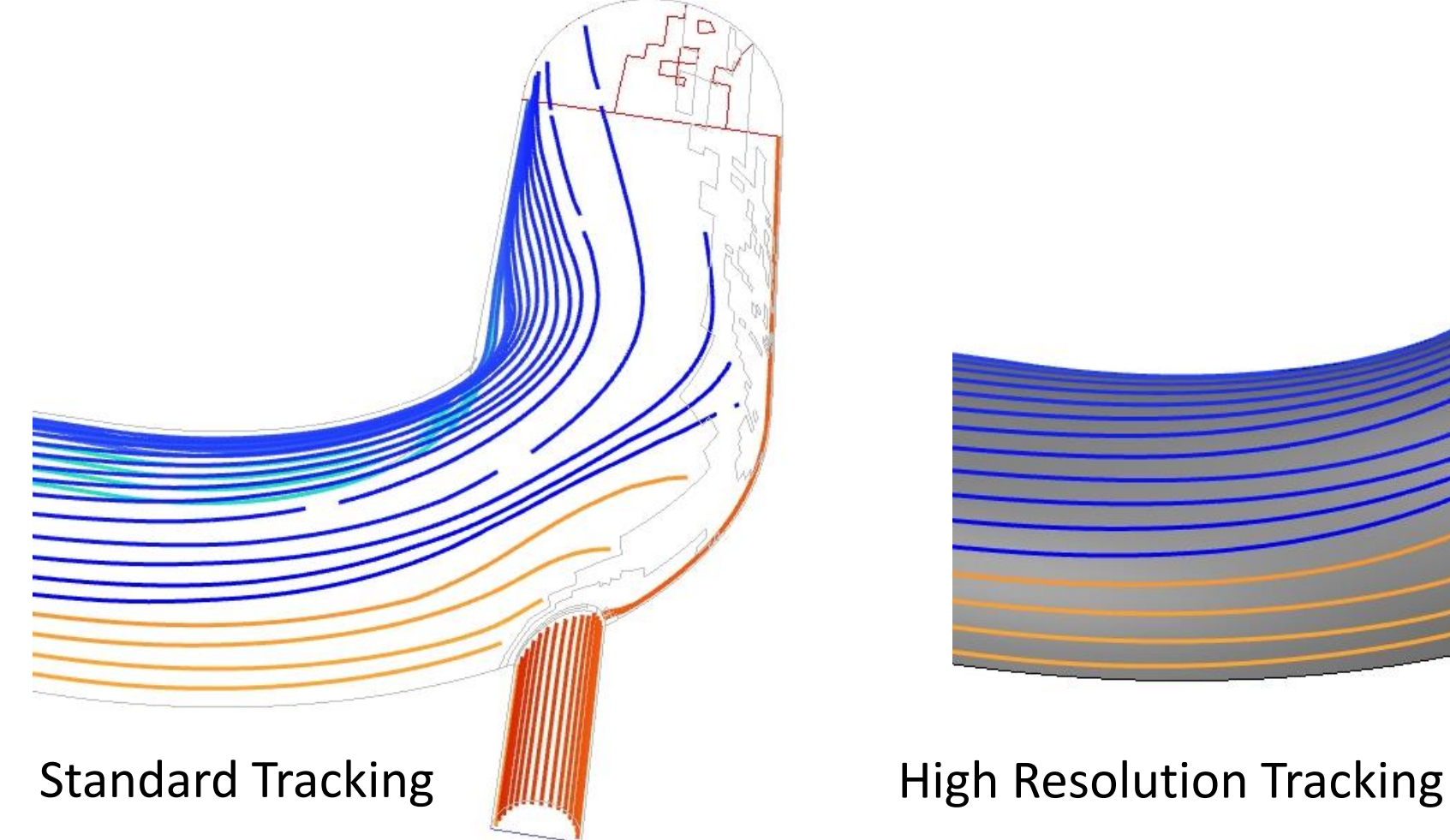

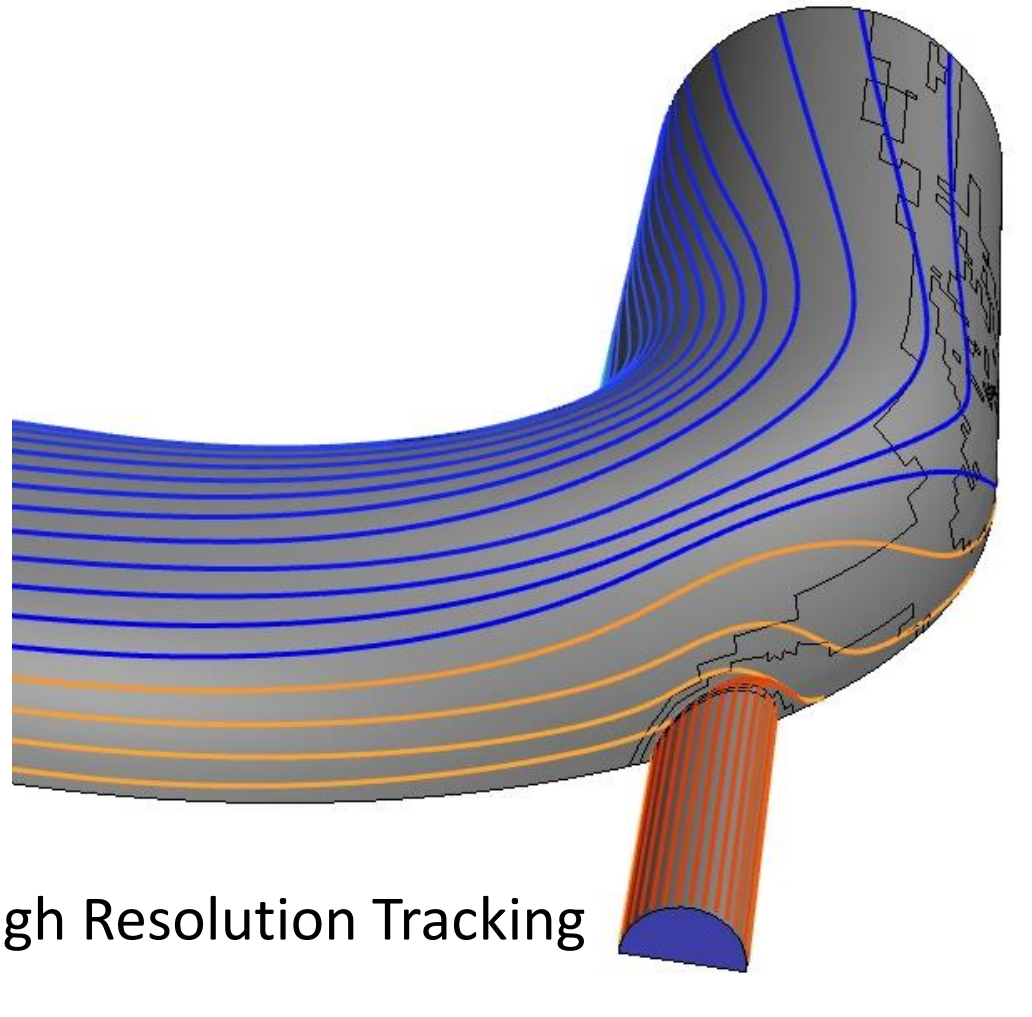

**Ansys** 

### **Watertight Meshing Workflow**

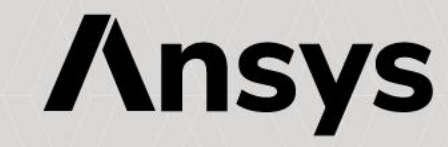

# Mesh Diagnostics Tools

- New comprehensive mesh diagnostics tools with visualization
- Surface mesh and Volume mesh characteristics
- Can be used on entire mesh domain or scoped to particular zones/objects

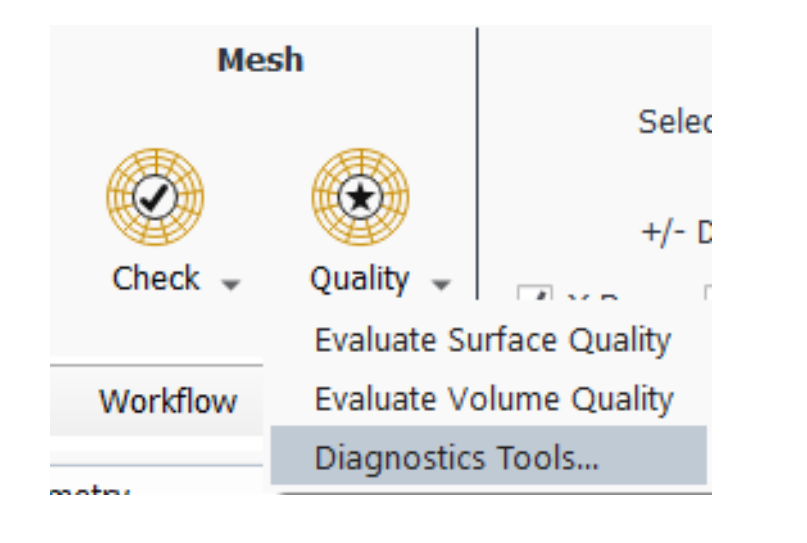

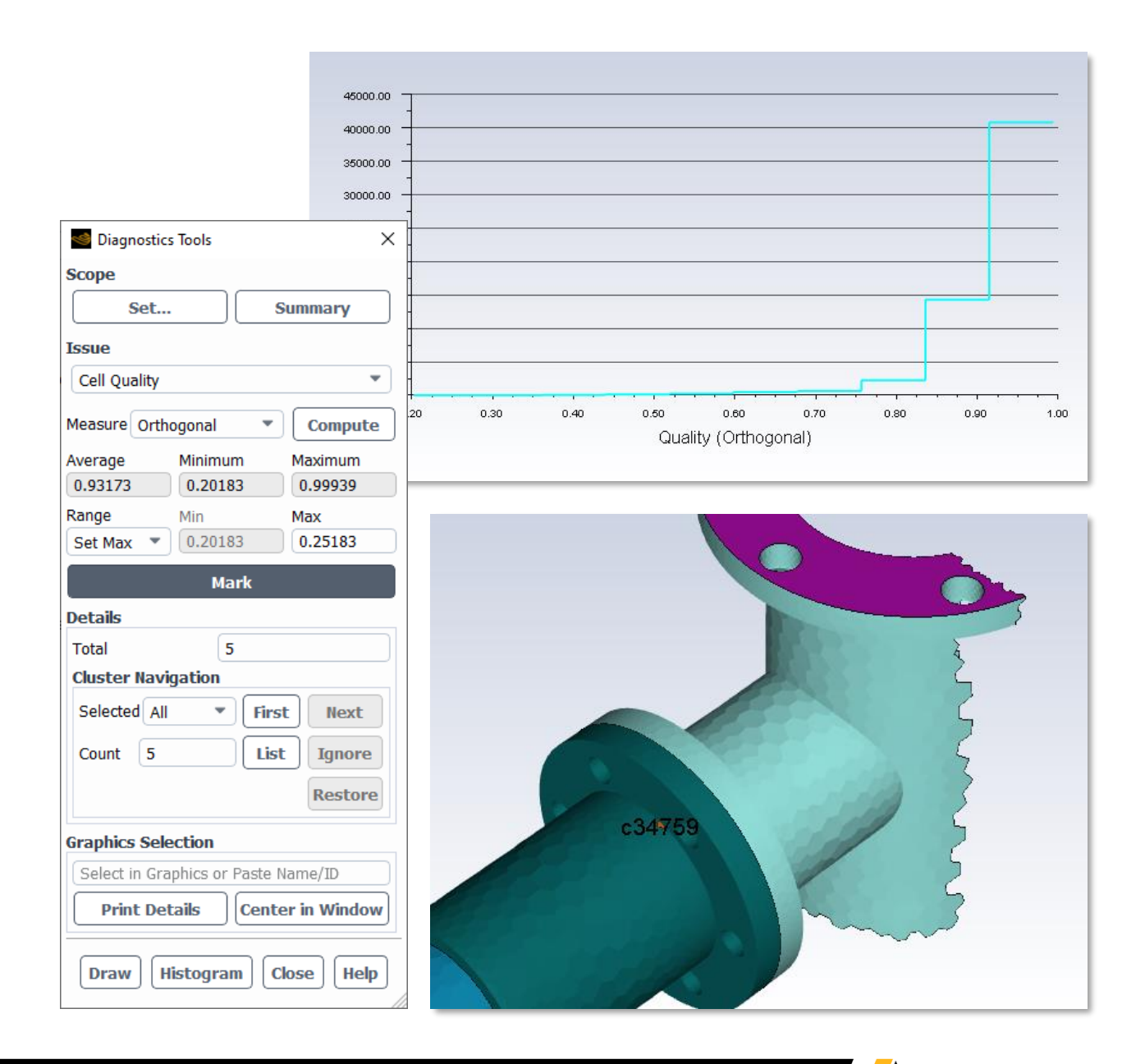

*<u><b>Insys</u>* 

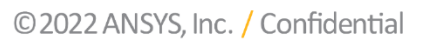

### Multizone Meshing Enhancements

- New Edge-based sizing
	- ‐ Specify **Intervals**, **Size**, or **Smallest Height**
	- ‐ Single- and Bi-directional biasing
		- Specify **Growth Rate** or **Bias Factor**
	- ‐ Automatic edge-direction synchronization
	- ‐ Smart "Similar Edge" selection automatically selects all parallel edges of similar length
- "On-the-fly" choice of non-conformal connection to unstructured tet/hexcore
	- ‐ Can be used even if shared topology is present
	- ‐ Poly / poly-hexcore connection must be non-conformal

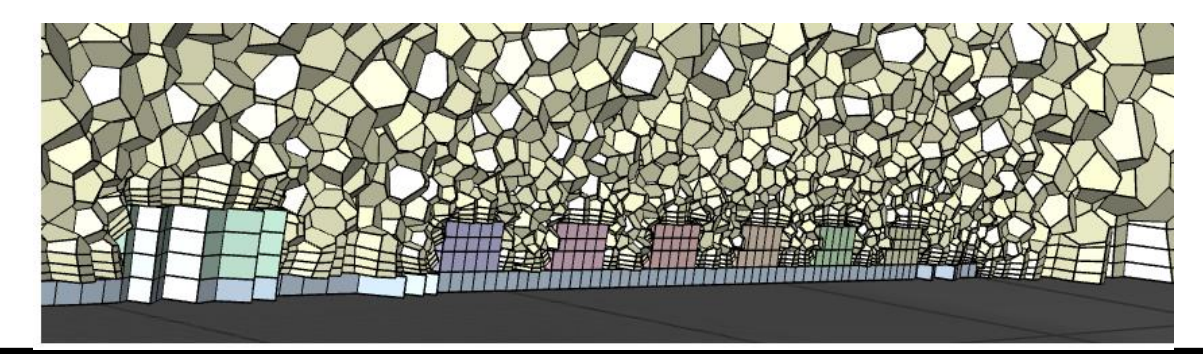

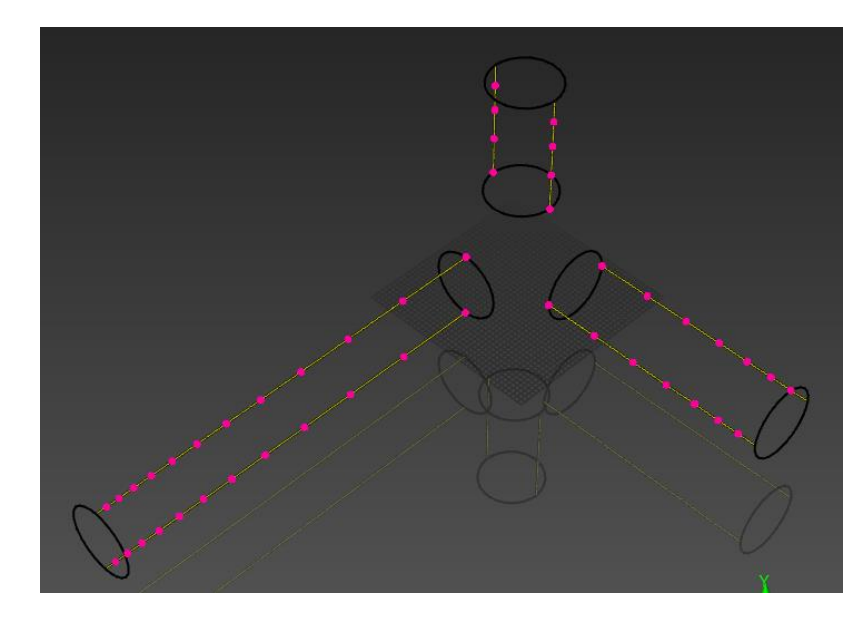

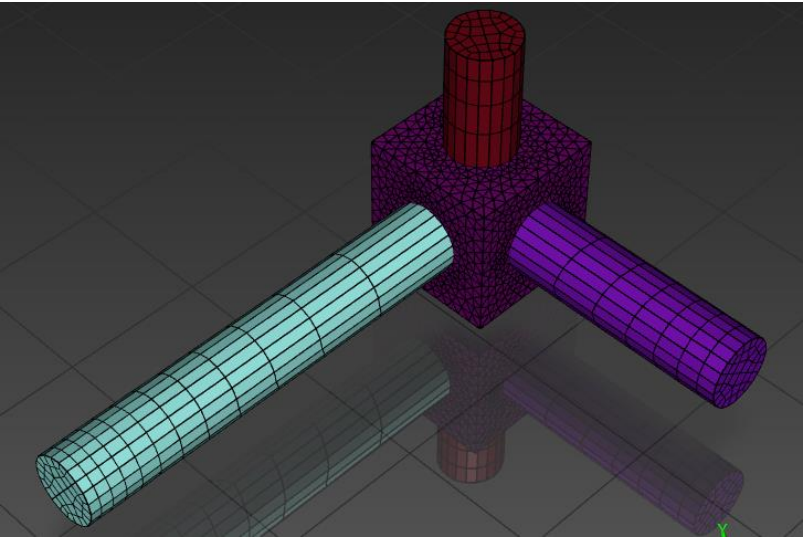

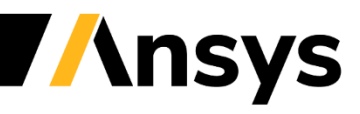

### Additional Multizone selection features

#### • In Add Multizone Controls

- ‐ Ability to select All source-target zones parallel to a global plane
	- Zones parallel to XY plane
	- Zones parallel to XZ plane
	- Zones parallel to YZ plane
- ‐ Improved persistence with design changes
- In Manage Zones
	- ‐ Ability to split bodies normal to a global direction
		- Split normal to X
		- Split normal to Y
		- Split normal to Z
	- ‐ Split non-cylindrical shapes (e.g. heat exchanger tubes) in selected direction

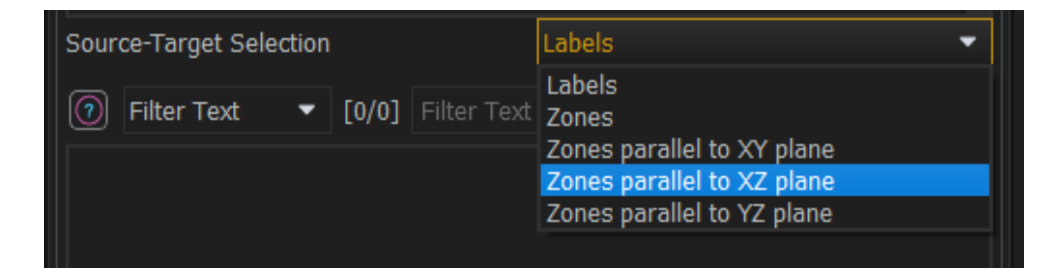

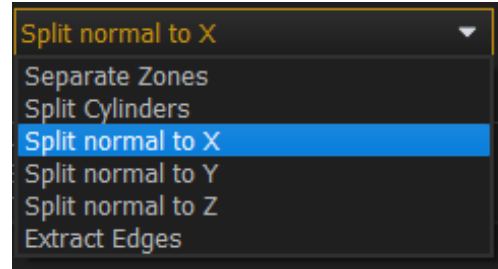

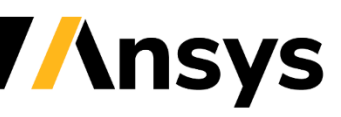

### Multizone Size Function Scale Factor

• In some situations, the Multizone mesh is too coarse compared to the adjacent Surface mesh and the conformal connection is not completed, resulting in free faces

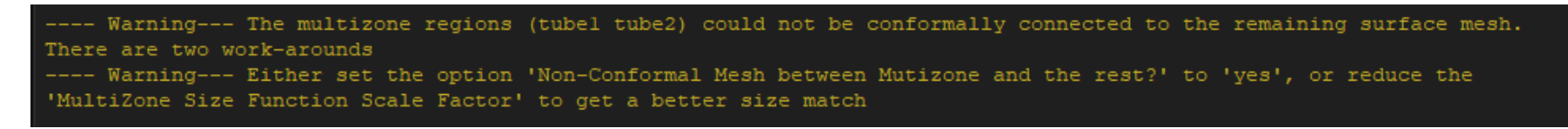

- A **Size Function Scale Factor** has been introduced that will scale the size field as seen by the multizone mesh
	- ‐ Located in the **Generate The Multizone Mesh** task

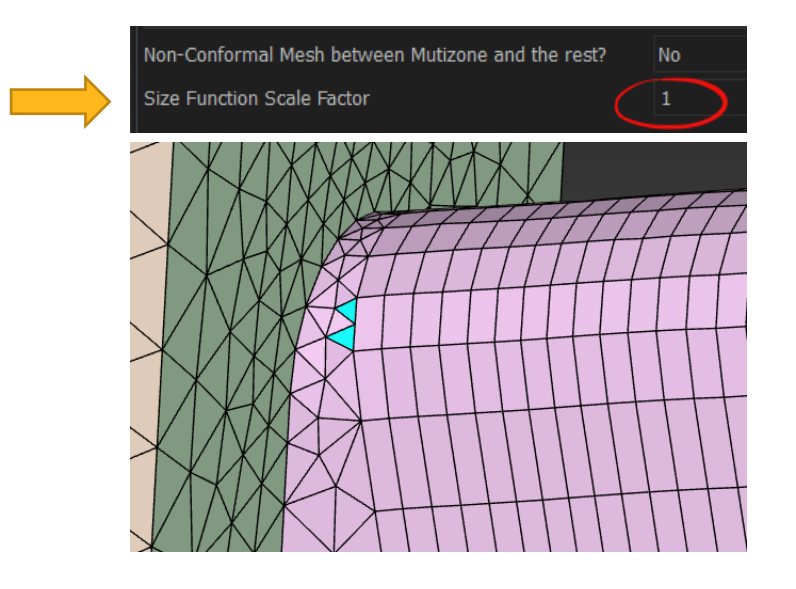

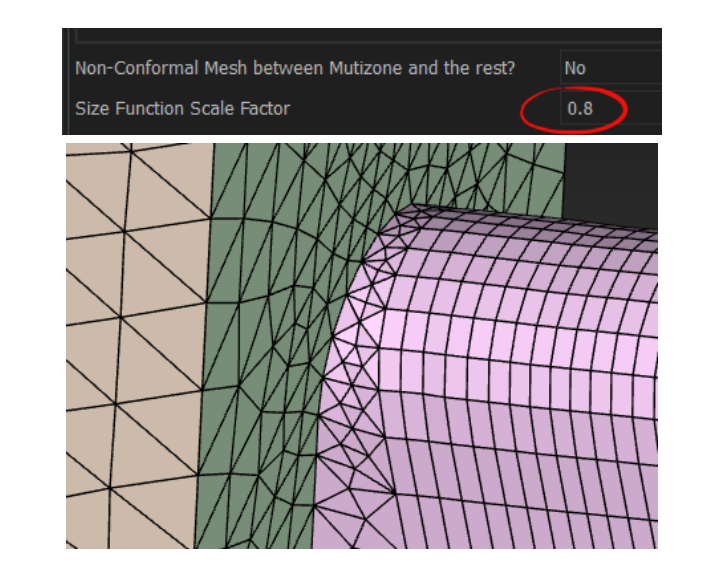

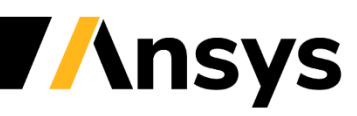

### Solver Selection in Generate Volume Mesh

- **Ability to choose Fluent or CFX as target solver**
	- ‐ Avoids creating meshes that are incompatible and/or cause issues when read in CFX
		- Available volume fill types restricted:
			- Tetrahedral (default) and hexcore
		- Modifies **Global Boundary Layer Settings** defaults:
			- Max Aspect ratio 100
			- Adjacent angle 89
			- Exclude both stair-step checks
		- Advanced options hidden / modified
			- **Avoid 1:8 transition**
			- **Quality Limit** set to 0 skips post-improve step that can cause negative control volumes in the CFX solver

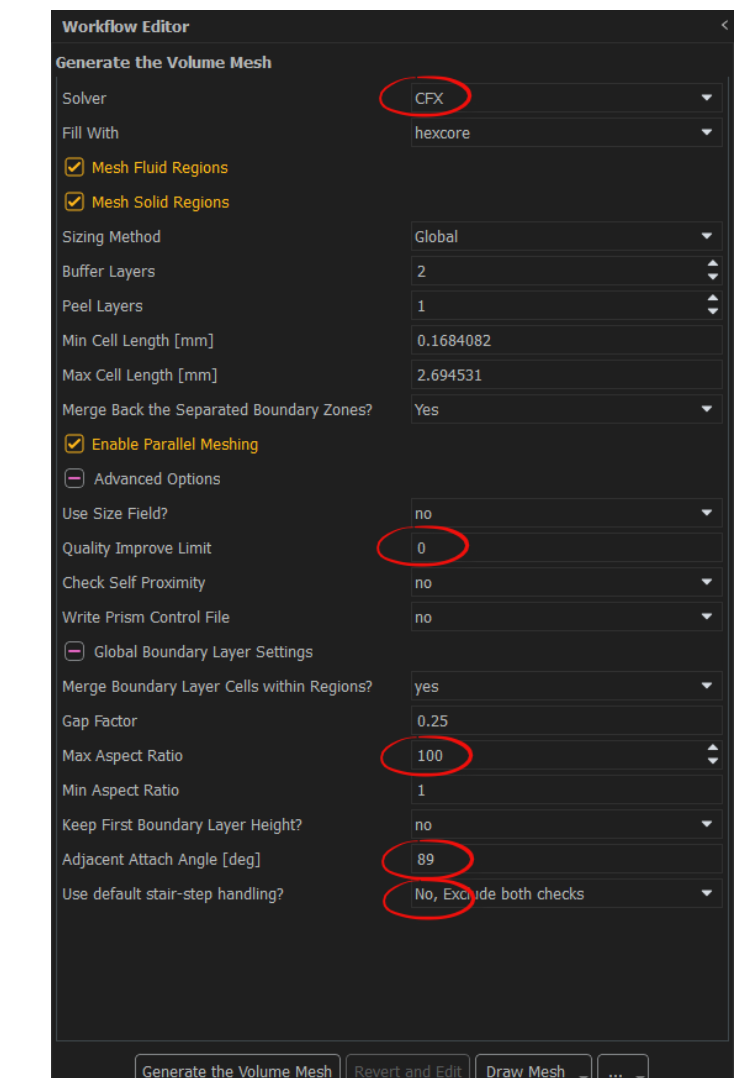

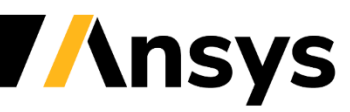

#### WTM Usability Enhancements - Region and Volume Mesh Options

- Retain original name for dead regions
	- ‐ Voids or Dead regions are normally just named as "dead0", "dead1", etc.
	- ‐ But originally these regions are named after adjacent regions; fluid:1
	- ‐ New option in the Create Regions Task to retain the original names as suffixes

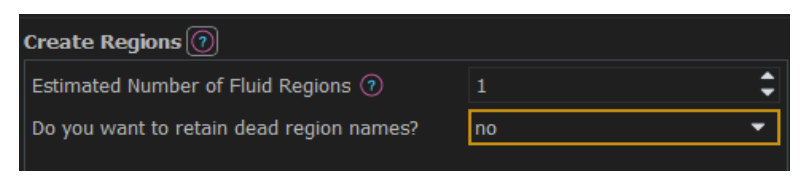

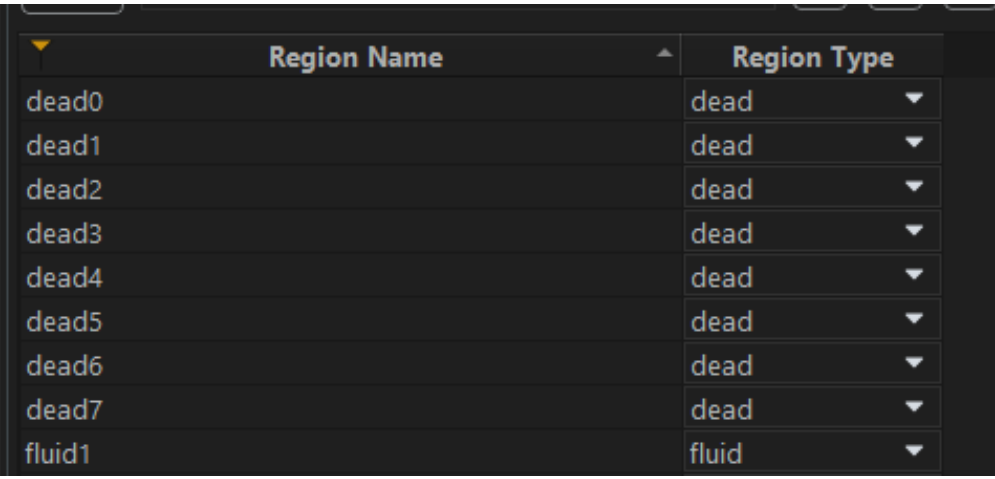

#### No - default Yes

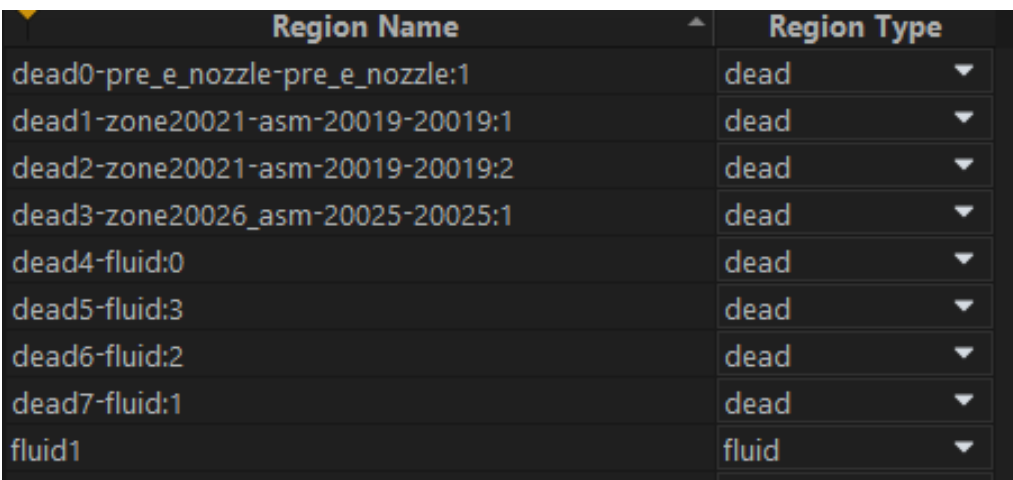

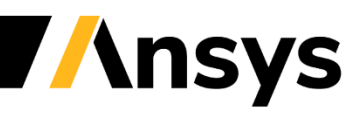
## WTM Usability enhancements - Region and Volume Mesh Options

- Mesh Fluid or Solid Regions selectively
	- ‐ To complement the "Mesh Solid Regions" option in Generate the volume mesh task, a new option "Mesh Fluid Regions" has been added

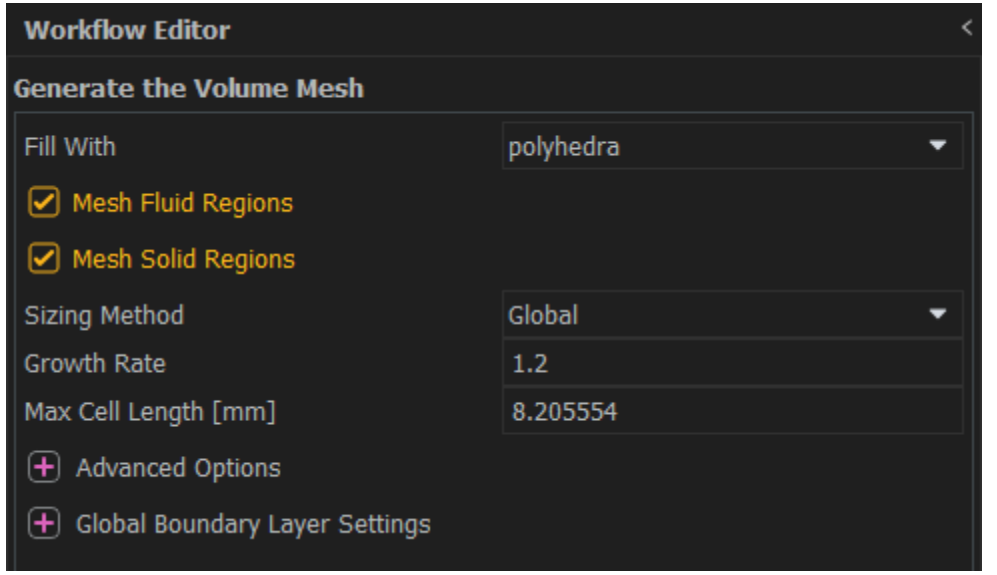

- ‐ Allows independently creating fluid or solid regions of different types and save separately (FSI cases for example)
- ‐ At least one must be enabled

## WTM Usability enhancements - Improve Boundary Layer settings

- Add Buffer layers to boundary-layer-ignore at acute angles
	- ‐ A new advanced option has been added in Add boundary layer task

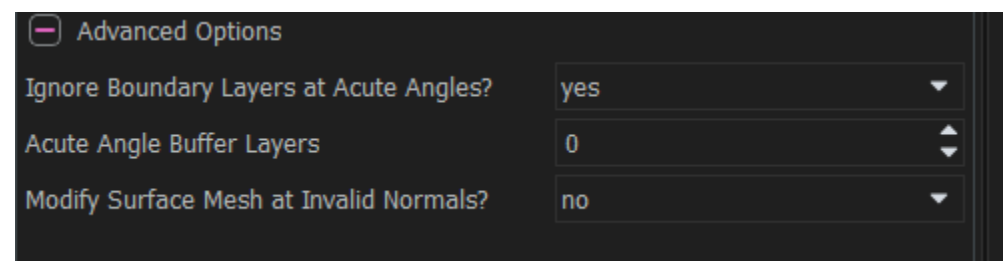

‐ Increasing the Acute Angle Buffer Layers value increases the number of faces for which boundary layer will be ignored at acute angles

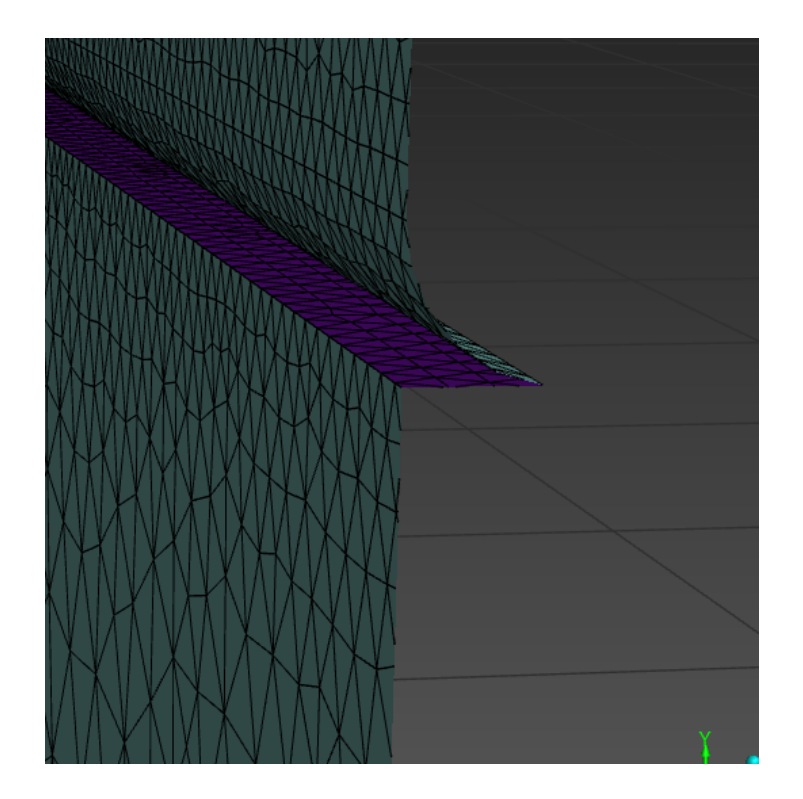

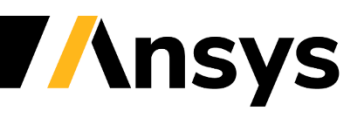

## WTM Usability enhancements - Improve Boundary Layer settings

- Example
	- ‐ Avoid boundary layers in a fillet area

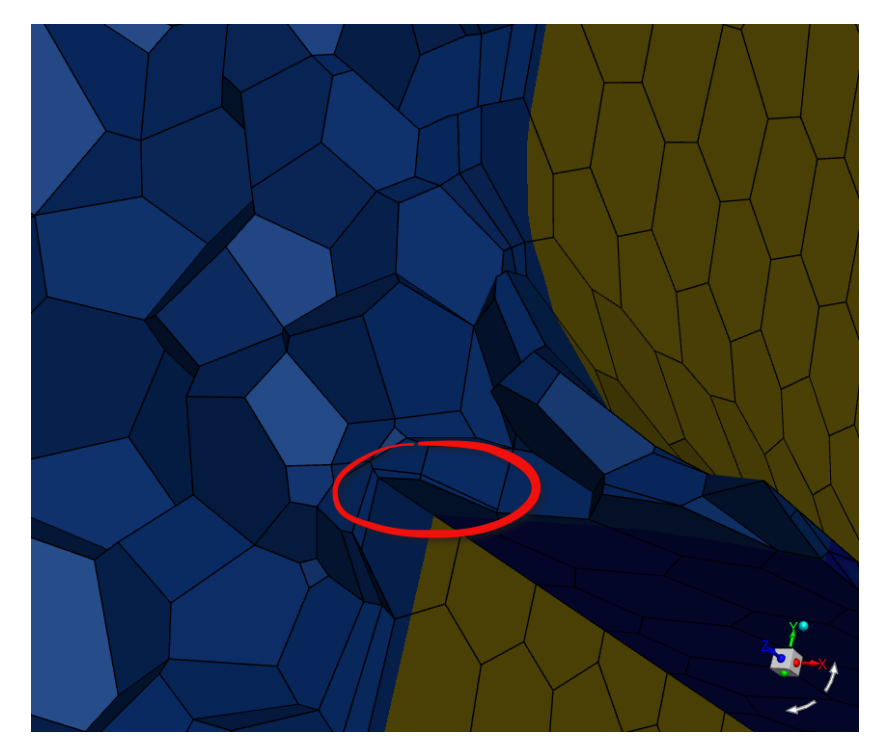

Acute Angle Buffer layer =  $0$  Acute Angle Buffer layer = 1

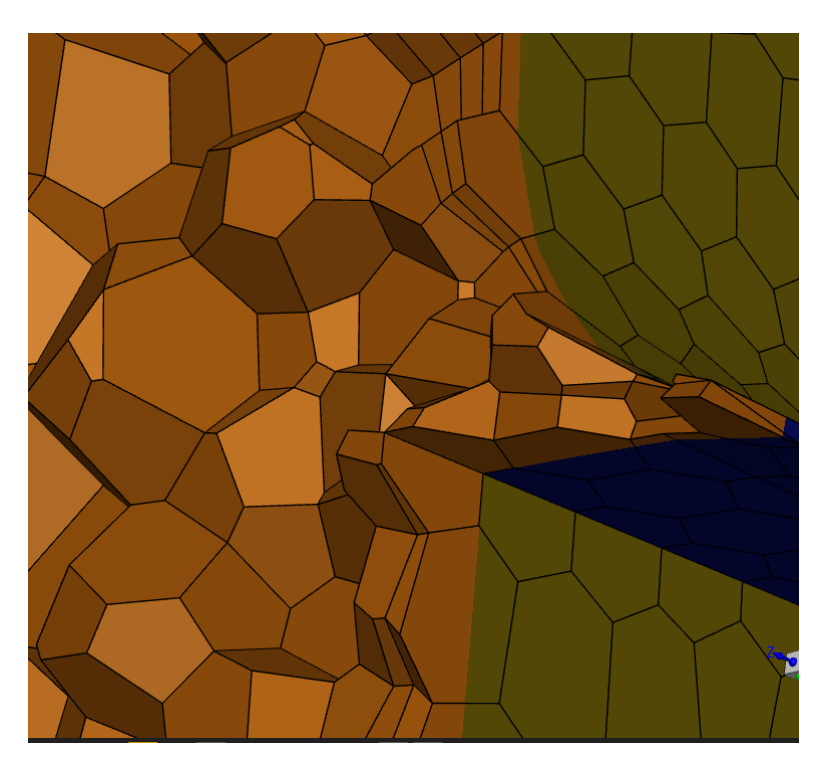

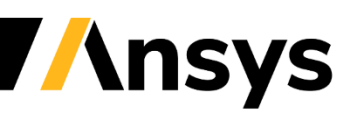

## WTM Usability enhancements - Additional import Options

- Simplified Mesh import
	- ‐ A new advanced option; "Automatic Object and Label Creation?", has been added in Import Geometry, when the File Format is set to Mesh

- ‐ Default option is "yes".
- ‐ If set to "no":
	- No Labels are created
	- A single mesh object is created using all zones
		- Exception: Zones including the string "\*boi\*" are excluded from the single mesh object creation, so that Bodies of Influence remain separate
- ‐ For very large cases, this will dramatically increase the speed of mesh import

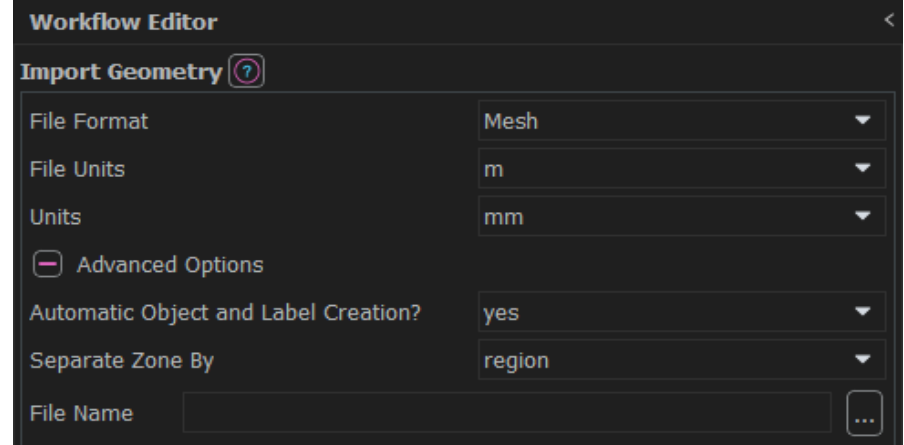

## WTM Usability enhancements - Additional import Options

### • Multiple CAD import

- ‐ A new option; "Import Type", has been added in Import Geometry, when the File Format is set to CAD
- ‐ By default, the option is set to "Single File"
- ‐ If this option is set to "Multiple Files":
	- The File selection panel changes to multiple selections
	- Files selected must be
		- In the same Directory
		- Of the same CAD format

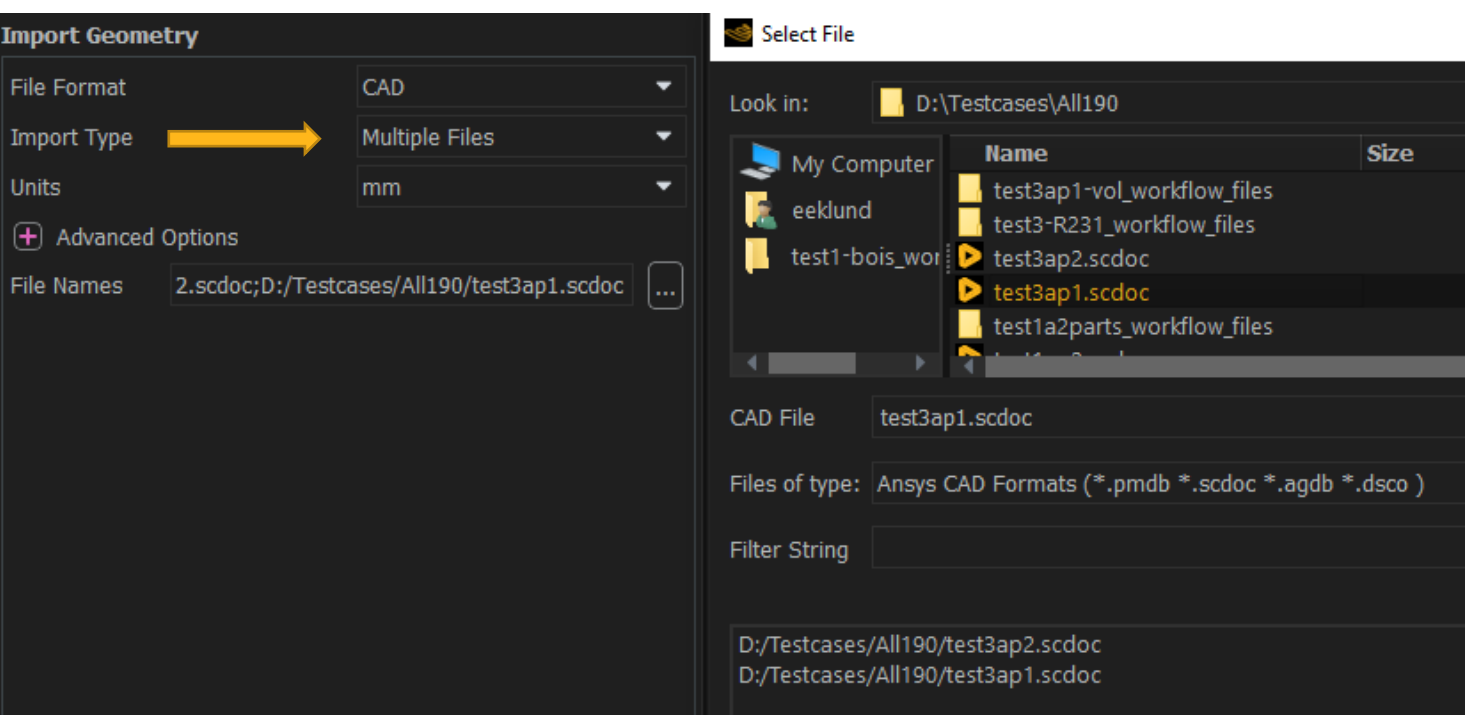

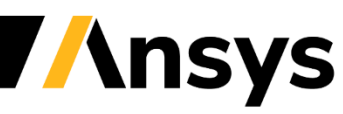

## **Fault-Tolerant Meshing**

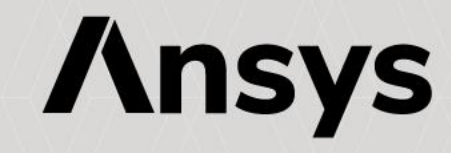

# FTM: CFD Surface Mesh / Conformal Mesh

- New extraction option in Update Region Settings: "cfd surface mesh"
	- ‐ Uses new surface meshing technology offering higher performance /robustness on some challenging cases
- Optional geometry projection during extraction; option in Generate Surface Mesh
	- ‐ Project on Geometry of the CFD Surface Mesh Objects [Disabled by default]

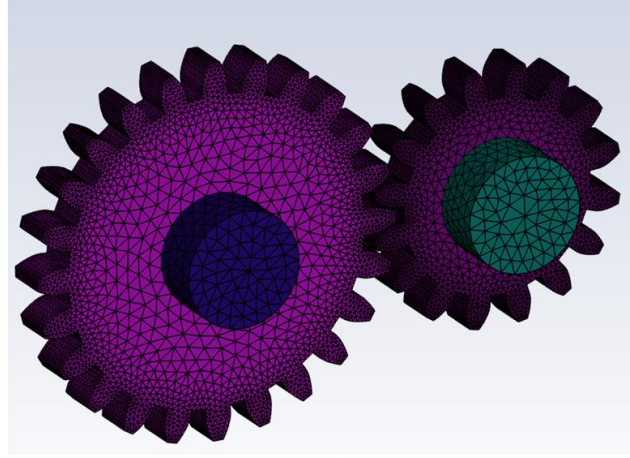

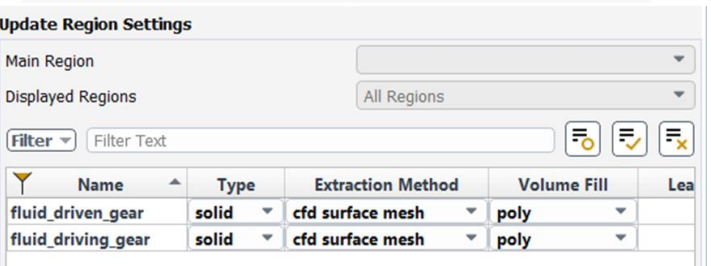

**Non-conformal** meshes generated where overlapping faces are not shared

**Conformal** meshes created where faces are shared

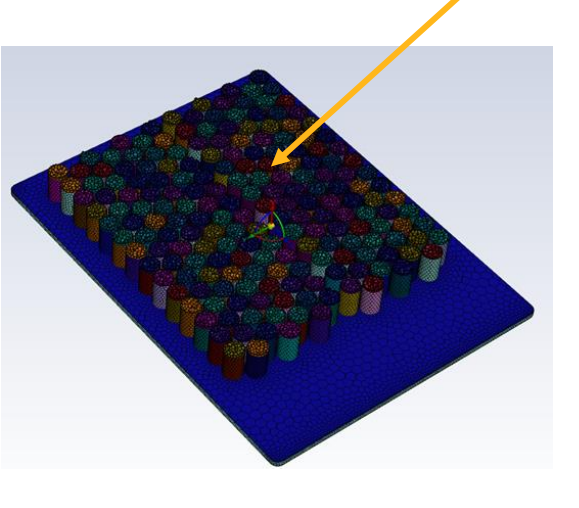

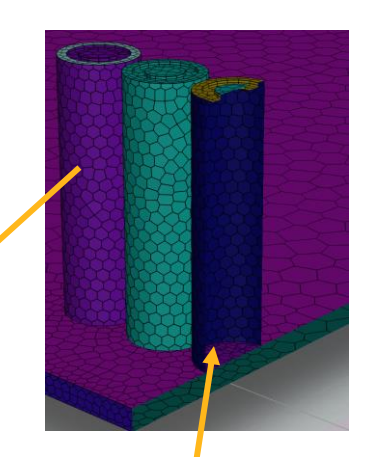

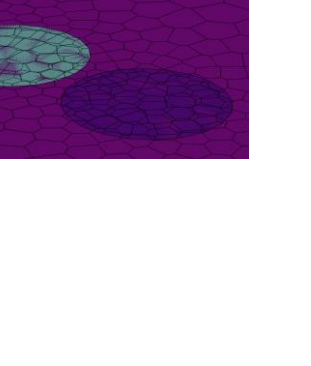

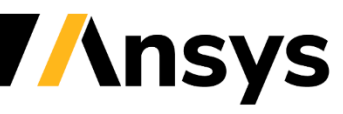

# Fill Without Size Field

- When volume meshing in parallel using size fields, total memory is increased by duplication of size fields
- **Use Size Field** = **No** reduces memory requirements by using specified parameters to control the interior mesh size:
	- ‐ **Octree Peel Layers**
	- ‐ **Octree/Boundary Size Ratio**
	- ‐ **Buffer Layers**
	- ‐ **Tet/Poly Growth Rate**

### Small battery (no solids) 20 cores on single node (windows)

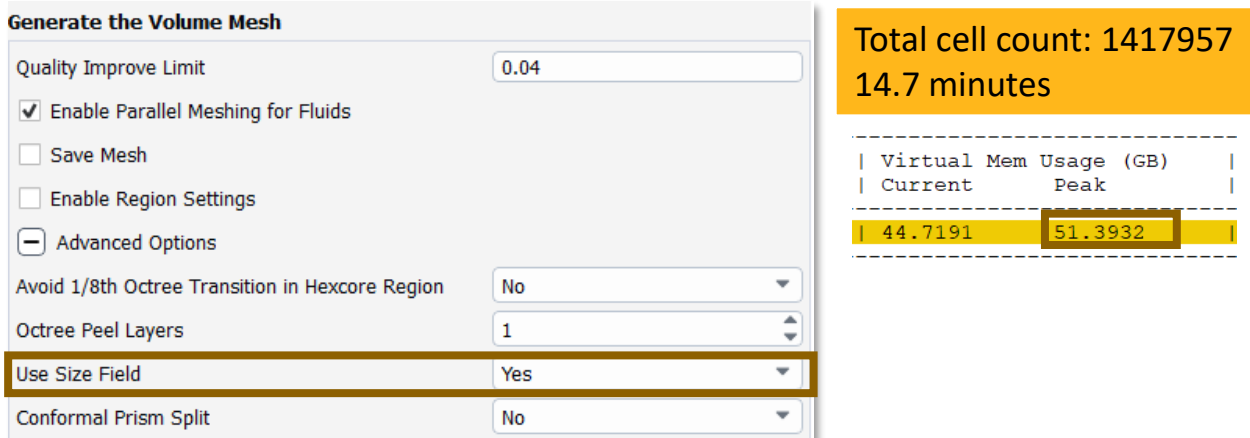

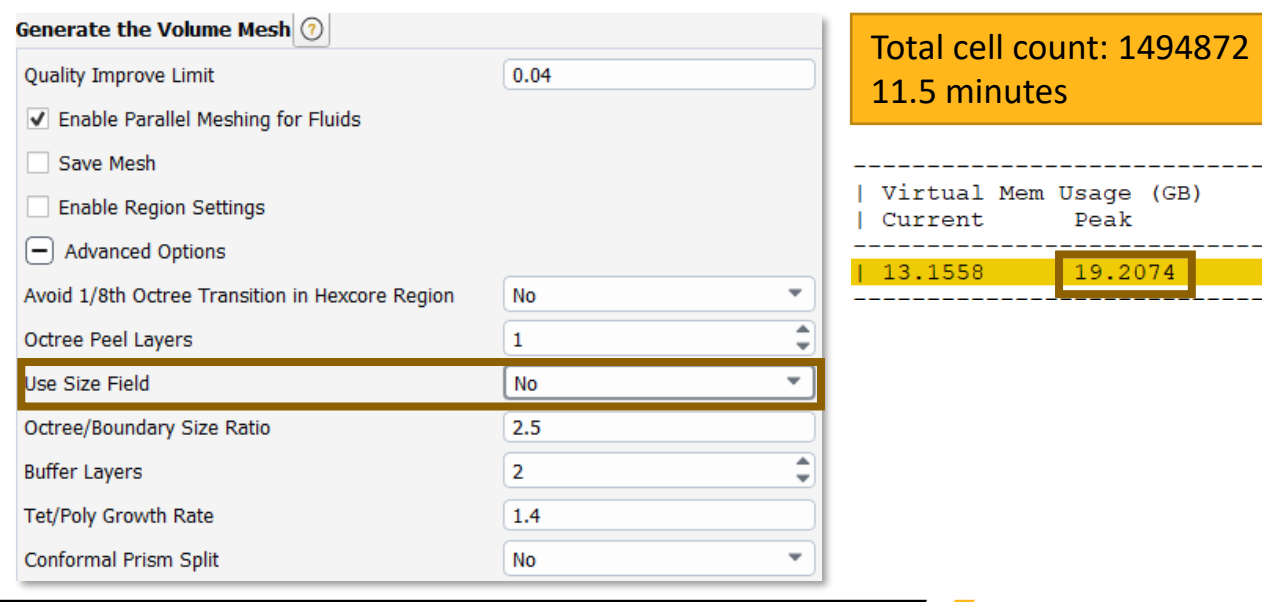

# Fill Without Size Field Parameters

### Octree/Boundary Size Ratio **Natio Contract Peel Layers**

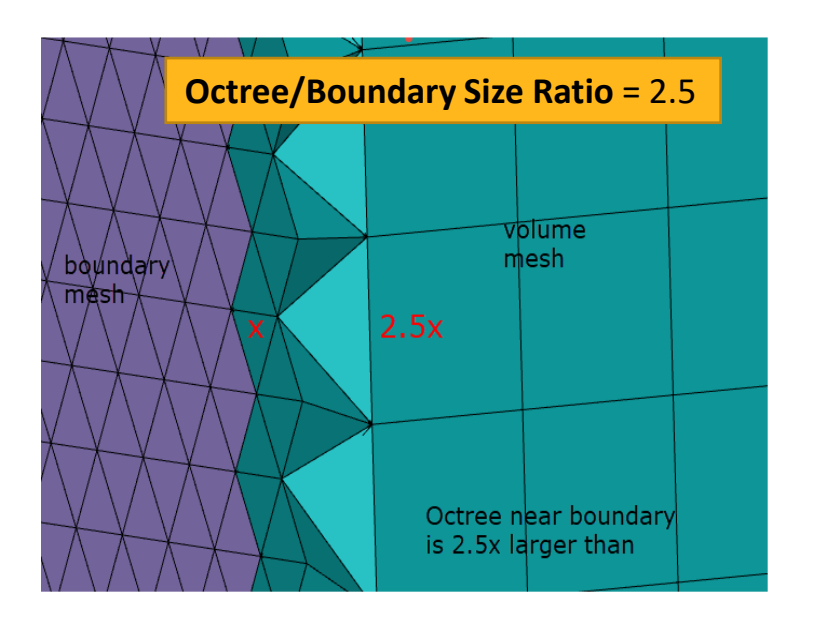

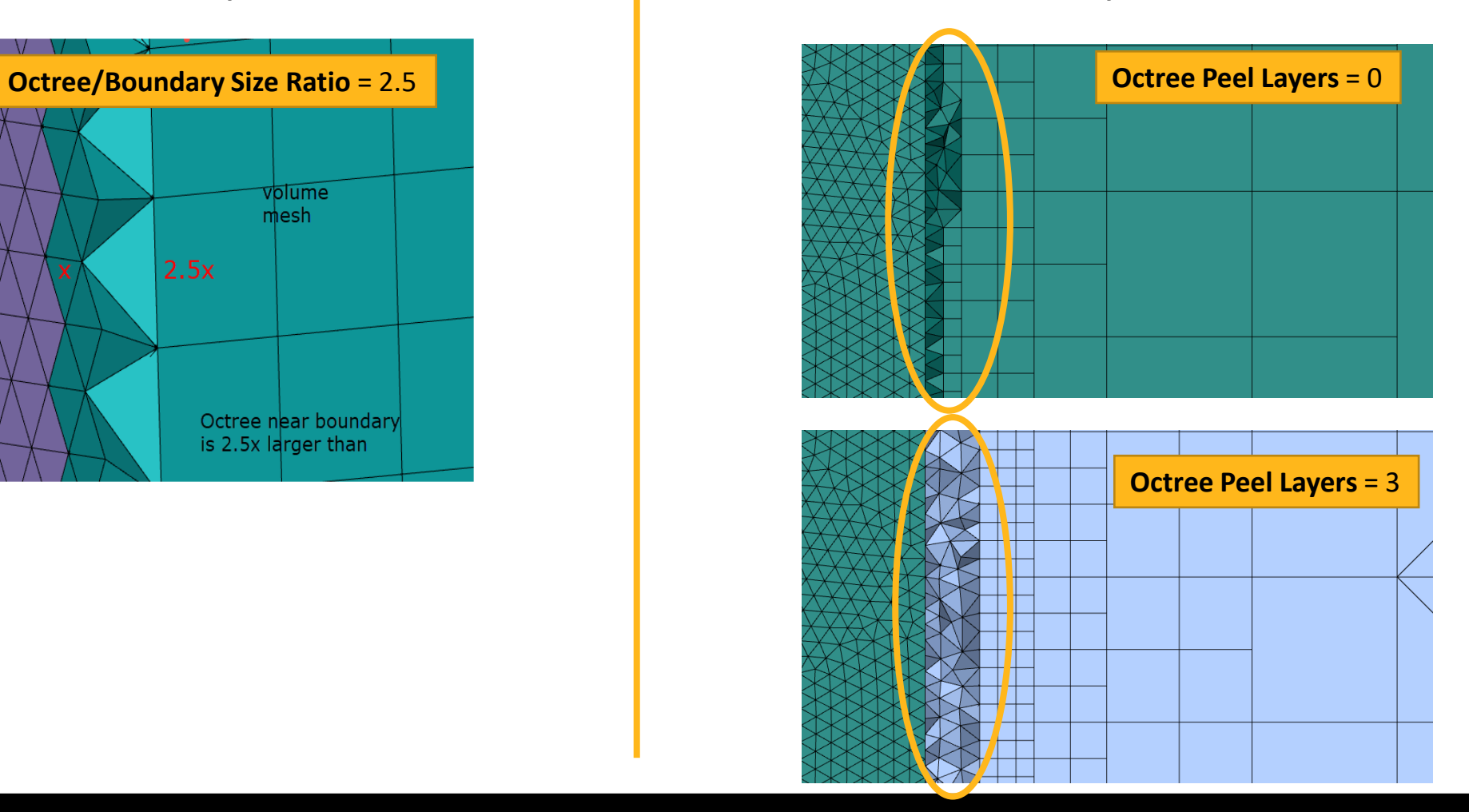

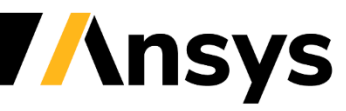

© 2022 ANSYS, Inc. / Confidential

# Fill Without Size Field Parameters

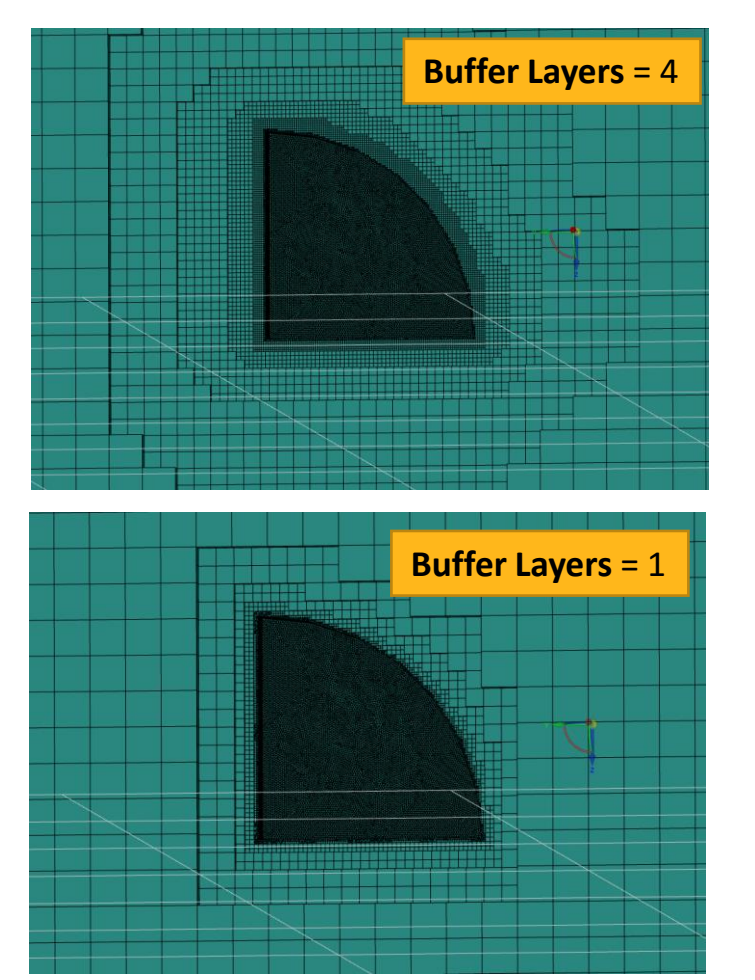

### Buffer Layers **Tet/Poly Growth Rate**

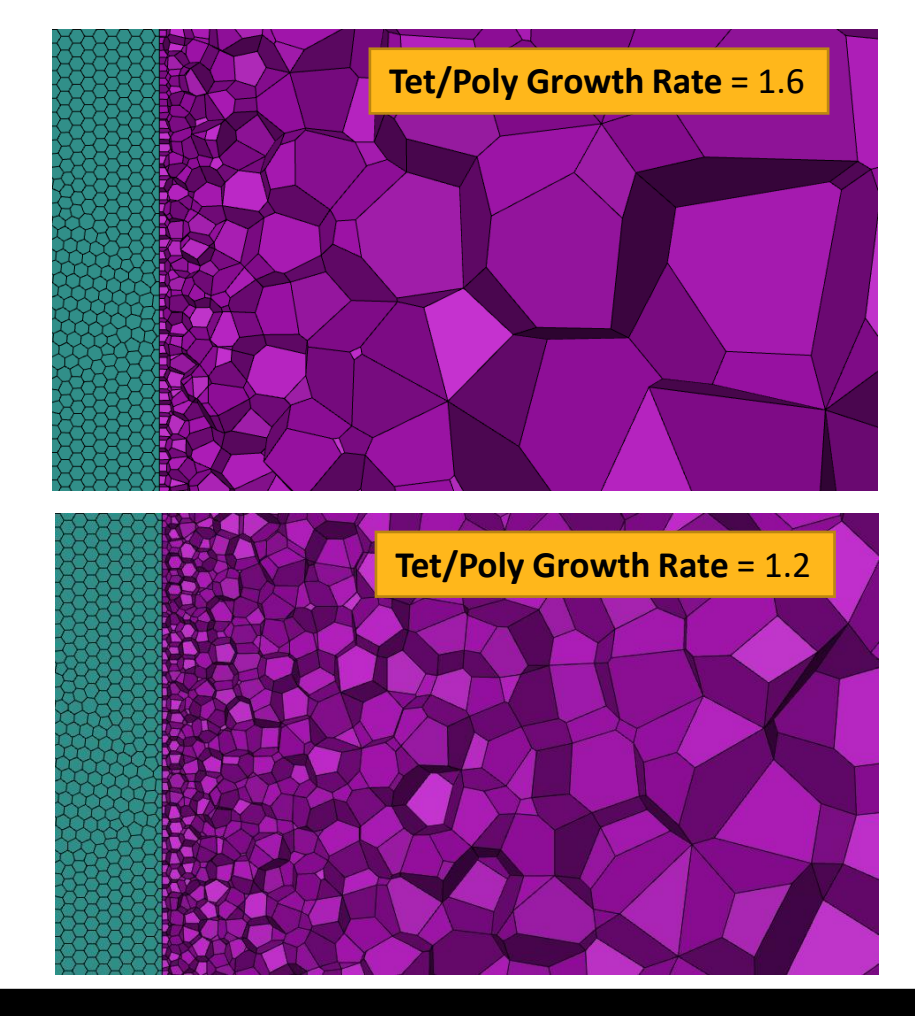

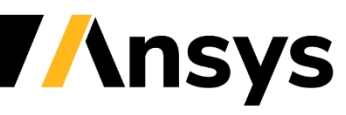

©2022 ANSYS, Inc. / Confidential

## **Rapid Octree Meshing**

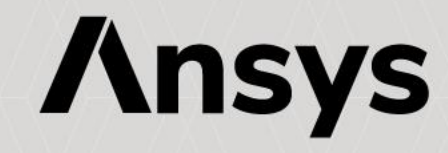

# Rapid Octree Meshing Improvements

- Core Functionality
	- ‐ *Projection angle correction for Prismatic Layers*
		- Significantly reduces bad cell count
		- Improved splitting parameter computation
		- Additional prism bunching modes (e.g. First Layer Aspect Ratio)
	- ‐ *Improved Geometry Resolution*
		- Improved Mesh Optimization Scheme

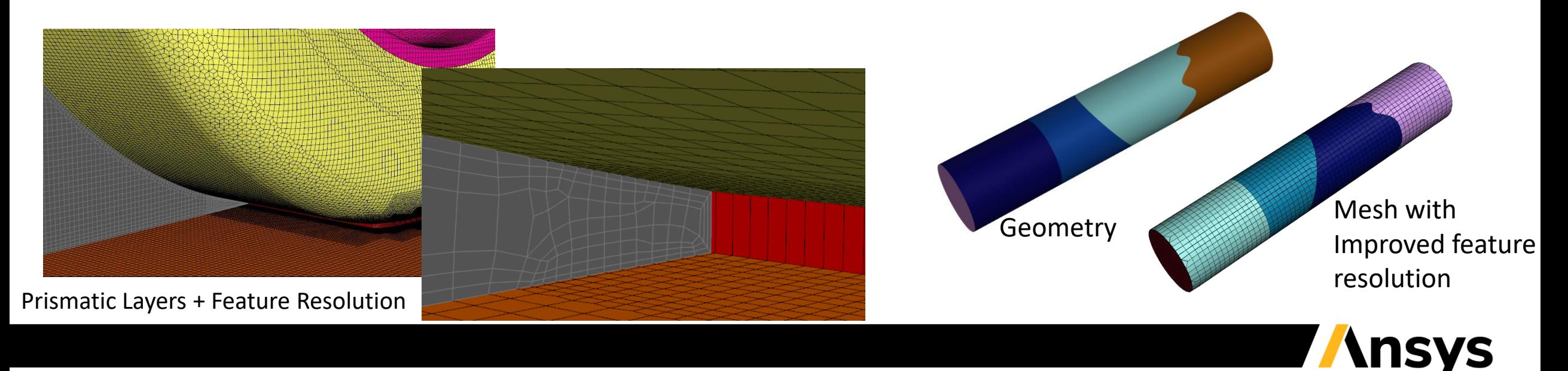

## Rapid Octree: Projection Angle Correction For Prisms

### **Example benchmark case**

- ‐ 3 Prismatic Layers
- ‐ Non-Uniform surface sizing + Refinement Regions
- ‐ Improved Geometry Resolution Active
- ‐ 142M Cells
- 2022 R2
	- ‐ Minimum Orthogonal Quality 2.52e-02
	- ‐ After RO, 7 bad quality cells (< 0.01) needed post-fix with Auto Node Move
- 2023 R1
	- ‐ Minimum Orthogonal Quality 1.18e-01
	- ‐ No post-fix by Auto Node Move required

*Significant improvement in mesh quality in 2023 R1*

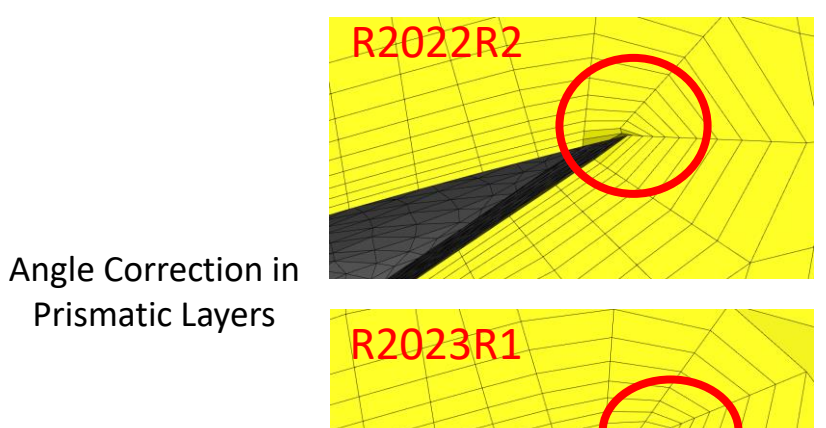

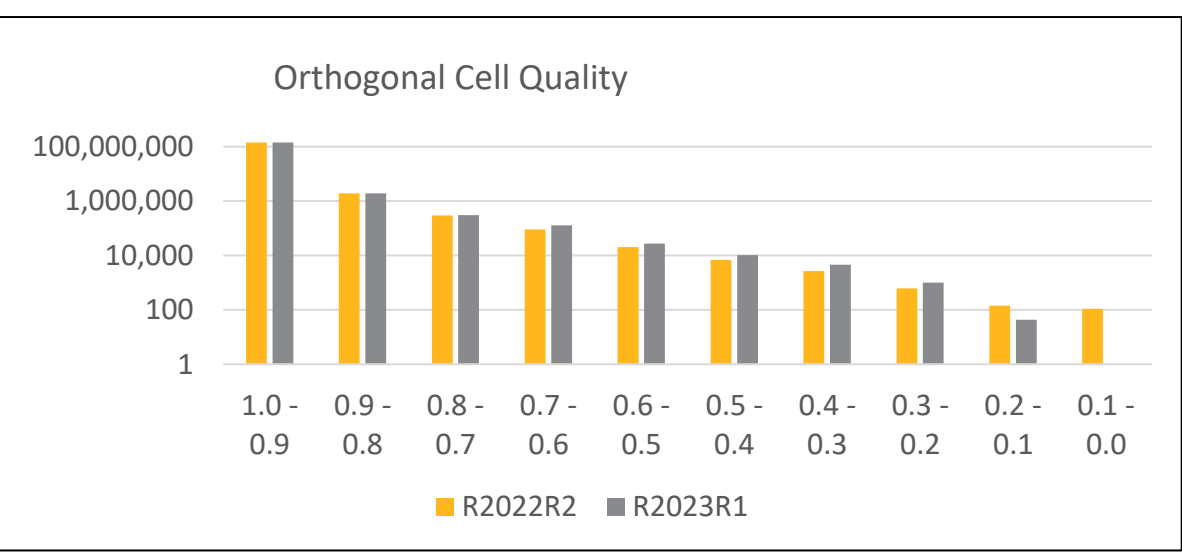

Prismatic Layers

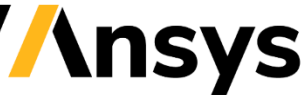

## Rapid Octree – Generic Material Point Option

- Specify Material Points to enable multivolume meshing of dirty CAD input
- Requires large leakages to be closed before meshing
- Results in non-conformal multivolume

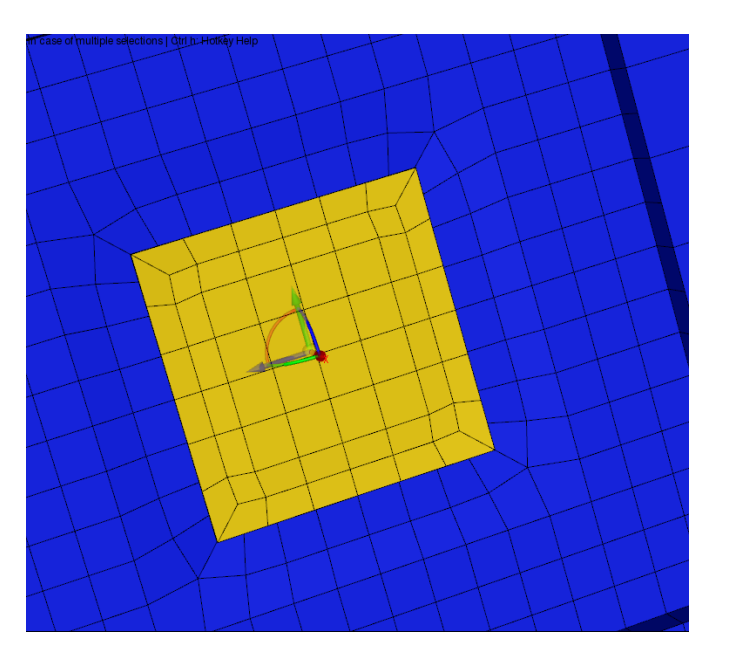

### New Volume Option

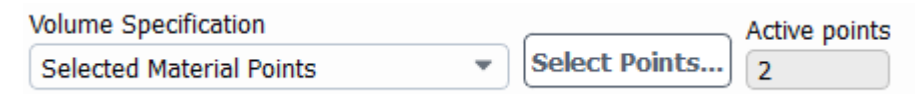

### Select MPT Panel

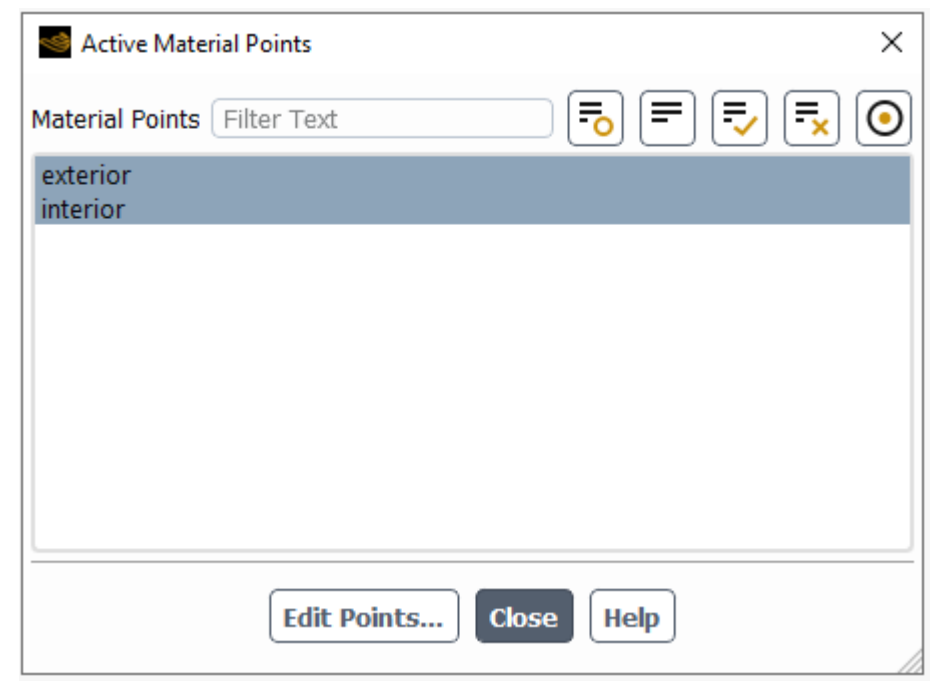

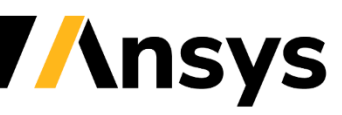

© 2022 ANSYS, Inc. / Confidential

# Rapid Octree – Angular Refinements for Boundary Sizing

- Angular refinements can now be set for each boundary (previously limited to a single global value)
- Enables finer adjustments of the mesh density

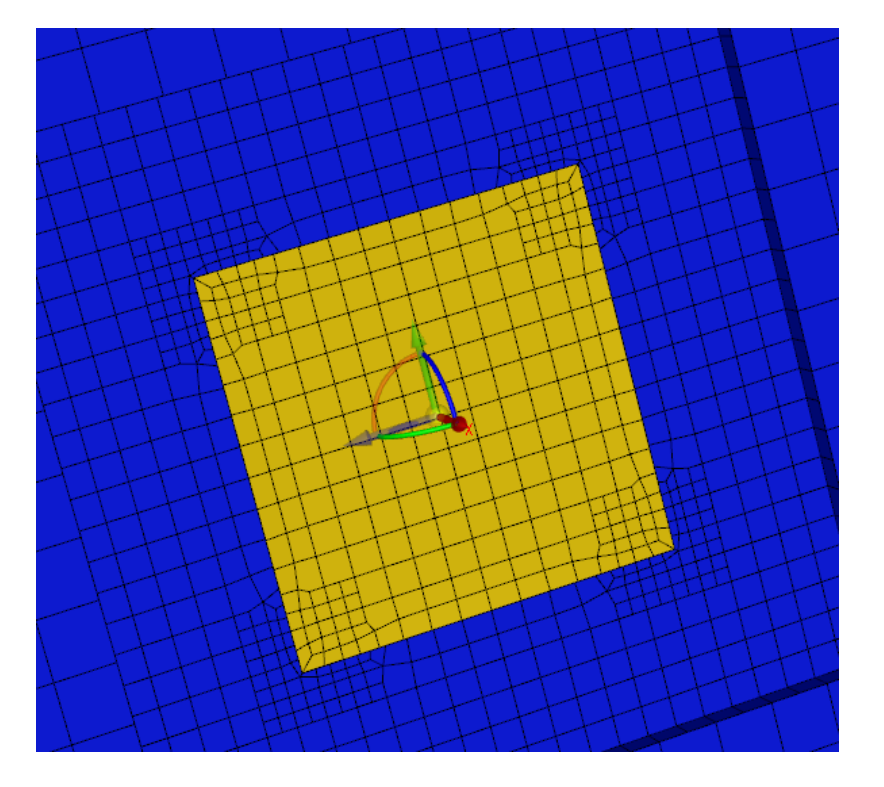

### Surface Sizing  $\times$ **Define Surface Sizing**  $\boxed{\color{red}5} \boxed{\color{red}5} \boxed{\color{red}5} \boxed{\color{red}6} \boxed{\color{red}6}$  $\boxed{\odot}$ Face Zones Filter Text Name Level **Max Size** Min Size bottom-split05  $10$ 0.025 0.025 bottom-split06 Levels Angle bottom-split07  $\bigcirc$  18 bottom-split08  $\overline{0}$ Feature Angle Refinement bottom-split09 bottom-split10  $\boxed{5}$   $\boxed{5}$ l≕  $| \odot |$ bottom-split11 Size Function Definitions [0/5] bottom-split12 leading leading section1 top-split01 section2 top-split02 section3 top-split03 top-split04 trailing-edge top-split05 top-split06 top-split07 top-split08 top-split09 top-split10 top-split11 top-split12 trailing Draw Size Change Delete Create Draw **Close Help**

### Extended Boundary sizing Panel

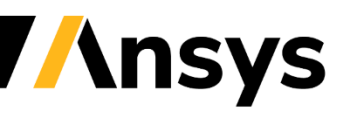

© 2022 ANSYS. Inc. / Confidential

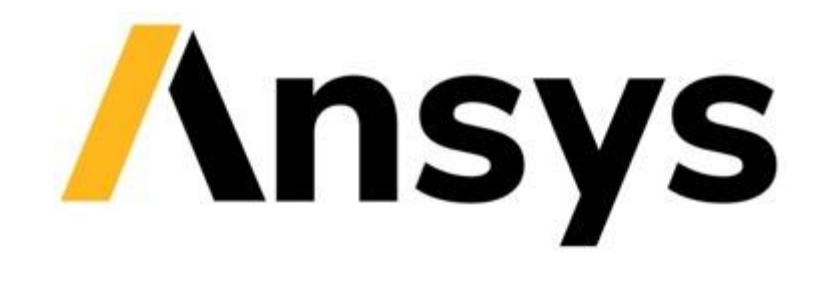

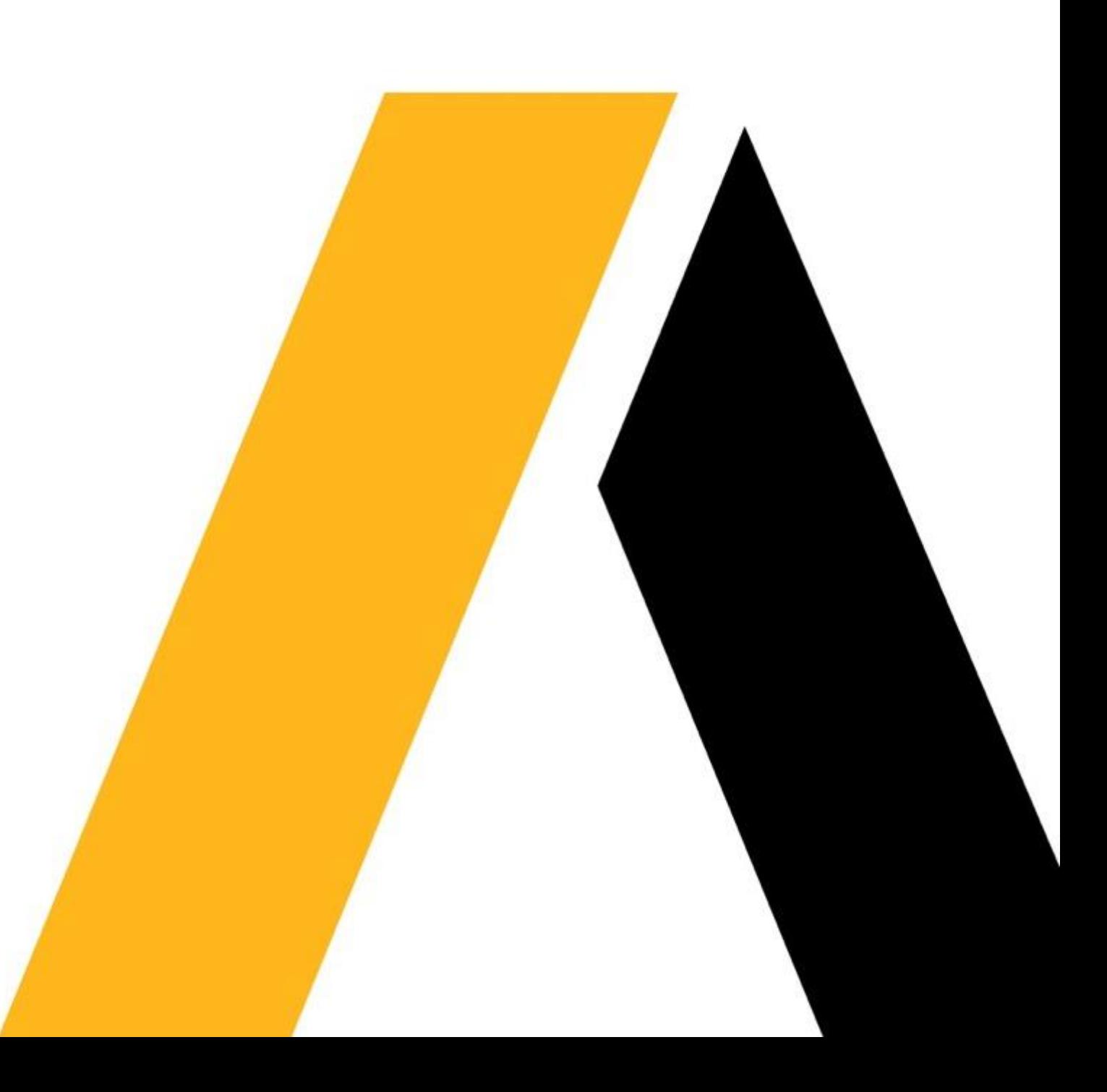